## aludu CISCO.

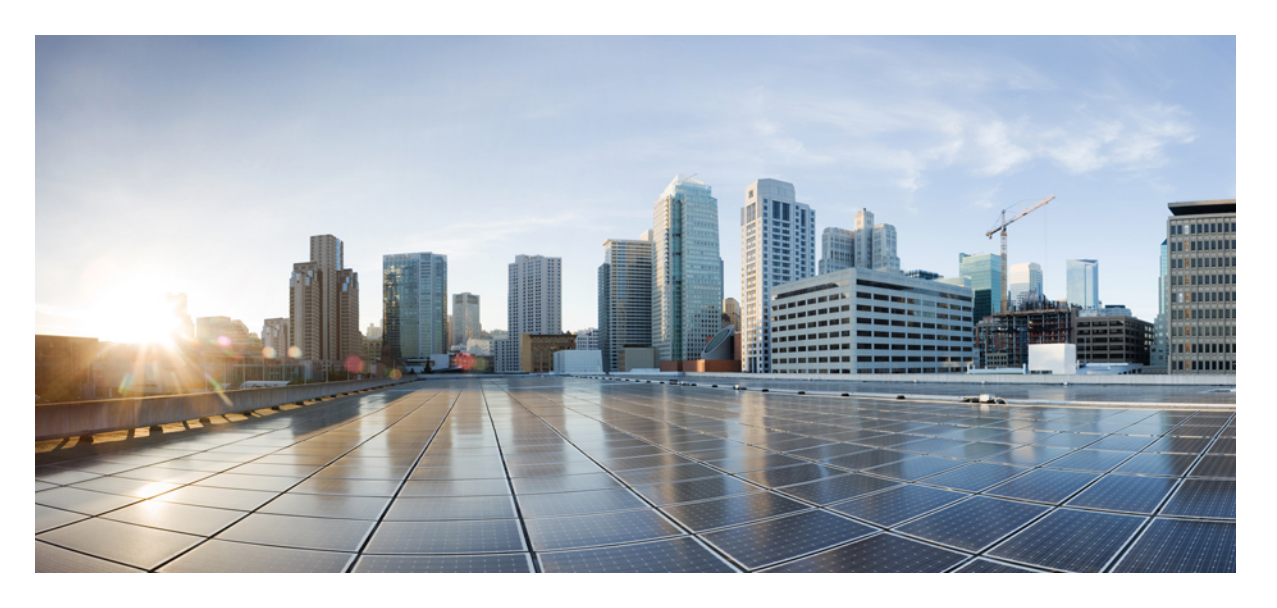

## **Cisco NCS 560** シリーズ ルータ(**Cisco IOS XR** リリース **7.0.x**) システム セキュリティ コンフィギュレーション ガイド

初版:2019 年 8 月 30 日

### シスコシステムズ合同会社

〒107-6227 東京都港区赤坂9-7-1 ミッドタウン・タワー http://www.cisco.com/jp お問い合わせ先:シスコ コンタクトセンター 0120-092-255 (フリーコール、携帯・PHS含む) 電話受付時間:平日 10:00~12:00、13:00~17:00 http://www.cisco.com/jp/go/contactcenter/

【注意】シスコ製品をご使用になる前に、安全上の注意( **www.cisco.com/jp/go/safety\_warning/** )をご確認ください。本書は、米国シスコ発行ド キュメントの参考和訳です。リンク情報につきましては、日本語版掲載時点で、英語版にアップデートがあり、リンク先のページが移動**/**変更され ている場合がありますことをご了承ください。あくまでも参考和訳となりますので、正式な内容については米国サイトのドキュメントを参照くだ さい。また、契約等の記述については、弊社販売パートナー、または、弊社担当者にご確認ください。

THE SPECIFICATIONS AND INFORMATION REGARDING THE PRODUCTS IN THIS MANUAL ARE SUBJECT TO CHANGE WITHOUT NOTICE. ALL STATEMENTS, INFORMATION, AND RECOMMENDATIONS IN THIS MANUAL ARE BELIEVED TO BE ACCURATE BUT ARE PRESENTED WITHOUT WARRANTY OF ANY KIND, EXPRESS OR IMPLIED. USERS MUST TAKE FULL RESPONSIBILITY FOR THEIR APPLICATION OF ANY PRODUCTS.

THE SOFTWARE LICENSE AND LIMITED WARRANTY FOR THE ACCOMPANYING PRODUCT ARE SET FORTH IN THE INFORMATION PACKET THAT SHIPPED WITH THE PRODUCT AND ARE INCORPORATED HEREIN BY THIS REFERENCE. IF YOU ARE UNABLE TO LOCATE THE SOFTWARE LICENSE OR LIMITED WARRANTY, CONTACT YOUR CISCO REPRESENTATIVE FOR A COPY.

The Cisco implementation of TCP header compression is an adaptation of a program developed by the University of California, Berkeley (UCB) as part of UCB's public domain version of the UNIX operating system. All rights reserved. Copyright © 1981, Regents of the University of California.

NOTWITHSTANDING ANY OTHER WARRANTY HEREIN, ALL DOCUMENT FILES AND SOFTWARE OF THESE SUPPLIERS ARE PROVIDED "AS IS" WITH ALL FAULTS. CISCO AND THE ABOVE-NAMED SUPPLIERS DISCLAIM ALL WARRANTIES, EXPRESSED OR IMPLIED, INCLUDING, WITHOUT LIMITATION, THOSE OF MERCHANTABILITY, FITNESS FOR A PARTICULAR PURPOSE AND NONINFRINGEMENT OR ARISING FROM A COURSE OF DEALING, USAGE, OR TRADE PRACTICE.

IN NO EVENT SHALL CISCO OR ITS SUPPLIERS BE LIABLE FOR ANY INDIRECT, SPECIAL, CONSEQUENTIAL, OR INCIDENTAL DAMAGES, INCLUDING, WITHOUT LIMITATION, LOST PROFITS OR LOSS OR DAMAGE TO DATA ARISING OUT OF THE USE OR INABILITY TO USE THIS MANUAL, EVEN IF CISCO OR ITS SUPPLIERS HAVE BEEN ADVISED OF THE POSSIBILITY OF SUCH DAMAGES.

Any Internet Protocol (IP) addresses and phone numbers used in this document are not intended to be actual addresses and phone numbers. Any examples, command display output, network topology diagrams, and other figures included in the document are shown for illustrative purposes only. Any use of actual IP addresses or phone numbers in illustrative content is unintentional and coincidental.

All printed copies and duplicate soft copies of this document are considered uncontrolled. See the current online version for the latest version.

Cisco has more than 200 offices worldwide. Addresses and phone numbers are listed on the Cisco website at www.cisco.com/go/offices.

Cisco and the Cisco logo are trademarks or registered trademarks of Cisco and/or its affiliatesin the U.S. and other countries. To view a list of Cisco trademarks, go to this URL: [www.cisco.com](www.cisco.com/go/trademarks) go [trademarks.](www.cisco.com/go/trademarks) Third-party trademarks mentioned are the property of their respective owners. The use of the word partner does not imply a partnership relationship between Cisco and any other company. (1721R)

© 2019 Cisco Systems, Inc. All rights reserved.

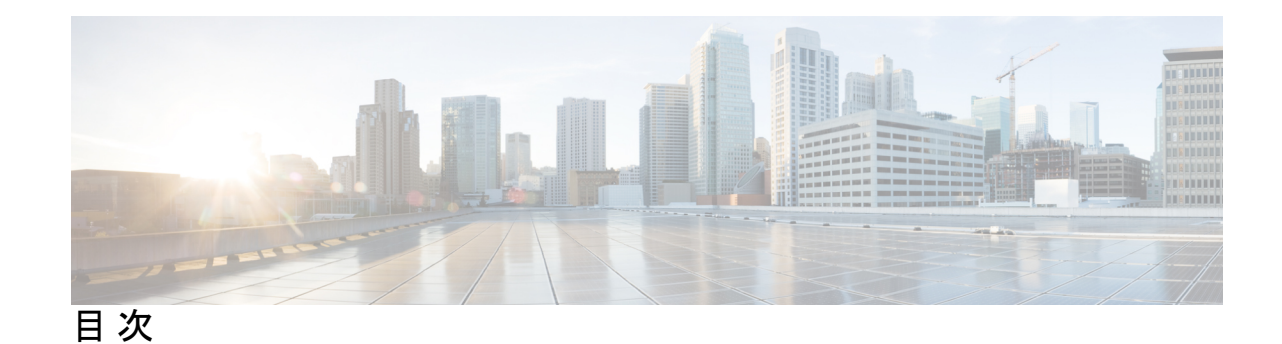

**1** 章

#### 第 **AAA** [サービスの設定](#page-8-0) **1**

AAA [サービスの設定](#page-8-1) **1**

AAA [サービスの設定に関する前提条件](#page-9-0) **2** AAA [サービスの設定に関する制約事項](#page-9-1) **2** タスク [グループの設定](#page-9-2) **2** ユーザ [グループの設定](#page-11-0) **4** [ユーザの設定](#page-12-0) **5** RADIUS [サーバ通信用のルータの設定](#page-13-0) **6** RADIUS Dead [サーバ検出の設定](#page-17-0) **10** TACACS+ [サーバの設定](#page-18-0) **11** RADIUS サーバ [グループの設定](#page-20-0) **13** TACACS+ サーバ [グループの設定](#page-22-0) **15** [一連の認証方式の作成](#page-23-0) **16** [一連の許可方式の作成](#page-25-0) **18** [一連のアカウンティング方式の作成](#page-27-0) **20** [中間アカウンティング](#page-29-0) レコードの生成 **22** [方式リストの適用](#page-30-0) **23** アカウンティング [サービスのイネーブル化](#page-31-0) **24** ログイン [パラメータの設定](#page-31-1) **24** [タスク](#page-32-0) マップ **25** AAA [サービスに関する情報](#page-34-0) **27**

第 2 章 **2** 2 章 春 2 章 春 2 章 春 2 章 春 2 起記局相互運用性の実装 43

[認証局相互運用性の実装](#page-50-1) **43**

[認証局の実装に関する前提条件](#page-50-2) **43**

[認証局の実装に関する制約事項](#page-51-0) **44**

[ルータのホスト名および](#page-51-1) IP ドメイン名の設定 **44**

RSA キー [ペアの生成](#page-51-2) **44**

[公開キーのルータへのインポート](#page-52-0) **45**

[認証局の宣言と信頼できるポイントの設定](#page-53-0) **46**

CA [の認証](#page-54-0) **47**

[自身の証明書の要求](#page-55-0) **48**

[カットアンドペーストによる証明書登録の設定](#page-56-0) **49**

[認証局のトラスト](#page-59-0) プール管理 **52**

トラスト プールでの CA [証明書のバンドル](#page-59-1) **52**

CA [トラストプールの更新](#page-59-2) **52**

[オプションのトラストプール](#page-61-0) ポリシー パラメータの設定 **54**

トラスト プールとトラスト [ポイントの両方に表示される](#page-62-0) CA 証明書の処理 **55**

[認証局の実装について](#page-62-1) **55**

[認証局相互運用性のサポートされている標準](#page-62-2) **55**

[認証局](#page-63-0) **56**

第 [キーチェーン管理の実装](#page-66-0) **59 3** 章

[キーチェーン管理の実装](#page-66-1) **59**

- [キーチェーン管理の実装に関する制約事項](#page-66-2) **59**
- [キーチェーンの設定](#page-66-3) **59**
- [キーを受け付ける許容値の設定](#page-68-0) **61**
- [キーチェーンのキー](#page-68-1) ID の設定 **61**
- [キー文字列のテキストの設定](#page-69-0) **62**
- [有効なキーの判断](#page-70-0) **63**
- アウトバウンド アプリケーション [トラフィックの認証ダイジェストを生成するキーの設](#page-70-1) [定](#page-70-1) **63**

[暗号化アルゴリズムの設定](#page-71-0) **64**

[キーのライフタイム](#page-73-0) **66**

第 4 章 **URPF [について](#page-74-0) 67** 

URPF ルーズ [モードの設定](#page-74-1) **67**

- 第 [管理プレーン保護の実装](#page-78-0) **71 5** 章
	- [管理プレーン保護の利点](#page-78-1) **71** [管理プレーン保護の実装に関する制約事項](#page-79-0) **72** インバンド [インターフェイスの管理プレーン保護のデバイスの設定](#page-79-1) **72** アウトオブバンド [インターフェイスの管理プレーン保護のデバイスの設定](#page-82-0) **75** [管理プレーン保護の実装について](#page-86-0) **79** [インターフェイス上のピア](#page-86-1) フィルタリング **79** [コントロール](#page-86-2) プレーン保護 **79** [管理プレーン](#page-86-3) **79**
- 第 **gRPC** [プロトコル](#page-88-0) **81 6** 章

[サードパーティ製アプリケーションのためのトラフィック保護の制限事項](#page-89-0) **82** gRPC [を介したサードパーティ製アプリケーションのためのトラフィック保護の前提条件](#page-89-1) **[82](#page-89-1)** [サードパーティ製アプリケーションのための](#page-89-2) MPP の設定 **82**

- [サードパーティ製アプリケーションのためのトラフィック保護のトラブルシューティング](#page-90-0) **[83](#page-90-0)**
- 第 セキュア [シェルの実装](#page-92-0) **85 7** 章

セキュア [シェルの実装](#page-92-1) **85**

[セキュアシェルの実装に関する前提条件](#page-92-2) **85**

- ベースライン Cisco IOS XR [ソフトウェアイメージの](#page-93-0) SSH および SFTP **86**
- セキュア [シェルの実装に関する制約事項](#page-93-1) **86**

SSH [の設定](#page-94-0) **87**

SSH [ホストキーペアの自動生成](#page-97-0) **90**

SSH [クライアントの設定](#page-98-0) **91**

暗号公開キーと HMAC [アルゴリズムを制限する](#page-100-0) SSH 設定オプション **93**

HMAC [アルゴリズムの無効化](#page-101-0) **94**

目次

#### [暗号公開キーの有効化](#page-102-0) **95**

セキュア [シェルの実装について](#page-103-0) **96**

SSH [サーバ](#page-104-0) **97**

SSH [クライアント](#page-104-1) **97**

SFTP [機能の概要](#page-105-0) **98**

RSA [ベースのホスト認証](#page-107-0) **100**

RSA [ベースのユーザ認証](#page-107-1) **100**

SSHv2 クライアント キーボード [インタラクティブ認証](#page-108-0) **101**

### 第 8 章 **2000 年 古法的傍受の実装 103**

[合法的傍受の実装について](#page-110-1) **103** [合法的傍受の実装に関する前提条件](#page-111-0) **104** [合法的傍受の実装に関する制約事項](#page-112-0) **105** [合法的傍受トポロジ](#page-113-0) **106** [合法的傍受の利点](#page-114-0) **107** 合法的傍受(LI[\)パッケージのインストール](#page-114-1) **107** LI [パッケージのインストールとアクティブ化](#page-114-2) **107** LI RPM [の非アクティブ化](#page-115-0) **108** 合法的傍受のための SNMPv3 [アクセスを設定する方法](#page-115-1) **108** SNMP [ベースの合法的傍受のディセーブル化](#page-115-2) **108** [インバンド管理プレーン保護機能の設定](#page-116-0) **109** 合法的傍受 SNMP [サーバ設定の有効化](#page-116-1) **109** [合法的傍受に関する追加情報](#page-117-0) **110** [傍受モード](#page-117-1) **110** [データの傍受](#page-117-2) **110** [スケールまたはパフォーマンスの値](#page-118-0) **111** IPv4 および IPv6 [パケットの傍受](#page-118-1) **111** [合法的傍受フィルタ](#page-118-2) **111** [傍受パケットでサポートされるカプセル化タイプ](#page-119-0) **112** 合法的傍受のハイ [アベイラビリティ](#page-119-1) **112** RP [フェールオーバー中のタップおよび](#page-119-2) MD テーブルの維持 **112** [リプレイ](#page-120-0) タイマー **113**

 $\mathbf I$ 

 $\mathbf I$ 

I

I

<span id="page-8-0"></span>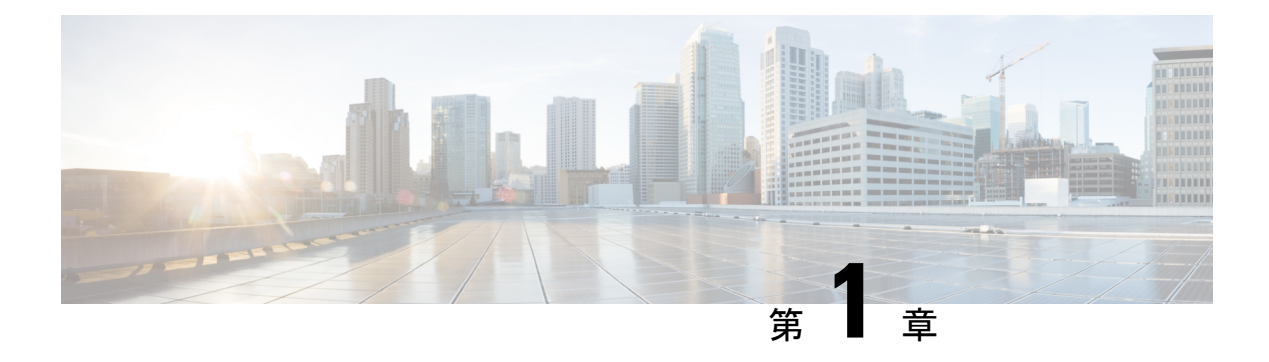

# **AAA** サービスの設定

このモジュールでは、ソフトウェアシステムでユーザアクセスの制御に使用されるタスクベー ス認可の管理モデルの実装について説明します。タスクベース認可の実装では、主にユーザグ ループおよびタスク グループを設定する必要があります。

ユーザグループとタスクグループは、認証サービス、認可サービス、アカウンティング(AAA) サービスで使用されるソフトウェアコマンドセットを介して設定されます。認証コマンドは、 ユーザまたはプリンシパルのIDの検証に使用されます。認可コマンドは、認証済みユーザ(ま たはプリンシパル)に特定のタスクを実行するための権限が付与されていることを確認するた めに使用します。アカウンティングコマンドは、セッションのログイン、および特定のユーザ またはシステムにより生成されるアクションを記録することで監査証跡を作成するときに使用 されます。

AAA はソフトウェア ベース パッケージの一部であり、デフォルトで使用可能です。

• AAA [サービスの設定](#page-8-1) (1 ページ)

## <span id="page-8-1"></span>**AAA** サービスの設定

このモジュールでは、ソフトウェアシステムでユーザアクセスの制御に使用されるタスクベー ス認可の管理モデルの実装について説明します。タスクベース認可の実装では、主にユーザグ ループおよびタスク グループを設定する必要があります。

ユーザグループとタスクグループは、認証サービス、認可サービス、アカウンティング(AAA) サービスで使用されるソフトウェアコマンドセットを介して設定されます。認証コマンドは、 ユーザまたはプリンシパルのIDの検証に使用されます。認可コマンドは、認証済みユーザ(ま たはプリンシパル)に特定のタスクを実行するための権限が付与されていることを確認するた めに使用します。アカウンティングコマンドは、セッションのログイン、および特定のユーザ またはシステムにより生成されるアクションを記録することで監査証跡を作成するときに使用 されます。

AAA はソフトウェア ベース パッケージの一部であり、デフォルトで使用可能です。

## <span id="page-9-0"></span>**AAA** サービスの設定に関する前提条件

次に、AAA サービスの設定に関する前提条件を示します。

- 適切なタスク ID を含むタスク グループに関連付けられているユーザ グループに属してい る必要があります。このコマンド リファレンスには、各コマンドに必要なタスク ID が含 まれます。ユーザ グループの割り当てが原因でコマンドを使用できないと考えられる場 合、AAA 管理者に連絡してください。
- 初期設定ダイアログを使用してルート システム ユーザを確立します。管理者は、特定の AAA 設定なしでいくつかのローカル ユーザを設定できます。外部セキュリティ サーバ は、ユーザアカウントが管理ドメイン内の複数のルータで共有される場合に必要になりま す。一般的な設定では、外部サーバが到達不能になった場合のバックアップとしてローカ ルデータベースオプションを使用して、外部AAAセキュリティサーバおよびデータベー スを使用します。

### <span id="page-9-1"></span>**AAA** サービスの設定に関する制約事項

ここでは、AAA サービスを設定する場合の制限を示します。

#### 互換性

互換性は Cisco のフリーウェア TACACS+ サーバおよび FreeRADIUS だけで検証されます。

#### 相互運用性

ルータの管理者は、ルータと現在 Cisco ソフトウェアを実行していない他のシスコ製機器に対 して、同じAAAサーバのソフトウェアとデータベース(CiscoSecure ACSなど)を使用できま す。タスク ID をサポートしない外部 TACACS+ サーバとルータとの間の相互運用性をサポー トするには、「TACACS+ および RADIUS [認証ユーザのタスク](#page-44-0) ID (37 ページ)」の項を参照 してください。

### <span id="page-9-2"></span>タスク グループの設定

タスクベースの認可では、その基本要素としてタスク *ID* の概念が使用されます。タスク ID は、ユーザの操作実行許可を定義します。各ユーザは、タスクIDで識別される許可されたルー タ操作タスクのセットが関連付けられます。ユーザは、ユーザグループに関連付けられること で許可が付与されます。ユーザ グループには、タスク グループが関連付けられます。各タス ク グループは 1 つ以上のタスク ID に関連付けられます。認可スキームを設定する場合、最初 にタスク グループを設定します。次に、タスク グループ、個々のユーザの順に設定します。

**no** プレフィックスを指定して **task** コマンドを使用すると、特定のタスク ID をタスク グルー プから削除できます。

タスク グループ自体は削除できます。ドキュメント名のあるタスク グループを削除すると、 エラーが発生します。

#### 始める前に

タスク グループを作成して、タスク ID を関連付ける前に、タスク ID のルータ リストおよび 各タスクIDの目的について理解しておく必要があります。タスクIDの完全なリストを表示す るには、**show aaa task supported** コマンドを使用します。

(注) AAA タスク ID の write 許可を持っているユーザだけタスク グループを設定できます。

手順

#### ステップ **1 configure**

#### ステップ **2 taskgroup** *taskgroup-name*

例:

RP/0/RP0/cpu 0: router(config)# taskgroup beta

特定のタスク グループの名前を作成し、タスク グループ コンフィギュレーション サブモード を開始します。

• **taskgroup** コマンドの **no** 形式を指定すると、特定のタスク グループをシステムから削除 できます。

#### ステップ **3 description** *string*

#### 例:

RP/0/RP0/cpu 0: router(config-tg)# description this is a sample task group description (任意)ステップ 2 で指定したタスク グループの説明を作成します。

#### ステップ **4 task** {**read** | **write** | **execute** | **debug**} *taskid-name*

### 例:

RP/0/RP0/cpu 0: router(config-tg)# task read bgp

ステップ 2 で指定したタスク グループに関連付けるタスク ID を指定します。

- そのタスク ID が関連付けられ、タスク グループのメンバにより実行される任意の CLI ま たは API 呼び出しに **read** 許可を割り当てます。
- **no** プレフィックスを指定して **task** コマンドを使用すると、特定のタスク ID をタスク グ ループから削除できます。
- ステップ **5** ステップ 2 で指定したタスク グループに関連付ける各タスク ID に対して手順を繰り返しま す。 —

#### ステップ **6 commit**

#### 次のタスク

タスク グループのすべてのセットの設定が完了したら、ユーザ グループのフル セットを設定 します(「ユーザ グループの設定」の項を参照)。

### <span id="page-11-0"></span>ユーザ グループの設定

ユーザ グループは、タスク グループなど一連のユーザに対するコマンド パラメータによって 設定されます。 **usergroup** コマンドを入力すると、ユーザ グループ コンフィギュレーション サブモードが開始されます。 **usergroup** コマンドの **no** 形式を使用すると、特定のユーザ グ ループを削除できます。システムで参照されているユーザグループを削除すると、警告が表示 されます。

#### 始める前に

WRITE:AAA タスク ID が関連付けられているユーザだけ、ユーザ グループを設定できます。 ユーザ グループは、事前定義されたグループのプロパティ(owner-sdr など)を継承できませ  $\lambda$ <sub>。</sub> (注)

#### 手順

#### ステップ **1 configure**

ステップ **2 usergroup** *usergroup-name*

#### 例:

RP/0/RP0/cpu 0: router(config)# usergroup beta

特定のユーザ グループの名前を作成し、ユーザ グループ コンフィギュレーション サブモード を開始します。

• **usergroup** コマンドの **no** 形式を指定すると、特定のユーザ グループをシステムから削除 できます。

#### ステップ **3 description** *string*

例:

```
RP/0/RP0/cpu 0: router(config-ug)#
description this is a sample user group description
```
(任意)ステップ 2 で指定したユーザ グループの説明を作成します。

#### ステップ **4 inherit usergroup** *usergroup-name*

例:

RP/0/RP0/cpu 0: router(config-ug)# inherit usergroup sales

• ユーザ グループの権限を明示的に定義します。

#### ステップ **5 taskgroup** *taskgroup-name*

### 例:

RP/0/RP0/cpu 0: router(config-ug)# taskgroup beta

ステップ 2 で指定したユーザ グループをこのステップで指定したタスク グループに関連付け ます。

• ユーザグループは、入力したタスクグループに対してすでに定義されている設定属性(タ スク ID リストと権限)を取ります。

ステップ **6** ステップ 2 で指定したユーザ グループを関連付ける各タスク グループに対して手順を繰り返 します。

#### ステップ **7 commit**

—

### <span id="page-12-0"></span>ユーザの設定

ユーザを設定するには、次のタスクを実行します。

各ユーザは、管理ドメイン内で一意のユーザ名によって識別されます。各ユーザは、少なくと も 1 つのユーザ グループのメンバーであることが必要です。ユーザ グループを削除すると、 そのグループに関連付けられたユーザが孤立する場合があります。AAA サーバでは孤立した ユーザも認証されますが、ほとんどのコマンドは許可されません。

#### 手順

#### ステップ **1 configure**

### ステップ **2 username** *user-name*

例:

RP/0/RP0/cpu 0: router(config)# username user1

新しいユーザの名前を作成(または現在のユーザを識別)して、ユーザ名コンフィギュレー ション サブモードを開始します。

• *user-name* 引数には 1 つの単語だけ使用できます。スペースと引用符は使用できません。

ステップ **3** 次のいずれかを実行します。

- **password** {**0** | **7**} *password*
- **secret** {**0** | **5**} *secret*

例:

RP/0/RP0/cpu 0: router(config-un)# password 0 pwd1

または

RP/0/RP0/cpu 0: router(config-un)# secret 0 sec1

- ステップ 2 で指定したユーザのパスワードを指定します。
	- **secret** コマンドを使用して、ステップ2で指定したユーザ名用の安全なログインパスワー ドを作成します。
	- password コマンドの後に 0 を入力すると、暗号化されていない(クリアテキスト)パス ワードが続くことが指定されます。 **password** コマンドの後に **7, 8, 9, 10** を入力すると、 暗号化されたパスワードが続くことが指定されます。
	- **secret** コマンドの後に **0** を入力すると、セキュアな暗号化されていない(クリアテキス ト)パスワードが続くことが指定されます。 **secret** コマンドの後に **5** を入力すると、セ キュアな暗号化されたパスワードが続くことが指定されます。
	- タイプ **0** が、 **password** コマンドおよび **secret** コマンドのデフォルトです。

#### ステップ **4 group** *group-name*

例:

RP/0/RP0/cpu 0: router(config-un)# group sysadmin

ステップ 2 で指定したユーザを **usergroup** コマンドで定義したユーザ グループに割り当てま す。

- ユーザは、ユーザ グループのさまざまなタスク グループへの割り当てによって定義され た内容に従って、ユーザ グループのすべての属性を受け取ります。
- 各ユーザは、少なくとも1つのユーザグループに割り当てる必要があります。ユーザは複 数のユーザ グループに属することがあります。
- ステップ **5** ステップ 2 で指定したユーザに関連付けるユーザ グループごとに、ステップ 4 を繰り返しま す。

<span id="page-13-0"></span>ステップ **6 commit**

### **RADIUS** サーバ通信用のルータの設定

—

ルータとRADIUSサーバの通信を設定します。通常、RADIUSホストは、シスコ(CiscoSecure ACS)、Livingston、Merit、Microsoft、または他のソフトウェア プロバイダーの RADIUS サー バソフトウェアを実行するマルチユーザシステムです。RADIUSサーバとの通信のためにルー タを設定するには、次のような要素があります。

- ホスト名または IP アドレス
- 認証の宛先ポート
- アカウンティングの宛先ポート
- 再送信回数
- タイムアウト時間
- キー文字列

RADIUS セキュリティ サーバは、ホスト名または IP アドレス、ホスト名と特定のユーザ デー タグラム プロトコル(UDP)ポート番号、または IP アドレスおよび特定の UDP ポート番号に より識別されます。固有の識別情報は、IP アドレスと UDP ポート番号の組み合わせで構成さ れます。これにより、RADIUSホストとして定義されているさまざまなポートが、固有のAAA サービスを提供できるようになります。つまり、この固有識別情報を使用して、ある IP アド レスに位置する 1 台のサーバ上に複数の UDP ポートが存在する場合、それぞれの UDP ポート に対して RADIUS 要求を送信できます。同じ RADIUS サーバ上の異なる 2 つのホスト エント リに同じサービス(たとえばアカウンティング)を設定した場合、2番めに設定したホストエ ントリは、最初に設定したホスト エントリの自動スイッチオーバー バックアップとして動作 します。この場合、最初のホスト エントリがアカウンティング サービスを提供できなかった 場合、ネットワーク アクセス サーバは同じ装置上でアカウンティング サービス用に設定され ている2番めのホストエントリを試行します(試行されるRADIUSホストエントリの順番は、 設定されている順序に従います)。

RADIUS サーバと Cisco ルータは、共有秘密テキスト ストリングを使用してパスワードを暗号 化し、応答を交換します。RADIUS を設定して AAA セキュリティ コマンドを使用するには、 RADIUSサーバデーモンを実行するホストと、ルータと共有する秘密テキスト (キー) ストリ ングを指定する必要があります。

タイムアウト値、再送信値、および暗号キー値には、すべてのRADIUSサーバを対象にしたグ ローバル設定、サーバ別設定、またはグローバル設定とサーバ別設定の組み合わせを使用でき ます。すべての RADIUS サーバとルータとの通信にこのようなグローバル設定を適用するに は、**radius-server timeout**、**radius-server retransmit**、および **radius-server key** という 3 つの固 有なグローバル コンフィギュレーション コマンドを使用します。特定の RADIUS サーバにこ れらの値を適用するには、**radius-server host** コマンドをグローバル コンフィギュレーション モードで使用します。

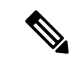

同じシスコ製ネットワーク アクセス サーバで、タイムアウト、再送信、およびキー値のコマ ンドを同時に設定(グローバル設定およびサーバ別設定)できます。ルータにグローバル機能 とサーバ別機能の両方を設定する場合、サーバ別のタイマー、再送信、およびキー値のコマン ドの方が、グローバルのタイマー、再送信、およびキー値のコマンドよりも優先されます。 (注)

#### 手順

#### ステップ **1 configure**

ステップ **2 radius-serverhost** {*hostname* | *ip-address*} [ **auth-port** *port-number*] [ **acct-port** *port-number*] [ **timeout** *seconds*] [ **retransmit** *retries*] [ **key** *string*]

#### 例:

RP/0//CPU0:router(config)# radius-server host host1

- リモート RADIUS サーバ ホストのホスト名または IP アドレスを指定します。
	- **auth-port** *port-number* オプションを使用して、認証専用の RADIUS サーバに固有の UDP ポートを設定します。
	- **acct-port** *port-number* オプションを使用して、アカウンティング専用の RADIUS サーバに 固有の UDP ポートを設定します。
	- ネットワーク アクセス サーバが単一の IP アドレスと関連付けられた複数のホスト エント リを認識するように設定するには、このコマンドを必要な回数だけ繰り返します。その 際、各 UDP ポート番号が異なっていることを確認してください。各 RADIUS ホストで使 用するタイムアウト、再送信回数、および暗号キーの値をそれぞれ設定してください。
	- タイムアウトを設定しない場合、グローバル値が使用されます。設定する場合、値の範囲 は 1 ~ 1000 です。再送信値を設定しない場合、グローバル値が使用されます。設定する 場合、値の範囲は 1 ~ 100 です。キー文字列を指定しない場合、グローバル値が使用され ます。
- キーは、RADIUSサーバで使用する暗号化キーに一致するテキストストリングでなけ ればなりません。キーの先頭にあるスペースは無視されますが、キー内のスペースと キー末尾のスペースは使用されるため、キーは常に**radius-serverhost**コマンド構文の 最後のアイテムとして設定してください。キーにスペースを使用する場合、引用符を キーに含める場合を除き、引用符でキーを囲まないでください。 (注)

#### ステップ **3 radius-server retransmit** *retries*

#### 例:

RP/0/RP0/cpu 0: router(config)# radius-server retransmit 5

- ソフトウェアが RADIUS サーバ ホストのリストを検索する回数の最大値を指定します。
	- この例では、再送信の試行回数は 5 に設定されます。

#### ステップ **4 radius-server timeout** *seconds*

#### 例:

RP/0/RP0/cpu 0: router(config)# radius-server timeout 10

- タイムアウトになるまでルータがサーバ ホストの応答を待機する秒数を設定します。
	- 次に、インターバル タイマーが 10 秒に設定されている例を示します。
- ステップ **5 radius-server key** {**0** *clear-text-key* | **7** *encrypted-key* | *clear-text-key*}

#### /刷:

RP/0/RP0/cpu 0: router(config)# radius-server key 0 samplekey

ルータおよび RADIUS デーモン間のすべての RADIUS コミュニケーションの認証キーおよび 暗号キーを指定します。

#### ステップ **6 radius source-interface** *type instance* [ **vrf** *vrf-id*]

#### 例:

RP/0/RP0/cpu 0: router(config)# radius source-interface 0/3/0/1

(任意) RADIUSで、すべての発信RADIUSパケットに指定のインターフェイスまたはサブイ ンターフェイスの IP アドレスが使用されるようにします。

• 指定されたインターフェイスまたはサブインターフェイスには、IPアドレスが関連付けら れている必要があります。指定のインターフェイスまたはサブインターフェイスに IP ア ドレスが設定されていないか、そのインターフェイスがダウン状態にある場合、RADIUS はデフォルトに戻ります。これを回避するには、インターフェイスまたはサブインター フェイスに IP アドレスを追加するか、そのインターフェイスをアップ状態にします。

**vrf** キーワードは、VRF 単位で仕様を有効にします。

ステップ **7** 設定する各外部サーバに対して ステップ 2 ~ 6 を繰り返します。

#### ステップ **8 commit**

ステップ **9** show radius

—

#### 例:

RP/0/RP0/cpu 0: router# show radius

(任意)システムに設定されている RADIUS サーバの情報を表示します。

#### **Radius** の要約の例

```
radius source-interface Mgm0/rp0/cpu0/0 vrf default
radius-server timeout 10
radius-server retransmit 2
!
! OOB RADIUS
radius-server host 123.100.100.186 auth-port 1812 acct-port 1813
key cisco123
timeout 10
retransmit 2
!
radius-server host 123.100.100.187 auth-port 1812 acct-port 1813
key cisco123
timeout 10
retransmit 2
!
aaa group server radius radgrp
server 123.100.100.186 auth-port 1812 acct-port 1813
server 123.100.100.187 auth-port 1812 acct-port 1813
!
aaa authorization exec radauthen group radgrp local
aaa authentication login radlogin group radgrp local
!
line template vty
authorization exec radauthen
```
login authentication radlogin timestamp disable exec-timeout 0 0 ! vty-pool default 0 99 line-template vty

### <span id="page-17-0"></span>**RADIUS Dead** サーバ検出の設定

RADIUS Dead-Server Detection 機能を使用すると、RADIUS サーバをデッド状態と指定するた めに使用する条件を設定および決定できます。条件が明示的に設定されていない場合は、条件 は未処理のトランザクションの数に基づいて動的に計算されます。RADIUSDead-ServerDetection を設定すると、応答を停止しているRADIUSサーバが即時検出されます。この未応答RADIUS サーバの即時検出、動きが鈍いサーバの誤検出の回避、デッド状態とライブ状態を繰り返す現 象の回避が有効になると、デッドタイムが短くなり、パケット処理が高速になります。

ルータが RADIUS サーバから有効なパケットを最後に受け取ってから RADIUS サーバがデッ ド状態と指定されるまでに経過する必要がある最低時間を秒単位で設定することができます。 ルータが起動してからパケットの受信がなく、タイムアウトになると、時間基準は満たされた ものとして処理されます。

さらに、RADIUSサーバがデッド状態と指定されるまでにルータで発生する必要がある連続タ イムアウト回数を設定することもできます。サーバが認証とアカウンティングの両方を実行す る場合、両方の種類のパケットがこの回数に含まれます。正しく作成されていないパケット は、タイムアウトになっているものとしてカウントされます。カウントされるのは再転送だけ で、最初の転送はカウントされません。たとえば、各タイムアウトで1回の再送信が送信され ます。

時間の条件と試行回数の条件の両方を満たしていないと、サーバはデッド状態と指定されませ  $h_{\rm o}$ (注)

**radius-server deadtime** コマンドは、サーバがデッド状態とマークされて、デッド状態に留ま る時間を分単位で指定します。この時間が経過すると、サーバからの応答が受信されない場合 でも、サーバは稼働中とマークされます。デッド条件を設定しても、**radius-serverdeadtime**コ マンドを設定しない限り、サーバはモニタされません。

#### 手順

- ステップ **1 configure**
- ステップ **2 radius-server deadtime** *minutes*

例:

RP/0/RP0/cpu 0: router(config)# radius-server deadtime 5

いくつかのサーバが使用不能になったときのRADIUSサーバの応答時間を短くし、使用不能に なったサーバがすぐにスキップされるようにします。

#### ステップ **3 radius-server dead-criteria time** *seconds*

例:

RP/0/RP0/cpu 0: router(config)# radius-server dead-criteria time 5

RADIUS サーバがデッド状態として指定されるデッド条件の時間を確立します。

#### ステップ **4 radius-server dead-criteria tries** *tries*

例:

RP/0/RP0/cpu 0: router(config)# radius-server dead-criteria tries 4

RADIUS サーバがデッド状態として指定されるデッド条件の試行回数を確立します。

#### ステップ **5 commit**

ステップ **6 show radius dead-criteria host** *ip-addr* [**auth-port** *auth-port*] [**acct-port** *acct-port*]

例:

RP/0/RP0/cpu 0: router# show radius dead-criteria host 172.19.192.80

(任意)指定 IP アドレスで RADIUS サーバに要求された dead-server-detection 情報を表示しま す。

### <span id="page-18-0"></span>**TACACS+** サーバの設定

TACACS+ サーバを設定します。

ポートが指定されていない場合、標準ポート番号49がデフォルトで使用されます。**timeout**お よび**key**パラメータは、すべてのTACACS+サーバに対してグローバルで指定できます。**timeout** パラメータは、AAAサーバがTACACS+サーバから応答を受信するまでの時間を指定します。 **key** パラメータは、AAA サーバと TACACS+ サーバ間で共有される認証および暗号キーを指定 します。

#### 手順

#### ステップ **1 configure**

ステップ **2 tacacs-server host** *host-name* **port** *port-number*

#### 例:

RP/0/RP0/cpu 0: router(config)# tacacs-server host 209.165.200.226 port 51 RP/0/RP0/cpu 0: router(config-tacacs-host)#

TACACS+ ホスト サーバを指定し、オプションでサーバ ポート番号を指定します。

• このオプションによって、デフォルトのポート 49 は上書きされます。有効なポート番号 の範囲は 1 ~ 65535 です。

#### ステップ **3 tacacs-server host** *host-name* **timeout** *seconds*

#### 例:

```
RP/0/RP0/cpu 0: router(config-tacacs-host)# tacacs-server host 209.165.200.226 timeout
30
RP/0/RP0/cpu 0: router(config)#
```
TACACS+ ホスト サーバを指定し、オプションで、AAA サーバが TACACS+ サーバからの応 答を待機する時間の長さを設定するタイムアウト値を指定します。

• このオプションを指定すると、このサーバに限り、 **tacacs-server timeout** コマンドで設定 されたグローバルタイムアウト値が上書きされます。タイムアウト値は、タイムアウト間 隔を指定する整数として表されます。範囲は 1 ~ 1000 です。

#### ステップ **4 tacacs-server host** *host-name* **key** [**0** | **7**] *auth-key*

#### 例:

RP/0/RP0/cpu 0: router(config)# tacacs-server host 209.165.200.226 key 0 a\_secret

TACACS+ ホスト サーバを指定し、オプションで、AAA サーバと TACACS+ サーバ間で共有 される認証および暗号キーを指定します。

- TACACS+ パケットは、このキーを使って暗号化されます。このキーは TACACS+ デーモ ンで使用されるキーと一致する必要があります。このキーを指定すると、このサーバに限
	- り、 **tacacs-server key** コマンドで設定されたグローバル キーが上書きされます。
- (任意) Oを入力することにより、暗号化されていない (クリアテキスト) キーが続くこ とを指定します。
- (任意) 7を入力することにより、暗号化された(クリアテキスト) キーが続くことを指 定します。
- *auth-key* 引数は、AAA サーバと TACACS+ サーバ間で共有される暗号化されたまたは暗 号化されていないキーを指定します。

#### ステップ **5 tacacs-server host** *host-name* **single-connection**

#### 例:

RP/0/RP0/cpu 0: router(config)# tacacs-server host 209.165.200.226 single-connection

単一 TCP 接続を介してすべての TACACS+ 要求をこのサーバに多重化するようにルータを設 定します。デフォルトでは、セッションごとに別個の接続が使用されます。

### ステップ **6 tacacs source-interface** *type instance*

#### 例:

RP/0/RP0/cpu 0: router(config)# tacacs source-interface 0/4/0/0

(任意)すべての発信 TACACS+ パケットに対して、選択したインターフェイスの発信元 IP アドレスを指定します。

• 指定されたインターフェイスまたはサブインターフェイスには、IPアドレスが関連付けら れている必要があります。指定のインターフェイスまたはサブインターフェイスに IP ア

ドレスが設定されていないか、そのインターフェイスがダウン状態にある場合、TACACS+ はデフォルトインターフェイスに戻ります。これを回避するには、インターフェイスまた はサブインターフェイスに IP アドレスを追加するか、そのインターフェイスをアップ状 態にします。

- **vrf**オプションは、AAA TACACS+サーバグループのバーチャルプライベートネットワー ク (VPN) ルーティングおよび転送 (VRF) 参照を指定します。
- ステップ **7** 設定する各外部サーバに対して ステップ 2 ~ 5 を繰り返します。
- ステップ **8 commit**

#### ステップ **9 show tacacs**

—

#### 例 –

RP/0/RP0/cpu 0: router# show tacacs

(任意)システムに設定されている TACACS+ サーバの情報を表示します。

#### **Tacacs** の要約の例:

```
! OOB TAC
tacacs-server host 123.100.100.186 port 49
key lm51
!
tacacs-server host 123.100.100.187 port 49
key lm51
!
aaa group server tacacs+ tacgrp
server 123.100.100.186
server 123.100.100.187
!
aaa group server tacacs+ eem
server 123.100.100.186
server 123.100.100.187
!
aaa authorization exec tacauthen group tacgrp local
aaa authentication login taclogin group tacgrp local
!
line console
authorization exec tacauthen
login authentication taclogin
timeout login response 30
timestamp
exec-timeout 0 0
session-timeout 15
!
vty-pool default 0 99 line-template console
```
### <span id="page-20-0"></span>**RADIUS** サーバ グループの設定

この作業では、RADIUS サーバ グループを設定します。

1 つ以上の **server** コマンドを入力できます。 **server** コマンドは、外部 RADIUS サーバのホス ト名または IP アドレスをポート番号とともに指定します。設定されている場合、このサーバ グループは、AAA 方式リスト(認証、認可またはアカウンティングの設定に使用されます) から参照できます。

#### 始める前に

正常に設定を行うため、外部サーバが設定時にアクセスできる必要があります。

手順

#### ステップ **1 configure**

#### ステップ **2 aaa group server radius** *group-name*

#### 例:

RP/0/RP0/cpu 0: router(config)# aaa group server radius radgroup1

各種サーバ ホストを別個のリストにグループ化し、サーバ グループ コンフィギュレーション モードを開始します。

#### ステップ **3 server** {*hostname* | *ip-address*} [ **auth-port** *port-number*] [ **acct-port** *port-number*]

#### 例:

RP/0/RP0/cpu 0: router(config-sg-radius)# server 192.168.20.0

外部 RADIUS サーバのホスト名または IP アドレスを指定します。

- サーバ グループは、設定されると、AAA 方式リスト(認証、認可またはアカウンティン グの設定に使用されます)から参照できます。
- ステップ **4** ステップ3で指定したサーバグループに追加する各外部サーバに対し、ステップ4を繰り返し ます。

#### ステップ **5 deadtime** *minutes*

—

#### 例:

RP/0/RP0/cpu 0: router(config-sg-radius)# deadtime 1

RADIUS サーバ グループ レベルでデッドタイム値を設定します。

• *minutes* 引数には、トランザクション要求によって RADIUS サーバをスキップする時間を 分単位で指定します。最長 1440 分 (24 時間)まで指定できます。指定できる範囲は 1~ 1440 です。

RADIUS サーバ グループ radgroup1 が認証要求への応答に失敗したときの **deadtime** コマンド に対して、1 分のデッドタイムを指定する例を示します。

(注) グループの作成後にグループ レベルのデッド タイムを設定できます。

#### ステップ **6 commit**

#### ステップ **7 show radius server-groups** [*group-name* [**detail**]]

#### 例:

RP/0/RP0/cpu 0: router# show radius server-groups

(任意)システムで設定されている各 RADIUS サーバ グループの情報を表示します。

#### 次のタスク

RADIUSサーバグループを設定したら、認証、認可およびアカウンティングを設定して方式リ ストを定義します

### <span id="page-22-0"></span>**TACACS+** サーバ グループの設定

TACACS+ サーバ グループを設定します。

1 つ以上の **server** コマンドを入力できます。 **server** コマンドは、外部 TACACS+ サーバのホ スト名または IP アドレスを指定します。設定後は、このサーバ グループは、AAA 方式リスト (認証、認可またはアカウンティングの設定に使用されます)から参照できます

Cisco IOS XR ソフトウェアは、TACACS+ サーバで Per VRF AAA を設定できる **TACACS+** サー バの **Per VRF** 機能をサポートしています。その具体的な設定については、ステップ 5 および 6に記載されている**server-private**コマンドと**vrf**コマンドを参照してください。また、TACACS+ サーバの特定の VRF を設定する前に、VRF インスタンスが指定されていることを確認してく ださい。

#### 始める前に

正常に設定を行うため、外部サーバが設定時にアクセスできる必要があります。グローバルお よび VRF 設定の両方に同じ IP アドレスを設定するときは、server-private パラメータが必要で す。

#### 手順

- ステップ **1 configure**
- ステップ **2 aaa group server tacacs+** *group-name*

#### 例:

RP/0/RP0/cpu 0: router(config)# aaa group server tacacs+ tacgroup1

各種サーバ ホストを別個のリストにグループ化し、サーバ グループ コンフィギュレーション モードを開始します。

#### ステップ **3 server** {*hostname* | *ip-address*}

#### 例:

RP/0/RP0/cpu 0: router(config-sg-tacacs+)# server 192.168.100.0

外部 TACACS+ サーバのホスト名または IP アドレスを指定します。

- 設定されている場合、このグループは、AAA方式リスト(認証、認可またはアカウンティ ングの設定に使用されます) から参照できます
- ステップ **4** ステップ2で指定したサーバグループに追加する各外部サーバに対し、ステップ3を繰り返し ます。
- ステップ **5 server-private** {*hostname* | *ip-address in IPv4 or IPv6 format*} [ **port** *port-number*] [ **timeout** *seconds*] [ **key** *string*]

例:

—

Router(config-sg-tacacs+)# server-private 10.1.1.1 key a\_secret

グループ サーバに対するプライベート TACACS+ サーバの IP アドレスを設定します。

- プライベート サーバ パラメータが指定されていない場合、グローバル コンフィギュ レーションが使用されます。グローバルコンフィギュレーションが指定されていない 場合、デフォルト値が使用されます。 (注)
- ステップ **6** (任意)**vrf** *vrf-id*

#### 例:

Router(config-sg-tacacs+)# vrf test-vrf

vrf オプションは、AAA TACACS+ サーバ グループのバーチャル プライベート ネットワーク (VPN) ルーティングおよび転送 (VRF) 参照を指定します。

#### ステップ **7 commit**

#### ステップ **8 show tacacs server-groups**

#### 例:

RP/0/RP0/cpu 0: router# show tacacs server-groups

(任意)システムで設定されている各 TACACS+ サーバ グループの情報を表示します。

### <span id="page-23-0"></span>一連の認証方式の作成

認証は、ユーザ(またはプリンシパル)が検証されるプロセスです。認証設定は、方式リスト を使用して、さまざまなデータ ソースに保存されている、AAA データ ソースの優先順位を定 義します。認証を設定して、複数の方式リストを定義できます。アプリケーションは(ログイ ンなど)、これらのいずれかを選択できます。たとえば、コンソール ポートと VTY ポートと で異なる方式リストを使用できます。方式リストが指定されていない場合、アプリケーション は、デフォルトの方式リストを使用します。

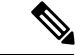

方式リストが有効になるようにするには、アプリケーションは明示的に定義済みの方式リスト を示す必要があります。 (注)

認証は、**loginauthentication**ラインコンフィギュレーションサブモードコマンドを使用して、 TTY回線に適用できます。方式が、サーバグループではなく、RADIUSまたはTACACS+サー バの場合、RADIUS または TACACS+ サーバは、設定されている RADIUS および TACACS+ サーバのグローバル プールから、設定順に選択されます。このグローバル プールから選択さ れるサーバは、サーバ グループに追加できるサーバです。

後続の認証方式は、初期方式がエラーを返すか、要求が拒否された場合だけ使用されます。

#### 始める前に

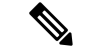

(注)

デフォルトの方式リストは、デフォルト以外の名前付き方式リストが明示的に設定されている 場合(この場合は名前付き方式リストが適用される)を除き、認証のすべてのインターフェイ スに適用されます。

**aaa authentication** コマンドの **group radius, group tacacs+** および **group** *group-name* 形式は、以 前に定義した一連の RADIUS サーバまたは TACACS+ サーバを参照します。ホスト サーバを 設定するには、**radius server-host or tacacs-server host** コマンドを使用します。特定のサーバ グループを作成するには、**aaa group server radius or aaa group server tacacs+** コマンドを使用 します。

手順

#### ステップ **1 configure**

ステップ **2 aaa authentication** {**login**} {**default** | *list-name*} *method-list*

#### 例:

RP/0//CPU0:router(config)# aaa authentication login default group tacacs+

一連の認証方式、つまり方式リストを作成します。

- **login** キーワードを使用すると、ログインの認証が設定されます。**ppp** キーワードを使用 すると、ポイントツーポイント プロトコルの認証が設定されます。
- **default**キーワードを入力すると、このキーワードの後ろにリストされている認証方式が、 認証のデフォルトの方式リストになります。
- *list-name* 文字列を入力すると、認証方式リストが識別されます。
- 方式リストのタイプの後ろに*method-list*引数を入力します。方式リストタイプは、目的の 順序で入力します。リストされる方式タイプは、次のいずれかのオプションです。
- **group tacacs+**:サーバ グループまたは TACACS+ サーバを認証に使用します
- **group radius**:サーバ グループまたは RADIUS サーバを認証に使用します
- **group***named-group*:TACACS+ サーバまたは RADIUS サーバの名前付きサブセットを 認証に使用します。
- **local**:ユーザ名またはパスワードのローカル データベースを認証に使用します
- **line**:回線パスワードまたはユーザ グループを認証に使用します
- この例では、**default**方式リストが認証に使用されます。

ステップ **3 commit**

—

ステップ **4** 設定されるすべての認証方式リストに対して、ステップ 1 ~ 3 を繰り返します。

### <span id="page-25-0"></span>一連の許可方式の作成

許可方式リストによって、許可の実行方法とこれらの方式の実行順序が定義されます。方式リ ストは、シーケンスで照会される認可方式(TACACS+ など)を説明する単なる名前付きリス トです。方式リストを使用すると、認可に使用するセキュリティプロトコルを1つ以上指定で きるため、最初の方式が失敗した場合のバックアップシステムを確保できます。ソフトウェア は方式リストの最初の方式を使用して、特定のネットワークサービスに対してユーザを許可し ます。その方式が応答に失敗すると、方式リスト内の次の方式が選択されます。このプロセス は、リスト内の許可方式との通信に成功するまで、または定義されている方式を使い果たすま で続行されます。

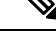

ソフトウェアは、前の方式から応答がない場合またはエラー(障害ではない)応答が返された 場合にのみ、次に指定されている方式を使って許可を試みます。このサイクルの任意の時点で 認可が失敗した場合(つまり、セキュリティ サーバまたはローカル ユーザ名データベースか らユーザサービスの拒否応答が返される場合)、認可プロセスは停止し、その他の認可方式は 試行されません。 (注)

名前付き方式リストを作成すると、指定した許可タイプに対して特定の許可方式リストが定義 されます。方式リストを定義した場合、定義した方式のいずれかを実行するには、まず特定の 回線またはインターフェイスに方式リストを適用する必要があります。新しいメソッドリスト を作成するときに、TACACS+ などの方式名を使用しないでください。

ラインテンプレートにコマンド認可方式リストを適用した結果の「コマンド」の許可とは別個 であり、ルータで自動的に実行される「タスクベース」の許可に加えて実行される方式です。 コマンドの許可のデフォルト動作はnoneです。デフォルトの方式リストが設定されていても、 その方式リストは、使用するためのライン テンプレートに追加する必要があります。

**aaa authorization commands** コマンドにより、許可プロセスの一環として、一連の属性値 (AV) ペアを含む要求パケットが TACACS+ デーモンに送信されます。デーモンは、次のいずれかの アクションを実行できます。

- 要求をそのまま受け入れます。
- 許可を拒否します。

**aaa authorization** コマンドを使用して、認可パラメータを設定し、各回線またはインターフェ イスで使用できる特定の許可方式を定義する名前付き方式リストを作成します。

手順

#### ステップ **1 configure**

ステップ **2 aaa authorization** {**commands** | **eventmanager** | **exec** | **network**} {**default** | *list-name*} {**none** | **local** | **group** {**tacacs+** | **radius** | *group-name*}}

例:

RP/0//CPU0:router(config)# aaa authorization commands listname1 group tacacs+

一連の認可方式、つまり方式リストを作成します。

- **commands** キーワードは、すべての XR EXEC モード シェル コマンドに対して許可を設定 します。コマンドの認可は、ユーザにより発行される EXEC モード コマンドに適用され ます。コマンドの認可では、すべての XR EXEC モード コマンドに対して許可が試行され ます。
- **eventmanager** キーワードは、イベント マネージャ (障害マネージャ)を許可するための 許可方式を適用します。
- **exec** キーワードは、インタラクティブ セッション(XR EXEC モード)に対する許可を設 定します。
- **network** キーワードは、PPP または IKE などのネットワーク サービスに対する許可を設定 します。
- **default**キーワードを指定すると、このキーワードの後ろにリストされている許可方式が、 許可のデフォルトの方式リストになります。
- *list-name*文字列は、許可方式リストを識別します。方式リスト自体は、方式リスト名に続 きます。方式リスト タイプは、目的の順序で入力します。リストされる方式リスト タイ プは、次のいずれかにできます。
	- **none**:ネットワーク アクセス サーバ(NAS)は、許可情報を要求しません。認可は 常に成功します。以降の認可方式は試行されません。ただし、タスク ID の許可は常 に必要であり、ディセーブルにはできません。
	- **local**:ローカル データベースを認可に使用します。
- **group tacacs+**:設定されているすべての TACACS+ サーバのリストを許可に使用します。 NAS は、認可情報を TACACS+ セキュリティ デーモンと交換します。TACACS+ 認可は、 AV ペアを関連付けることでユーザに特定の権限を定義します。AV は適切なユーザとと もに TACACS+ セキュリティ サーバのデータベースに保存されます。
- **group radius**:設定されているすべての RADIUS サーバのリストを許可に使用します。
- **group** *group-name*:**aaa groupserver tacacs+** または **aaa groupserver radius** コマンドによっ て定義されている名前付きサーバグループ、TACACS+またはRADIUSサーバのサブセッ トを許可に使用します。

#### ステップ **3 commit**

### <span id="page-27-0"></span>一連のアカウンティング方式の作成

**aaa accounting** コマンドを使用して、デフォルトまたは名前付き方式リストを作成し、各回線 またはインターフェイスに使用可能な特定のアカウンティング方式を定義します。

現時点では、アカウンティングに対してTACACS+およびRADIUSの両方の方式がサポートさ れています。ルータは、アカウンティングレコードの形式でTACACS+またはRADIUSセキュ リティ サーバにユーザ アクティビティを報告します。各アカウンティング レコードは、アカ ウンティング AV ペアが含まれ、セキュリティ サーバ上で保管されます。

アカウンティング方式リストには、アカウンティングの実行方法が定義されます。このリスト を使用して、特定のタイプのアカウンティングサービスに固有の回線またはインターフェイス に使用する特定のセキュリティプロトコルを指定できます。方式リストの名前を付ける場合、 TACACS+ などの方式の名前を使用しないでください。

最低限のアカウンティングを行う場合は、**stop-only**キーワードを指定して、要求されたユーザ プロセスの終了時に「stop accounting」通知を送信するようにします。詳細なアカウンティン グを行う場合は、**start-stop** キーワードを使用できます。このキーワードを指定すると、外部 AAA サーバは要求されたプロセスの開始時に「start accounting」通知を送信し、プロセスの終 了時に「stop accounting」通知を送信します。また、 **aaa accounting update** コマンドを使用し て、累積情報を含む更新レコードを定期的に送信できます。アカウンティング レコードは、 TACACS+ または RADIUS サーバだけに格納されます。

AAA アカウンティングをアクティブにすると、ルータは、これらの属性をアカウンティング レコードとして報告します。そのアカウンティング レコードは、セキュリティ サーバ上のア カウンティング ログに格納されます。

#### 手順

ステップ **1 configure**

ステップ **2** 次のいずれかを実行します。

• **aaa accounting** {**commands** | **exec** | **network**} {**default** | *list-name*} {**start-stop** | **stop-only**}

• {none | method}

#### 例:

RP/0//CPU0:router(config)# aaa accounting commands default stop-only group tacacs+

コマンド アカウンティングは RADIUS ではサポートされいませんが、TACACS では サポートされます。 (注)

一連のアカウンティング方式、つまり方式リストを作成します。

- **commands** キーワードは、XR EXEC モード シェル コマンドでアカウンティングを有効に します。
- **exec** キーワードは、インタラクティブ (XR EXEC モード) セッションに対するアカウン ティングを有効にします。
- •network キーワードは、ポイントツーポイントプロトコル (PPP) など、ネットワーク関 連のすべてのサービス要求に対してアカウンティングを有効にします。
- **default**キーワードを指定すると、このキーワードの後ろにリストされているアカウンティ ング方式が、アカウンティングのデフォルトの方式リストになります。
- *list-name* 文字列は、アカウンティング方式リストを識別します。
- **start-stop** キーワードは、プロセスの開始時に「start accounting」通知を送信し、プロセス の終了時に「stop accounting」通知を送信します。要求されたユーザ プロセスは、「start accounting」通知がアカウンティング サーバで受信されたかどうかに関係なく開始されま す。
- **stop-only** キーワードは、要求されたユーザ プロセスの終了時に「stop accounting」通知を 送信します。
- **none** キーワードは、アカウンティングを行わないことを指定します。
- 方式リスト自体は、**start-stop** キーワードの後ろに続きます。方式リスト タイプは、目的 の順序で入力します。method 引数には次のタイプがあります。
	- **group tacacs+**:アカウンティングにすべての設定済み TACACS+ サーバのリストを使 用します。
	- **group radius—**アカウンティングにすべての設定済み RADIUS サーバのリストを使用 します。
	- **group** *group-name*:**aaa group server tacacs+** または **aaa group server radius** コマンド によって定義されている名前付きサーバグループ、TACACS+またはRADIUSサーバ のサブセットをアカウンティングに使用します。
- この例は、**default**コマンドによるアカウンティング方式リストの定義を示しています。ア カウンティング サービスは TACACS+ セキュリティ サーバによって提供され、stop-only 制限が設定されています。

#### ステップ **3 commit**

### <span id="page-29-0"></span>中間アカウンティング レコードの生成

アカウンティング サーバに送信される定期的中間アカウンティング レコードをイネーブルに します。**aaa accountingupdate** コマンドをアクティブにすると、システム上のすべてのユーザ の中間アカウンティング レコードが発行されます。

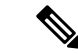

中間アカウンティングレコードは、インターネットキー交換(IKE)アカウンティングなど、 ネットワークセッションに対してのみ生成されます。これは、**network**キーワードを指定した **aaa accounting** コマンドで制御されます。システム、コマンドまたは EXEC アカウンティング セッションでは、中間レコードは生成されません。 (注)

#### 手順

#### ステップ **1 configure**

ステップ **2 aaa accounting update** {**newinfo** | **periodic** *minutes*}

#### 例:

RP/0//CPU0:router(config)# aaa accounting update periodic 30

アカウンティング サーバに送信される定期的中間アカウンティング レコードをイネーブルに します。

- **newinfo** キーワードを使用した場合は、レポートする新しいアカウンティング情報が発生 するたびに、中間アカウンティングレコードがアカウンティングサーバに送信されます。 たとえば、IPCP がリモート ピアとの間で IP アドレスのネゴシエーションを完了したとき などです。中間アカウンティング レコードには、リモート ピアに使用されるネゴシエー ト済み IP アドレスが含まれます。
- **periodic**キーワードを使用すると、中間アカウンティングレコードは引数の数字で定義さ れたとおり定期的に送信されます。中間アカウンティング レコードには、中間アカウン ティングレコードが送信される時間までに、そのユーザについて記録されたすべてのアカ ウンティング情報が含まれます。
- **periodic** キーワードを使用すると、多数のユーザがネットワークにログインしている ときに、大きな輻輳が生じる場合があります。 注意

#### ステップ **3 commit**

### <span id="page-30-0"></span>方式リストの適用

**aaa authorization** コマンドを使用して、特定のタイプの許可に対して名前付き許可方式リスト を定義(またはデフォルトの方式リストを使用)した後、許可を実行する該当の回線に、定義 済みのリストを適用する必要があります。**authorization**コマンドを使用し、選択した回線また は回線グループに指定の方式リスト(または、方式リストを指定していない場合はデフォルト の方式リスト)を適用します。

#### 手順

- ステップ **1 configure**
- ステップ **2 line** { **console** | **default** | **template** *template-name*}

#### 例:

RP/0//CPU0:router(config)# line console

回線テンプレート コンフィギュレーション モードを開始します。

#### ステップ **3 authorization** {**commands** | **exec**} {**default** | *list-name*}

#### 例:

RP/0//CPU0:router(config-line)# authorization commands listname5

AAA 認可を特定の回線または回線のグループに対してイネーブルにします。

- **commands**キーワードは、すべてのコマンドに対して、選択した回線における許可を有効 にします。
- **exec** キーワードは、インタラクティブ(XR EXEC モード)セッションに対する許可を有 効にします。
- **default**キーワードを入力し、**aaa authorization** コマンドで定義されているように、デフォ ルトの方式リストの名前を適用します。
- 使用する認可方式リストの名前を入力します。リスト名を指定しない場合は、デフォルト 名が使用されます。このリストは **aaa authorization** コマンドを使用して作成されます。
- 次に、方式リスト listname5 を使用したコマンド認可の例を示します。

### ステップ **4 commit**

#### 次のタスク

AAA 認可をイネーブルにして認可方式リストを適用したら、AAA アカウンティングをイネー ブルにしてアカウンティング方式リストを適用します

### <span id="page-31-0"></span>アカウンティング サービスのイネーブル化

アカウンティングサービスを特定の回線または回線のグループに対してイネーブルにします。

手順

### ステップ **1 configure**

ステップ **2 line { console** | **default | template template-name**}

例:

```
RP/0//CPU0:router(config)# line console
```
回線テンプレート コンフィギュレーション モードを開始します。

ステップ **3 accounting** {**commands** | **exec**} {**default** | *list-name*}

#### 例:

RP/0//CPU0:router(config-line)# accounting commands listname7

AAA アカウンティングを特定の回線または回線のグループに対してイネーブルにします。

- **commands** キーワードは、すべての XR EXEC モード シェル コマンドに対して、選択した 回線におけるアカウンティングを有効にします。
- **exec** キーワードは、インタラクティブ(XR EXEC モード)セッションに対するアカウン ティングを有効にします。
- **default**キーワードを入力し、**aaa accounting** コマンドで定義されているように、デフォル トの方式リストの名前を適用します。
- 使用するアカウンティング方式リストの名前を指定します。リスト名を指定しない場合 は、デフォルト名が使用されます。このリストは**aaa accounting** コマンドを使用して作成 されます。
- 次に、方式リスト listname7 を使用したコマンド アカウンティングの例を示します。

### ステップ **4 commit**

### 次のタスク

AAA アカウンティング サービスをイネーブルにしてアカウンティング方式リストを適用した ら、ログイン パラメータを設定します

### <span id="page-31-1"></span>ログイン パラメータの設定

サーバがログインの応答を待機する間隔を設定します。

手順

#### ステップ **1 configure**

ステップ **2 line template** *template-name*

#### 例:

RP/0//CPU0:router(config)# line template alpha

設定する回線を指定して、回線テンプレート コンフィギュレーション モードを開始します。

#### ステップ **3 timeout login response** *seconds*

#### 例:

RP/0//CPU0:router(config-line)# timeout login response 20

サーバがログインの応答を待つ時間を設定します。

- *seconds* 引数には、タイムアウト間隔(秒単位)を 0 ~ 300 の範囲で指定します。デフォ ルトは 30 秒です。
- この例では、インターバル タイマーを 20 秒に変更します。

#### ステップ **4 commit**

### <span id="page-32-0"></span>タスク マップ

外部 TACACS+ サーバおよび RADIUS サーバを使用して認証されるユーザに対して、 Cisco IOS XR ソフトウェア AAA は、タスク ID をリモートで定義する方式をサポートします。

#### タスク ストリングの形式

TACACS+サーバのコンフィギュレーションファイルのタスク文字列は、カンマ()で区切ら れたトークンで構成されます。各トークンは、タスク ID 名およびその許可、またはこの特定 のユーザを含むユーザ グループのいずれかで構成されます(次の例を参照)。

 $task = " \text{ permutations} : taskid name , # \text{ usergroup name} , ..."$ 

$$
\overline{\mathscr{N}}
$$

Cisco IOS XR ソフトウェアでは、タスク ID を外部 RADIUS または TACACS+ サーバの属性と して指定できます。サーバが非 Cisco IOS XR ソフトウェア システムと共有される場合、これ らの属性には、サーバマニュアルで示されているように、オプションマークが付けられます。 たとえば、CiscoSecure ACS および Cisco のフリーウェア TACACS+ サーバでは、オプション属 性の属性値の前に等号記号(=)ではなく、アスタリスク(\*)が必要です。属性をオプション として設定する場合、TACACS+ サーバのマニュアルを参照してください。 (注)

たとえば、user1 BGP という名前のユーザに、read、write および execute 許可を付与し、user1 を operator という名前のユーザ グループに含める場合、外部サーバの TACACS+ コンフィギュ レーション ファイルのユーザ名エントリは次のようになります。

```
user = user1{
member = some-tac-server-group
opap = cleartext "lab"
service = exec {
task = "rwx:bgp,#operator"
}
}
```
r、w、x、d はそれぞれ read、write、execute、debug に対応し、ポンド記号(#)はユーザ グ ループが続くことを示します。

Cisco IOSソフトウェアに基づいたシステムとの相互運用性をイネーブルにするには、「task」 の前にオプション キーワードを追加する必要があります。 (注)

CiscoSecure ACSが使用される場合、次の手順を実行して、タスクIDとユーザグループを指定 します。

#### 手順

- ステップ1 ユーザ名とパスワードを入力します。
- ステップ **2** [**Group Setup**] ボタンをクリックすると、[**Group Setup**] ウィンドウが表示されます。
- ステップ **3** [Group] ドロップダウン リストから、更新するグループを選択します。
- ステップ **4** [**Edit Settings**] ボタンをクリックします。
- ステップ **5** スクロール矢印を使用して、[Shell (exec)] チェックボックスを探します。
- ステップ **6** [ **Shell (exec)**] チェックボックスをオンにして、カスタム属性設定を有効にします。
- ステップ **7** [**Custom attributes**] チェックボックスをオンにします。
- ステップ **8** フィールドに空白や引用符を含めずに次のタスク文字列を入力します。

例:

task=rwx:bgp,#**netadmin**

ステップ **9** [**Submit + Restart**] ボタンをクリックしてサーバを再起動します。

次のRADIUSベンダー固有属性 (VSA) の例では、ユーザは、sysadmin事前定義タスクグルー プに含まれ、BGP を設定でき、OSPF の設定を表示できます。

例:

```
user Auth-Type := Local, User-Password == lab
       Service-Type = NAS-Prompt-User,
       Reply-Message = "Hello, %u",
        Login-Service = Telnet,
       Cisco-AVPair = "shell:tasks=#sysadmin,rwx:bgp,r:ospf"
```
user1 がユーザ名 user1 と適切なパスワードを使用して、正常に外部 TACACS+ サーバに接続し てログインすると、XR EXEC モード で **show user tasks**コマンドを使用して、user1 が実行可能 なタスクをすべて表示できます。次に例を示します。

例:

Username:user1 Password: RP/0/RP0/cpu 0: router# show user tasks

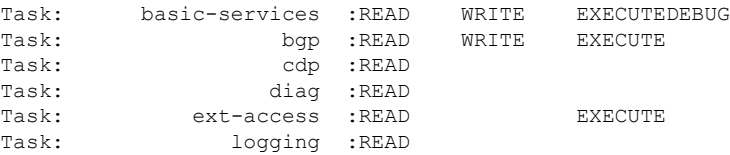

タスク文字列が指定されていない user2 という名前のユーザが外部サーバにログインすると、 次の情報が表示されます。

例:

```
Username:user2
Password:
RP/0/RP0/cpu 0: router# show user tasks
No task ids available
```
### <span id="page-34-0"></span>**AAA** サービスに関する情報

この項には、AAA でユーザ グループやタスク グループを設定したり、リモート認証ダイヤル インユーザサービス(RADIUS)サーバまたはTACACS+サーバを設定したりする前に、ソフ トウェアユーザが理解しておく必要があるすべての概念情報が記載されています。概念情報で は、AAA について、およびなぜ重要なのかについても説明します。

### ユーザ、ユーザグループおよびタスクグループ

ユーザ属性は、このCiscoソフトウェアの管理モデルの基礎となるものです。各ルータユーザ には、次の属性が関連付けられます。

- •管理ドメイン内でユーザを一意に特定するユーザ ID (ASCII 文字列)
- 253 文字以下のパスワードおよび一方向の暗号化シークレット
- ユーザがメンバである(タスク ID などの属性をイネーブルにした) ユーザ グループ(1 つ以上)のリスト

ユーザ カテゴリ

ルータ ユーザは、次のカテゴリに分類されます。

- •ルート セキュア ドメイン ルータ (SDR) ユーザ (特定の SDR 管理権限)
- SDR ユーザ(特定の SDR ユーザ アクセス)

ルート システム ユーザ

ルート システム ユーザは、ルータ シャーシ全体の「所有」が許可されたエンティティです。 ルート システム ユーザは、すべてのルータ コンポーネントに対して最も高い特権を持って操 作し、システム内のすべてのセキュアドメインルータをモニタできます。ルータの設定時に、 少なくとも 1 つのルート システム ユーザ アカウントを作成する必要があります。ルート シス テム ユーザは複数作成できます。

ルート システム ユーザは次を含む設定またはモニタ タスクを実行できます。

- セキュア ドメイン ルータを設定します。
- ·ルート SDR ユーザを作成、削除、変更します(ルートシステムとしてセキュアドメイン ルータにログイン後)。
- セキュア ドメイン ルータ ユーザを作成、削除、変更し、ユーザ タスクの権限を設定しま す(ルート システムとしてセキュア ドメイン ルータにログイン後)。
- セキュア ドメイン ルータに割り当てられていないファブリック ラックまたはルータ リ ソースにアクセスし、セキュア ドメイン ルータの設定に関係なく、ルート システム ユー ザが任意のルータ ノードに認証されるようにします。

ルート SDR ユーザ

ルートSDRユーザは、特定のSDRの設定およびモニタリングを制御します。ルートSDRユー ザは、ユーザを作成し、SDR 内での権限を設定できます。複数のルート SDR ユーザが独立し て作業できます。1 つの SDR に、複数の SDR ユーザを作成できます。

ルート SDR ユーザは、特定の SDR に対して次の管理タスクを実行できます。

- SDR のセキュア ドメイン ルータ ユーザおよび権限を作成、削除、変更します。
- SDR にアクセスできるユーザ グループを作成、削除、変更します。
- SDR のほぼすべてを管理します。

ルート SDR ユーザは、ルート システム ユーザへのアクセスを拒否できません

セキュア ドメイン ルータ(SDR)ユーザ

SDR ユーザには、ルート SDR ユーザによって定義された SDR への制限付きアクセス権があり ます。SDRユーザは、日常のシステムおよびネットワーク管理アクティビティを行います。セ キュアドメインルータユーザが実行できるタスクは、そのユーザが属するユーザグループに 関連付けられているタスク ID によって決まりますシャーシ内での複数の SDR はサポートされ ません。

ユーザ グループ

ユーザ グループは、アクセス権限など、属性のセットを共有するユーザの集まりです。Cisco ソフトウェアでは、システム管理者は、ユーザのグループ、およびユーザのグループに共通す るジョブ特性を設定できます。ユーザはデフォルトでグループに割り当てられないので、明示 的に割り当てる必要があります。ユーザは、複数のグループに割り当てることができます。
各ユーザは、1つ以上のユーザグループに関連付けることができます。ユーザグループは、次 の属性を持ちます。

- ユーザグループは、ユーザの認証を定義するタスクグループのリストから構成されます。 cisco-support以外のすべてのタスクは、デフォルトで、ルートシステムユーザに許可され ています
- 各ユーザタスクには、読み取り、書き込み、実行またはデバッグ権限を割り当てることが できます。

事前定義ユーザ グループ

このCiscoソフトウェアには、属性が定義済みの一連のユーザグループが用意されています。 事前定義されているグループは次のとおりです。

- **cisco-support**:このグループは、Cisco サポート チームが使用します。
- **netadmin**:すべてのシステムおよびネットワーク パラメータを制御およびモニタできま す。
- **operator**:基本権限を持つデモンストレーション グループ。
- **root-lr**:特定のセキュア ドメイン ルータを制御およびモニタできます。
- **sysadmin**:すべてのシステム パラメータを制御およびモニタできますが、ネットワーク プロトコルを設定できません。
- **serviceadmin**:セッション ボーダー コントローラ(SBC)などのサービス管理タスク。

ユーザ定義ユーザ グループ

管理者は、特定のニーズを満たすために自分のユーザ グループを設定できます。

ユーザ グループの継承

ユーザ グループは、別のユーザ グループから属性を継承できます。(同様に、タスク グルー プは、別のタスク グループから属性を継承できます)。たとえば、ユーザ グループ A がユー ザ グループ B から属性を継承すると、ユーザ グループ A の新しいタスク属性セットは、A と B との集合になります。グループ A がグループ B から属性を継承する場合は、グループ B を 明示的に再継承しなくても、グループ B での変更がグループ A に反映されます。この点で、 ユーザ グループ間の継承関係は動的です。

タスク グループ

タスク グループは、アクションのタイプ(read、write など)に対応した許容タスク ID のリス トによって定義します。タスク ID は、ルータ システムで基本的に定義されます。外部ソフト ウェアのタスク グループを設定するには、タスク ID 定義が事前にサポートされている必要が あります。

タスク ID は、外部 TACACS+ サーバまたは RADIUS サーバで設定できます。

事前定義タスク グループ

ユーザ定義タスク グループ

次に、管理者が通常の初期設定で使用できる事前定義タスク グループを示します。

• **cisco-support**:Cisco サポート担当タスク

- **netadmin**:ネットワーク管理者タスク
- **operator**:オペレータの日常業務(デモンストレーション目的)
- **root-lr**:セキュア ドメイン ルータ管理者タスク
- **sysadmin**:システム管理者タスク
- **serviceadmin**:SBC などのサービス管理タスク

ユーザ定義タスク グループ

ユーザは、特定のニーズを満たすために独自のタスク グループを設定できます。

グループ継承

タスクグループは、他のタスクグループからの継承をサポートします(同様に、ユーザグルー プは、別のユーザ グループから属性を継承できます。たとえば、タスク グループ A がタスク グループ B から継承する場合、タスク グループ A の新しい属性セットは A と B の集合となり ます。

## **XR** モードおよび管理モードでのコマンド アクセス

**admin** コマンドを使用して XR モードからシステム管理モードにアクセスすると、XR ユーザ グループとタスクが システム管理 VM グループにマッピングされます。ユーザは システム管 理 VM で対応するアクセス権限を使用できます。現時点では、AAA グループ、管理タスク グ ループ、root lr グループのみが システム管理 VM グループまたはタスクにマッピングされま す。プロトコルなどの他のタスクはマッピングされません。システム管理 VM ではこれらの サービスがサポートされていないからです。システム管理 VM のディザスタ リカバリ ユーザ は、ホスト VM と同期されます。

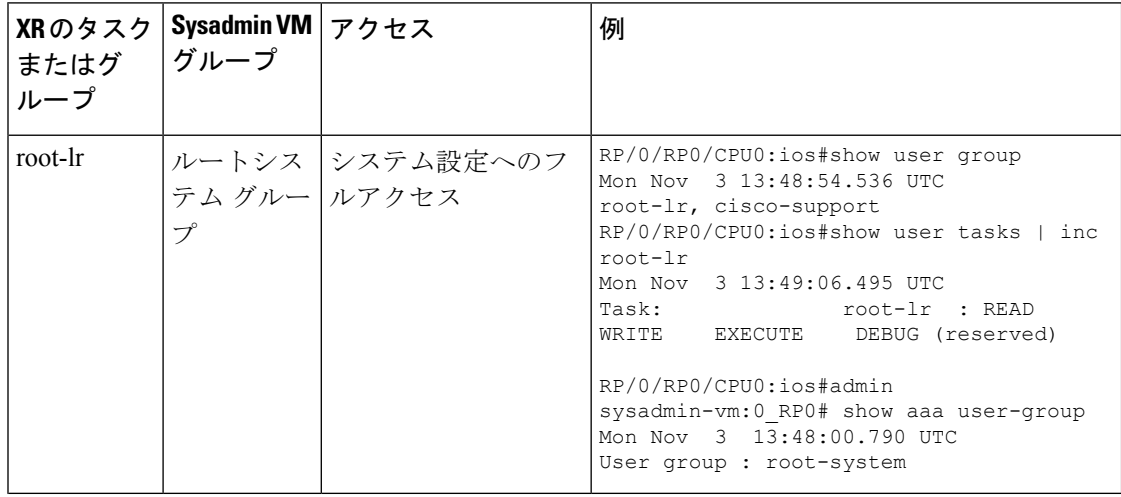

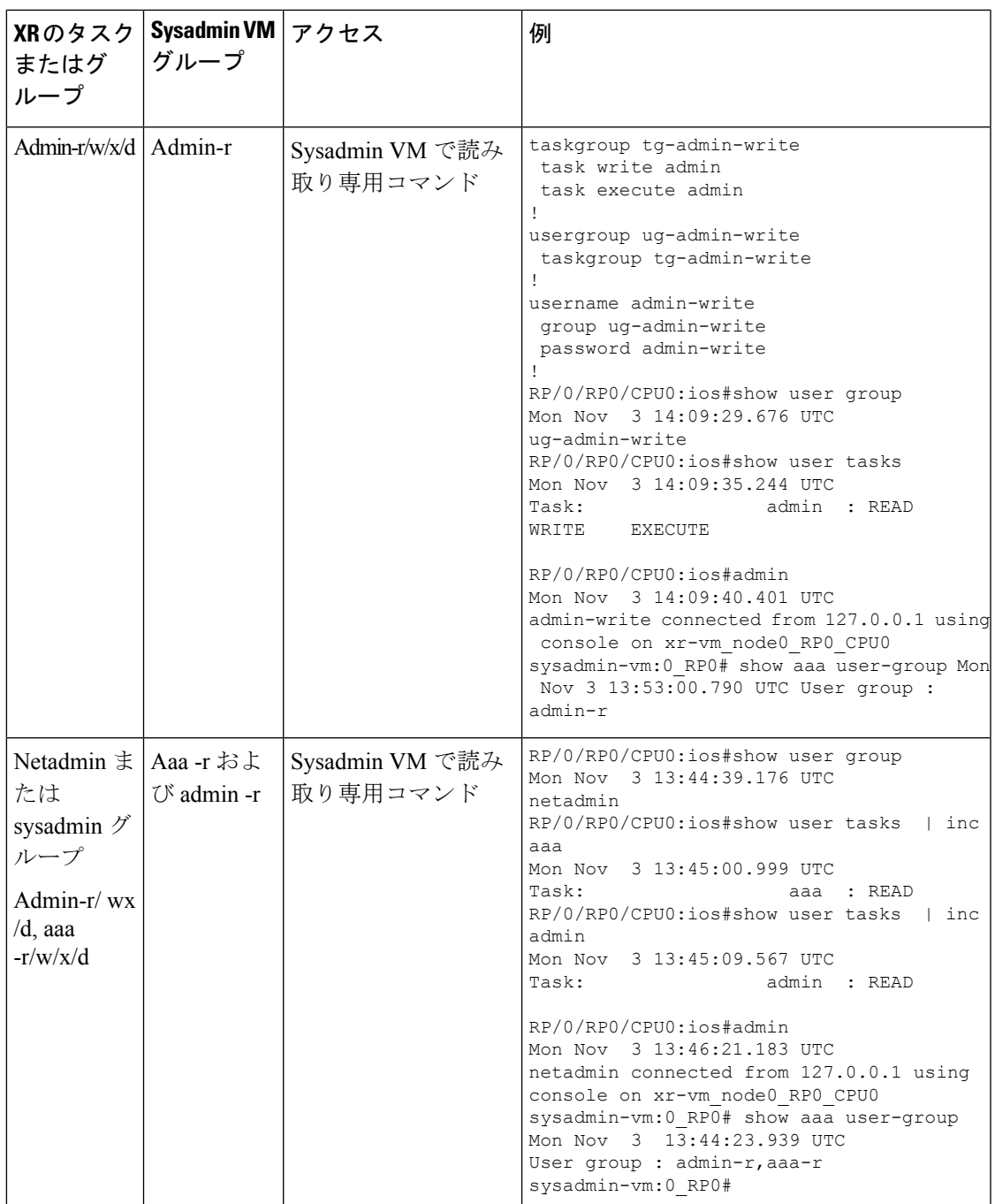

管理モデル

ルータは、管理 (admin) プレーンとセキュア ドメイン ルータ (SDR) プレーンの2つのプ レーンで機能します。admin(共有)プレーンは、すべてのSDRで共有されるリソースで構成 され、SDR プレーンは、特定の SDR に固有なリソースで構成されます。

各 SDR には、ローカル ユーザ、グループ、TACACS+ および RADIUS 設定など、独自の AAA 設定があります。1 つの SDR で作成されたユーザは、これらのユーザが他の SDR で設定され ない限り、他の SDR にアクセスできません。

管理アクセス

- システムへの管理アクセスは、次の操作を十分理解していない場合、または注意して計画して いない場合、失われる可能性があります。
	- 使用できないリモートAAAサーバを使用する認証(特にコンソールの認証)を設定する。

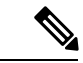

- (注) 他の方式リストを指定せずに **none** オプションを使用することはサポートされていません。
	- コンソールでコマンド認可または XR EXEC モード認可を設定する場合は十分に注意して ください。これは、この設定により TACACS+ サーバが使用できなくなる、またはすべて のコマンドが拒否され、ユーザがロックアウトされる場合があるためです。このロックア ウトは、特に、TACACS+ サーバで認識されていないユーザで認証が行われる場合、ある いは TACACS+ ユーザで何らかの理由によりほとんど、またはすべてのコマンドが拒否さ れる場合に発生します。

ロックアウトを回避するには、次のいずれか、または両方を推奨します。

- コンソールで TACACS+ コマンド認可または XR EXEC モード認可を設定する前に、認可 を設定するユーザが、TACACS+ プロファイルの適切なユーザ権限を使用してログインし ていることを確認してください。
- サイトのセキュリティ ポリシーで許可されている場合は、コマンド認可や XR EXEC モー ド認可に **none** オプションを使用します。これにより、TACACS+ サーバに到達できない 場合に、AAA が **none** 方式にロールオーバーするので、ユーザはコマンドを実行すること ができます。

AAA データベース

AAA データベースは、ユーザ、グループ、およびシステムへのアクセスを制御するタスクの 情報を保存します。AAA データベースはローカルまたはリモートにできます。特定の状況で 使用されるデータベースは、AAA 設定により異なります。

ローカル データベース

ユーザ、ユーザ グループ、タスク グループなどの AAA データは、セキュア ドメイン ルータ 内でローカルに保存できます。このデータは、メモリ内データベースに保存され、コンフィ ギュレーション ファイルに保存されます。保存されたパスワードは暗号化されます。

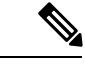

データベースは、保存されている特定のセキュアドメイン ルータ (SDR)に対してローカル で、定義されているユーザまたはグループは、同じシステムの他の SDR に表示されません。 (注)

残りすべてのユーザをローカル データベースから削除できます。すべてのユーザを削除する と、ユーザが次にログインするときに、設定ダイアログが表示され、新しいユーザ名およびパ スワードを入力するよう求められます。

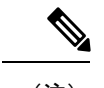

(注) 設定ダイアログは、ユーザがコンソールにログインするときだけ表示されます。

### リモート データベース

AAAデータは、CiscoSecure ACSなどの外部セキュリティサーバに保存することができます。 サーバに保存されているデータは、クライアントがサーバの IP アドレスと共有秘密がわかっ ていれば、任意のクライアント(ネットワークアクセスサーバ[NAS]など)が使用できます。

#### リモート AAA 設定

CiscoSecure ACSのような製品は、共有または外部AAAデータベースを管理するために使用で きます。ルータは、標準的なIPベースのセキュリティプロトコル(TACACS+またはRADIUS など)を使用してリモート AAA サーバと通信します。

#### クライアント設定

セキュリティ サーバは、ルータと共有するシークレット キーおよびクライアントの IP アドレ スで設定する必要があります。

#### ユーザ グループ

外部サーバで作成されるユーザ グループは、ルータのローカル AAA データベース設定のユー ザ グループとは関係がありません。外部 TACACS+ サーバまたは RADIUS サーバ ユーザ グ ループの管理は別であるため、ルータはユーザ グループ構造を認識しません。リモート ユー ザまたはグループプロファイルには、ユーザが属するグループ(ルータで定義)、および個々 のタスク ID を指定する属性を含めることができます。

外部サーバのユーザグループの設定は、個々のサーバ製品の設計により異なります。該当する サーバ製品のマニュアルを参照してください。

#### タスク グループ

タスク グループは、アクションのタイプ(read、write など)に対応した許容タスク ID のリス トによって定義します。タスク ID は、ルータ システムで基本的に定義されます。外部ソフト ウェアのタスク グループを設定するには、タスク ID 定義が事前にサポートされている必要が あります。

タスク ID は、外部 TACACS+ サーバまたは RADIUS サーバで設定できます。

#### AAA 設定

ここでは、AAA 設定についての情報を提供します。

方式リスト

AAAデータは、さまざまなデータソースに保存できます。AAA設定は、方式リストを使用し て、AAA データのソースの優先順位を定義します。AAA は、複数の方式リストを定義でき、 アプリケーション(ログインなど)は、これらのいずれかを選択できます。たとえば、コン ソール ポートと VTY ポートとで異なる方式リストを使用できます。方式リストが指定されて いない場合、アプリケーションは、デフォルトの方式リストを使用します。デフォルトの方式 リストが存在しない場合、AAA は、ローカル データベースとしてソースを使用します。

#### ロールオーバー メカニズム

AAA は、データベース オプションの優先順位リストを使用するよう設定できます。システム がデータベースを使用できない場合、リストの次のデータベースに自動的にロールオーバーし ます。認証、認可またはアカウンティング要件がデータベースで拒否されると、ロールオー バーは発生せず、要求が拒否されます。

### 次の方法が選択可能です。

- Local: ローカルで設定されるデータベースを使用します (アカウンティングや一部の認可 には適していません)。
- TACACS+: TACACS+ サーバ (CiscoSecure ACS など) を使用します。
- RADIUS:RADIUS サーバを使用します。
- Line:回線パスワードおよびユーザグループを使用します(認証のみに適しています)。
- None:要求を許可します(認証には適していません)。

サーバのグループ化

サーバの1つのグローバルリストを保持する代わりに、さまざまなAAAプロトコル(RADIUS や TACACS+ など) 用のサーバ グループを作成し、AAA アプリケーション (PPP や XR EXEC モードなど)に関連付けることができます。

#### 認証

認証は、プリンシパル(ユーザまたはアプリケーション)がシステムへのアクセスを取得する 最も重要なセキュリティプロセスです。プリンシパルは、管理ドメインで一意であるユーザ名 (またはユーザ ID)により定義されます。ユーザにサービスを提供するアプリケーション( または管理エージェントなど)は、ユーザからユーザ名およびクレデンシャルを取得します。 AAA は、アプリケーションにより渡されたユーザ名およびクレデンシャルに基づいて認証を 実行します。認証ユーザのロールは、ユーザが属する 1 つ以上のグループにより決まります (ユーザは、1 つ以上のユーザ グループのメンバにすることができます)。

#### 所有者以外のセキュア ドメイン ルータ ユーザの認証

所有者以外のセキュア ドメイン ルータにログインする場合、ルート システム ユーザは、 「@admin」サフィクスをユーザ名に追加する必要があります。「@admin」サフィクスを使用 すると、認証要求が所有者のセキュア ドメイン ルータに送信され、確認されます。所有者の セキュアドメインルータは、認証方式の選択にリスト名**remote**を使用します。**remote**方式リ ストは、**aaa authenticationloginremote** *method1 method2* ... コマンドを使用して設定されます。

所有者のセキュア ドメイン ルータ ユーザの認証

所有者のセキュア ドメイン ルータ ユーザは、所有者のセキュア ドメイン ルータ ユーザに関 連付けられている特定のセキュア ドメイン ルータに属するノードだけにログインできます。 ユーザがroot-sdrグループのメンバである場合、ユーザは、所有者のセキュアドメインルータ ユーザとして認証されます。

セキュア ドメイン ルータ ユーザの認証

セキュア ドメイン ルータ ユーザの認証は、所有者のセキュア ドメイン ルータ ユーザの認証 と似ています。あるユーザが、指定された所有者のセキュア ドメイン ルータ ユーザ グループ のメンバーであると判明しなかった場合、そのユーザはセキュア ドメイン ルータ ユーザとし て認証されます。

#### 認証フロー制御

AAA は、次のプロセスに従い認証を実行します。

- **1.** ユーザが、ユーザ名およびパスワード(またはシークレット)を提供して認証を要求しま す。
- **2.** AAAが、ユーザのパスワードを検証して、パスワードがデータベースのものと一致しない 場合ユーザを拒否します。
- **3.** AAA が、ユーザのロールを決定します(ルート SDR ユーザまたは SDR ユーザ)。
	- ユーザが所有者のセキュア ドメイン ルータ ユーザ グループのメンバとして設定されてい る場合、AAAは、そのユーザを所有者のセキュアドメインルータユーザとして認証しま す。
	- ユーザがある所有者のセキュア ドメイン ルータ ユーザ グループのメンバーとして設定さ れていない場合、AAAは、そのユーザを所有者のセキュアドメインルータユーザとして 認証します。

クライアントは、ユーザの許可されているタスク ID を認証中に取得できます。この情報は、 ユーザが属するユーザ グループで指定されているすべてのタスク グループ定義の集合を形成 することで取得されます。このような情報を使用するクライアントは、通常、タスク ID セッ トが静的であるユーザのセッション(API セッションなど)を作成します。XR EXEC モード および外部 API クライアントは、どちらもこの機能を使用して操作を最適化できます。XR EXECモードは該当しないコマンドを非表示にでき、EMSアプリケーションは、たとえば、該 当しないグラフィカル ユーザ インターフェイス(GUI)メニューを無効にできます。

ユーザ グループ メンバーシップなどのユーザの属性やタスク権限が変更されると、これらの 変更された属性は、ユーザの現在アクティブなセッションでは反映されません。これらは、 ユーザの次のセッションで有効になります。

### パスワード タイプ

ユーザおよびそのユーザのグループ メンバーシップを設定する場合、暗号化またはクリア テ キストの 2 つのパスワードを指定できます。

ルータは、二方向および一方向(シークレット)の両方の暗号化ユーザパスワードをサポート します。オリジナルの暗号化されていないパスワード文字列が暗号化シークレットからは推測 できないため、シークレット パスワードはユーザ ログイン アカウントに適しています。アプ リケーションによっては(PPPなど)、パケットでのパスワードの送信など、独自の機能のた めの保存パスワードを復号化する必要があるので、二方向のみのパスワードが必要です。ログ インユーザでは、両方のタイプのパスワードを設定できますが、一方のパスワードがすでに設 定されている状態でもう一方のパスワードを設定すると、警告メッセージが表示されます。

シークレットとパスワードの両方をユーザに設定すると、ログインなど、復号化できるパス ワードを必要としないすべての操作で、シークレットが優先されます。PPPなどのアプリケー ションでは、シークレットが存在する場合でも、二方向の暗号化パスワードが使用されます。

#### タスクベースの認可

AAA は、CLI または API を介した操作の任意の制御、設定またはモニタに「タスク許可」を 使用します。特権レベルに関する Cisco IOS ソフトウェアの概念は、ソフトウェアではタスク ベースの認可システムに置き換えられています。

タスク ID

ユーザによるCiscoソフトウェアの制御、設定、モニタを可能にする操作タスクは、タスクID 別に示されます。タスク ID は、コマンドで操作をする許可を定義します。ユーザには、ルー タに許可されているアクセスの範囲を定義するタスク ID のセットが関連付けられます。

タスク ID は、次のようにしてユーザに割り当てられます。

各ユーザは、1つの以上のユーザグループに関連付けられます。各ユーザグループは1つ以上 のタスク グループに関連付けられます。次に、各タスク グループは、一連のタスク ID によっ て定義されます。つまり、ユーザと特定のユーザグループを関連付けることで、そのユーザと タスクIDの特定のセットが関連付けられます。タスクIDに関連付けられたユーザは、そのタ スク ID に関連する処理を実行できます。

タスク ID に関する一般的な使用上のガイドライン

大部分のルータ制御、設定、モニタリング操作(CLI、Netconf、Restconf、XML API)には、 特定の タスク ID セットが関連付けられています。通常、特定の CLI コマンドまたは API イノ ベーションは、1つ以上のタスクIDが関連付けられます。configおよびcommitコマンドでは、 特定のタスクID許可は必要ありません。設定およびコミット操作では、特定のタスクID許可 は必要ありませんエイリアスでもタスク ID 許可は必要ありません。コンフィギュレーション 交換は、root-lr許可が割り当てられるまで実行できません。コンフィギュレーションモードを 開始しない場合、TACACS+ コマンド認可を使用して、config コマンドを拒否できます。これ らの関連付けは、ルータ内でハードコード化されていて、変更できません。タスク ID は、特 定のタスクを実行する許可を付与します。タスク ID では、タスクを実行する許可は拒否され ません。タスク ID 操作は、次の表にリストされているクラスの 1 つ、すべて、または任意の 組み合わせにすることができます。

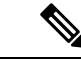

(注) Restconf は今後のリリースでサポートされる予定です。

表 **<sup>1</sup> :** タスク **ID** クラス

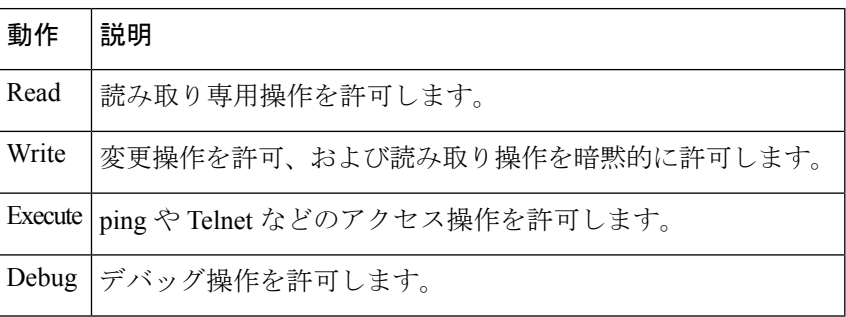

システムは、各 CLI コマンドおよび API イノベーションがユーザのタスク ID 許可リストと一 致しているか検証します。CLIコマンドの使用時に問題が発生した場合、システム管理者に連 絡してください。

スラッシュで区切られた複数のタスク ID 操作 (read/write など)は、両方の操作が指定のタス ク ID に適用されることを示します。

カンマで区切られた複数のタスク ID 操作 (read/write, execute など)は、両方の操作が個々の タスク ID に適用されることを示します。たとえば、**copy ipv4 access-list** コマンドを使用する と、読み取りおよび書き込み操作を acl タスク ID に適用し、実行操作を filesystem タスク ID に適用できます。

タスク ID と操作の列に値が指定されていない場合は、このコマンドの使用に際して、タスク IDおよび操作との以前の関連付けは考慮されません。また、ROMモニタコマンドを使用する ために、ユーザにタスク ID を関連付ける必要はありません。

コマンドが特定のコンフィギュレーションサブモードで使用される場合、そのコマンドを使用 するための追加タスクIDをユーザに関連付ける必要があります。たとえば、**show redundancy** コマンドを実行するには、システム(read)タスク ID と操作をユーザに関連付ける必要があ ります(次の例を参照)。

RP/0/RP0/cpu 0: router# **show redundancy**

### **TACACS+** および **RADIUS** 認証ユーザのタスク **ID**

Cisco ソフトウェアの AAA では、TACACS+ および RADIUS 方式で認証されるユーザに次の方 法でタスク許可を割り当てることができます。

- タスクマップのテキストバージョンを、外部TACACS+およびRADIUSサーバのコンフィ ギュレーション ファイルに直接指定します。
- 外部 TACACS+ および RADIUS サーバのコンフィギュレーション ファイルで特権レベル を指定します。
- TACACS+およびRADIUS方式で認証するユーザと同じユーザ名でローカルユーザを作成 します。
- 許可が TACACS+ および RADIUS 方式で認証する任意のユーザに適用されるデフォルト タスク グループを設定別に指定します。

特権レベル マッピング

タスクIDの概念をサポートしないTACACS+デーモンとの互換性のため、AAAは外部TACACS+ サーバ設定ファイル内でユーザに定義されている特権レベルとローカル ユーザ グループとの 間のマッピングをサポートします。TACACS+ 認証後、外部 TACACS+ サーバから返される権 限レベルからマッピングされたユーザグループのタスクマップがユーザに割り当てられます。 たとえば、特権レベル 5 が外部 TACACS サーバから返された場合、AAA はローカル ユーザ グループ priv5 のタスク マップを取得することを試みます。このマッピング プロセスは、1 ~ 13 の他の特権レベルでも同様です。特権レベル 14 は、ユーザ グループ オーナー SDR にマッ ピングされます。

たとえば、Cisco のフリーウェア TACACS+ サーバでは、コンフィギュレーション ファイル は、次の例に示すようにコンフィギュレーション ファイルで *priv\_lvl* を指定する必要がありま す。

```
user = sampleuser1{
    member = bar
    service = exec-ext {
        priv 1v1 = 5}
}
```
この例の 5 という数値は、ユーザの *sampleuser* に割り当てる必要がある任意の特権レベルに置 き換えることができます。

#### **AAA** サービスの **XML** スキーマ

Extensible Markup Language(XML)インターフェイスは、XML ドキュメント形式で要求と応 答を使用して、AAA を設定およびモニタします。AAA コンポーネントは、設定およびモニタ リングに使用されるデータの内容と構造に対応するXMLスキーマを発行します。XMLツール およびアプリケーションは、このスキーマを使用して、XML エージェントと通信して設定を 実行します。

次のスキーマは、AAA を使用して発行されます。

- 認証、認可、アカウンティング設定
- ユーザ、ユーザ グループおよびタスク グループ設定
- TACACS+ サーバおよびサーバ グループ設定
- RADIUS サーバおよびサーバ グループ設定

#### AAA サービスの Netconf および Restconf

XMLスキーマと同様、NetconfおよびRestconfでは、ユーザ名とパスワードはローカルサービ スまたはトリプル A (AAA) サービスによって制御されます。

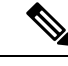

(注) Restconf は今後のリリースでサポートされる予定です。

#### **RADIUS** について

RADIUS は、不正なアクセスからネットワークのセキュリティを保護する分散クライアント/ サーバ システムです。シスコの実装では、RADIUS クライアントは Cisco ルータ上で稼働しま す。認証要求とアカウンティング要求は、すべてのユーザ認証情報とネットワーク サービス アクセス情報が格納されている中央の RADIUS サーバに送信されます。

RADIUSは完全にオープンなプロトコルであり、ソースコード形式で配布されているため、現 在使用できる任意のセキュリティ システムと連携するように変更できます。

シスコは、AAA セキュリティ パラダイムの下で RADIUS をサポートしています。RADIUS は、TACACS+、Kerberos、ローカル ユーザ名の検索など、他の AAA セキュリティ プロトコ ルと併用できます。

RADIUS はすべての Cisco プラットフォームでサポートされますが、RADIUS でサポートされ る一部の機能は、指定されたプラットフォームだけで実行されます。 (注)

RADIUS は、リモート ユーザのネットワーク アクセスを維持すると同時に高度なレベルのセ キュリティを必要とするさまざまなネットワーク環境に実装されています。

RADIUS は、アクセスのセキュリティが必要な次のネットワーク環境で使用できます。

- それぞれが RADIUS をサポートする、マルチベンダー アクセス サーバによるネットワー ク。たとえば、複数のベンダーのアクセスサーバが、1つのRADIUSサーバベースセキュ リティ データベースを使用します。複数ベンダーのアクセス サーバからなる IP ベースの ネットワークでは、ダイヤルインユーザはRADIUSサーバを通じて認証されます。RADIUS サーバは、Kerberosセキュリティシステムで動作するようにカスタマイズされています。
- アプリケーションが RADIUS プロトコルをサポートするターンキー ネットワーク セキュ リティ環境。たとえば、「スマート カード」アクセス コントロール システムを使用する アクセス環境。ある事例では、RADIUS と Enigma のセキュリティ カードを併用してユー ザを検証し、ネットワーク リソースに対するアクセス権を付与しています。
- すでに RADIUS を使用中のネットワーク。RADIUS 機能を持つ Cisco ルータをネットワー クに追加できます。Terminal Access Controller Access Control System Plus(TACACS+)サー バに移行する場合、これが最初の手順となります。
- ユーザが単一のサービスにだけアクセスする必要があるネットワーク。RADIUSを使用す ると、単一ホスト、単一ユーティリティ(Telnet など)、または単一プロトコル(ポイン トツーポイント プロトコル(PPP))に対するユーザ アクセスを制御できます。たとえ ば、ユーザがログインすると、RADIUS は、IP アドレス 10.2.3.4 を使用してそのユーザが PPPを実行する権限を持っていることを識別し、定義済みのアクセスリストが開始されま す。
- リソースアカウンティングが必要なネットワーク。RADIUSアカウンティングは、RADIUS 認証またはRADIUS認可とは個別に使用できます。RADIUSアカウンティング機能を使用 すると、サービスの開始および終了時に、セッション中に使用したリソース(時間、パ ケット、バイトなど)の量を示すデータを送信できます。インターネット サービス プロ

バイダー(ISP)は、RADIUS アクセス コントロールおよびアカウンティング ソフトウェ アのフリーウェアバージョンを使用して、セキュリティおよび課金の独自ニーズを満たす こともできます。

• 事前認証をサポートしているネットワーク。ネットワークに RADIUS サーバを導入する と、AAA 事前認証を設定し、事前認証のプロファイルを設定できます。サービス プロバ イダーが事前認証を使用すると、既存のRADIUSソリューションを使用するポートの管理 性が向上し、共有リソースを効率的に管理して、各種のサービスレベル契約を提供できる ようになります。

RADIUS が適さないネットワーク セキュリティ状況

RADIUS は次のネットワーク セキュリティ状況には適していません。

- マルチプロトコル アクセス環境。RADIUS は次のプロトコルをサポートしていません。
	- NetBIOS Frame Control Protocol (NBFCP)
	- NetWare Asynchronous Services Interface (NASI)
	- X.25 PAD 接続
- ルータ間で接続している環境。RADIUS は、双方向認証を行いません。RADIUS は、ルー タと RADIUS 認証を必要とするシスコ製以外のルータとの認証に使用できます。
- 各種のサービスを使用するネットワーク。RADIUS は、一般に 1 人のユーザを 1 つのサー ビス モデルにバインドします。

#### RADIUS の動作

ユーザがログインを試行し、RADIUSを使用してアクセスサーバから認証を受ける場合、次の 手順が発生します。

- **1.** ユーザが、ユーザ名とパスワードの入力を求められ、入力します。
- **2.** ユーザ名および暗号化されたパスワードが、ネットワーク経由でRADIUSサーバに送信さ れます。
- **3.** ユーザは、RADIUS サーバから次のいずれかの応答を受信します。
	- **1.** ACCEPT:ユーザが認証されたことを表します。
	- **1.** REJECT:ユーザは認証されず、ユーザ名とパスワードの再入力を求められるか、アク セスを拒否されます。
	- **1.** CHALLENGE:RADIUS サーバによってチャレンジが発行されます。チャレンジは、 ユーザから追加データを収集します。
	- **1.** CHANGE PASSWORD:RADIUS サーバからユーザに対して新しいパスワードの選択 を求める要求が発行されます。

ACCEPT または REJECT 応答には、XR EXEC モードまたはネットワーク認可に使用され る追加データが含まれています。RADIUS 認可を使用するには、まず RADIUS 認証を完了 する必要があります。ACCEPT または REJECT パケットに含まれる追加データの内容は次 のとおりです。

- ユーザがアクセスできるサービス。これには、Telnet、rlogin、ローカルエリア トランス ポート (LAT) の各接続、および PPP、Serial Line Internet Protocol (SLIP)、XR EXEC モードの各サービスなどが該当します。
- ホストまたはクライアントの IP アドレス、アクセス リスト、ユーザ タイムアウトなどの 接続パラメータ。

 $\mathbf I$ 

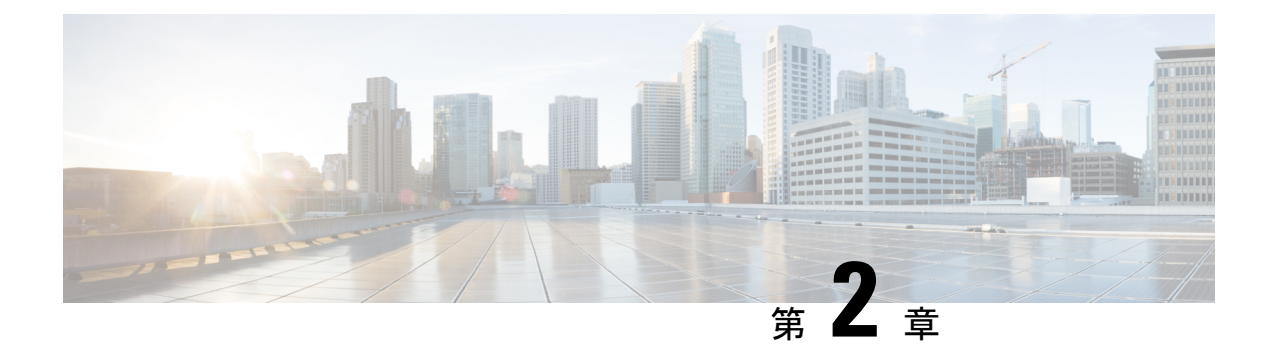

# 認証局相互運用性の実装

CA の相互運用性により、デバイスと CA は通信でき、デバイスがデジタル証明書を CA から 取得して使用できるようになります。IPSec は CA を使用せずにネットワークで実装できます が、CA を使用すると、IPSec の管理性と拡張性が提供されます。

(注) IPSec は将来のリリースでサポートされる予定です。

• [認証局相互運用性の実装](#page-50-0) (43 ページ)

# <span id="page-50-0"></span>認証局相互運用性の実装

CA の相互運用性により、デバイスと CA は通信でき、デバイスがデジタル証明書を CA から 取得して使用できるようになります。IPSec は CA を使用せずにネットワークで実装できます が、CA を使用すると、IPSec の管理性と拡張性が提供されます。

(注) IPSec は将来のリリースでサポートされる予定です。

## 認証局の実装に関する前提条件

CA 相互運用性を実装するには、次の前提条件を満たす必要があります。

- 適切なタスク ID を含むタスク グループに関連付けられているユーザ グループに属してい る必要があります。このコマンド リファレンスには、各コマンドに必要なタスク ID が含 まれます。ユーザ グループの割り当てが原因でコマンドを使用できないと考えられる場 合、AAA 管理者に連絡してください。
- セキュリティソフトウェアのパッケージインストレーションエンベロープ(PIE)をイン ストールしてアクティブにする必要があります。

オプションの PIE インストールの詳細については、『*System Management Guide*』を参照し てください。

Cisco IOS XR ソフトウェア Release 7.0.1 以降では、PIE はベースイメージ自体で使用でき るため、この機能をインストールする必要はありません。

• この相互運用性機能を設定する前に、ネットワークで CA を使用可能にする必要がありま す。CA は、Cisco Systems PKI プロトコル、Simple Certificate Enrollment Protocol (SCEP) (以前の Certificate Enrollment Protocol(CEP))をサポートする必要があります。

## 認証局の実装に関する制約事項

## ルータのホスト名および **IP** ドメイン名の設定

この作業では、ルータのホスト名および IP ドメイン名を設定します。

ルータのホスト名および IP ドメイン名が未設定の場合には、これらを設定する必要がありま す。ホスト名および IP ドメイン名が必要なのは、ルータが完全修飾ドメイン名 (FQDN) を IPSec により使用されるキーおよび証明書に割り当て、ルータに割り当てられたホスト名およ び IP ドメイン名に FQDN が基づいているためです。たとえば、router20.example.com という名 前の証明書は、router20 というルータのホスト名と example.com というルータの IP ドメイン名 に基づいています。

#### 手順

- ステップ **1 configure**
- ステップ **2 hostname** *name*

例:

RP/0/RP0/cpu 0: router(config)# hostname myhost

ルータのホスト名を設定します。

## ステップ **3 domain name domain-name**

### 例:

RP/0/RP0/cpu 0: router(config)# domain name mydomain.com

ルータの IP ドメイン名を設定します。

```
ステップ 4 commit
```
## **RSA** キー ペアの生成

RSA キー ペアを生成します。

RSAキーペアはIKEキー交換管理メッセージの署名および暗号化に使用されます。また、ルー タの証明書を取得する際に必要です。

手順

## ステップ **1 crypto key generate rsa** [**usage keys** | **general-keys**] [**keypair-label**]

例:

RP/0/RP0/cpu 0: router# crypto key generate rsa general-keys

RSA キー ペアを生成します。

- 特殊用途キーを指定するには、**usagekeys**キーワードを使用します。汎用RSAキーを指定 するには、**general-keys** キーワードを使用します。
- *keypair-label* 引数は、RSA キー ペアを指定する RSA キー ペア ラベルです。

#### ステップ **2 crypto key zeroize rsa** [**keypair-label**]

例:

RP/0/RP0/cpu 0: router# crypto key zeroize rsa key1

(任意) ルータからすべての RSA を削除します。

- 場合によっては、すべての RSA キーをルータから削除します。たとえば、何らかの原因 でRSAキーペアの信用性が失われ、使用しなくなった場合、そのキーペアを削除します。
- 特定の RSA キー ペアを削除するには、*keypair-label* 引数を使用します。

## ステップ **3** show crypto key mypubkey rsa

例:

RP/0/RP0/cpu 0: router# show crypto key mypubkey rsa

(任意) ルータの RSA 公開キーを表示します。

## 公開キーのルータへのインポート

公開キーをルータにインポートします。 公開キーがルータにインポートされ、ユーザが認証されます。

## 手順

ステップ **1 crypto key import authentication rsa** [**usage keys** | **general-keys**] [**keypair-label**]

例:

RP/0/RP0/cpu 0: router# crypto key import authentication rsa general-keys

RSA キー ペアを生成します。

- 特殊用途キーを指定するには、**usagekeys**キーワードを使用します。汎用RSAキーを指定 するには、**general-keys** キーワードを使用します。
- *keypair-label* 引数は、RSA キー ペアを指定する RSA キー ペア ラベルです。

```
ステップ 2 show crypto key mypubkey rsa
```
例:

RP/0/RP0/cpu 0: router# show crypto key mypubkey rsa

(任意) ルータの RSA 公開キーを表示します。

# 認証局の宣言と信頼できるポイントの設定

CA を宣言し、信頼できるポイントを設定します。

手順

- ステップ **1 configure**
- ステップ **2 crypto ca trustpoint ca-name**

## 例:

RP/0/RP0/cpu 0: router(config)# crypto ca trustpoint myca

CA を宣言します。

- ルータがピアに対して発行された証明書を確認できるように、選択した名前で信頼できる ポイントを設定します。
- トラストポイント コンフィギュレーション モードを開始します。

## ステップ **3 enrollment url CA-URL**

例:

RP/0/RP0/cpu 0: router(config-trustp)# enrollment url http://ca.domain.com/certsrv/mscep/mscep.dll

CA の URL を指定します。

• URL には、非標準 cgi-bin スクリプトの場所が含まれている必要があります。

## ステップ **4 query url LDAP-URL**

### 例:

RP/0/RP0/cpu 0: router(config-trustp)# query url ldap://my-ldap.domain.com

(任意)CA システムにより LDAP プロトコルがサポートされている場合、LDAP サーバの位 置を指定します。

### ステップ **5 enrollment retry period minutes**

### 例:

RP/0/RP0/cpu 0: router(config-trustp)# enrollment retry period 2

(任意)再試行期間を指定します。

- 証明書の要求後、ルータは CA からの証明書の受け取りを待機します。ルータが期間(再 試行期間)内に証明書を受け取らない場合、ルータは、別の証明書要求を送信します。
- 範囲は 1 ~ 60 分です。デフォルトは 1 分です。

## ステップ **6 enrollment retry count number**

## 例:

RP/0/RP0/cpu 0: router(config-trustp)# enrollment retry count 10

(任意)失敗した証明書要求送信を続行する回数を指定します。

• 範囲は 1 ~ 100 です。

## ステップ **7 rsakeypair keypair-label**

## 例:

RP/0/RP0/cpu 0: router(config-trustp)# rsakeypair mykey

(任意)このトラストポイントに **crypto key generate rsa** コマンドを使用して生成した名前付 き RSA キー ペアを指定します。

• このキーペアを設定しない場合、トラストポイントは現在の設定のデフォルトのRSAキー を使用します。

## ステップ **8 commit**

## **CA** の認証

ここでは、ルータへの CA を認証します。

ルータは CA の公開キーが含まれている CA の自己署名証明書を取得して、CA を認証する必 要があります。CA の証明書は自己署名(CA が自身の証明書に署名する)であるため、CA の 公開キーは、CA 管理者に連絡し、CA 証明書のフィンガープリントを比較して手動で認証し ます。

手順

## ステップ **1 crypto ca authenticate ca-name**

例:

RP/0/RP0/cpu 0: router# crypto ca authenticate myca

CA の公開キーを含む CA 証明書を取得することで、ルータに対して CA を認証します。

## ステップ **2** show crypto ca certificates

## 例:

RP/0/RP0/cpu 0: router# show crypto ca certificates

(任意)CA 証明書に関する情報を表示します。

## 自身の証明書の要求

CA からの証明書を要求します。

ルータの RSA キー ペアごとに、CA からの署名付き証明書を取得する必要があります。汎用 RSA キーを生成した場合、ルータは 1 組の RSA キー ペアだけを持ち、1 個の証明書だけが必 要です。前に特別な用途の RSA キーを生成した場合、ルータは 2 組の RSA キー ペアを持ち、 2 個の証明書が必要です。

#### 手順

### ステップ **1 crypto ca enroll ca-name**

#### 例:

RP/0/RP0/cpu 0: router# crypto ca enroll myca

すべての RSA キー ペアの証明書を要求します。

- このコマンドでは、ルータは存在する RSA キー ペアと同数の証明書を要求するため、特 定目的の RSA キー ペアがある場合にも、このコマンドは 1 回しか実行する必要はありま せん。
- このコマンドでは、設定に保存されないチャレンジ パスワードを作成する必要がありま す。証明書を失効させる必要が生じた場合、このパスワードが要求されるので、このパス ワードを覚えておく必要があります。

• 証明書はすぐに発行できます。または、登録リトライ時間に達し、タイムアウトが発生す るまで、ルータが証明書要求を毎分送信します。タイムアウトが発生した場合、システム 管理者に要求承認を依頼して、このコマンドを再入力します。

## ステップ **2 show crypto ca certificates**

例:

RP/0/RP0/cpu 0: router# show crypto ca certificates

(任意)CA 証明書に関する情報を表示します。

# カットアンドペーストによる証明書登録の設定

ルータが使用するトラストポイント認証局(CA)を宣言して、このトラストポイント CA を カットアンドペーストによる手動登録に設定します。

手順

## ステップ **1 configure**

## ステップ **2 crypto ca trustpoint** *ca-name*

例:

RP/0/RP0/cpu 0: router(config)# crypto ca trustpoint myca RP/0//CPU0:router(config-trustp)#

ルータが使用する CA を宣言し、トラストポイント コンフィギュレーション モードを開始し ます。

• *ca-name* 引数を使用して、CA の名前を指定します。

## ステップ **3** enrollment terminal

#### 例:

RP/0/RP0/cpu 0: router(config-trustp)# enrollment terminal

カットアンドペーストによる手動での証明書登録を指定します。

## ステップ **4 commit**

ステップ **5 crypto ca authenticate** *ca-name*

例:

RP/0/RP0/cpu 0: router# crypto ca authenticate myca

CA の証明書を取得することにより、CA を認証します。

• *ca-name* 引数を使用して、CA の名前を指定します。ステップ 2 で入力したのと同じ名前 を使用します。

## ステップ **6 crypto ca enroll** *ca-name*

#### 例:

RP/0/RP0/cpu 0: router# crypto ca enroll myca

CA からルータの証明書を取得します。

• *ca-name* 引数を使用して、CA の名前を指定します。ステップ 2 で入力したのと同じ名前 を使用します。

#### ステップ **7 crypto ca import** ca- *name* **certificate**

#### 例:

RP/0/RP0/cpu 0: router# crypto ca import myca certificate

端末で証明書を手動でインポートします。

- *ca-name* 引数を使用して、CA の名前を指定します。ステップ 2 で入力したのと同じ名前 を使用します。
- 用途キー(署名キーおよび暗号キー)を使用する場合は、 **crypto ca import** コマンド を 2 回入力する必要があります。このコマンドを最初に入力した場合は、認証の 1 つ がルータにペーストされます。2 回目に入力した場合は、他の認証がルータにペース トされます(どの証明書が最初にペーストされるかは重要ではありません)。 (注)

## ステップ **8** show crypto ca certificates

### 例:

RP/0/RP0/cpu 0: router# show crypto ca certificates

証明書と CA 証明書に関する情報を表示します。

次に、CA 相互運用性を設定する例を示します。

さまざまなコマンドを説明するコメントが設定に含まれます。

configure hostname myrouter domain name mydomain.com end Uncommitted changes found, commit them? [yes]:yes crypto key generate rsa mykey The name for the keys will be:mykey Choose the size of the key modulus in the range of 360 to 2048 for your General Purpose Keypair Choosing a key modulus greater than 512 may take a few minutes. How many bits in the modulus [1024]: Generating RSA keys ... Done w/ crypto generate keypair [OK]

```
show crypto key mypubkey rsa
Key label:mykey
Type : RSA General purpose
Size :1024
Created :17:33:23 UTC Thu Sep 18 2003
Data :
30819F30 0D06092A 864886F7 0D010101 05000381 8D003081 89028181 00CB8D86
BF6707AA FD7E4F08 A1F70080 B9E6016B 8128004C B477817B BCF35106 BC60B06E
07A417FD 7979D262 B35465A6 1D3B70D1 36ACAFBD 7F91D5A0 CFB0EE91 B9D52C69
 7CAF89ED F66A6A58 89EEF776 A03916CB 3663FB17 B7DBEBF8 1C54AF7F 293F3004
C15B08A8 C6965F1E 289DD724 BD40AF59 E90E44D5 7D590000 5C4BEA9D B5020301
0001
! The following commands declare a CA and configure a trusted point.
configure
crypto ca trustpoint myca
enrollment url http://xyz-ultra5
enrollment retry count 25
enrollment retry period 2
rsakeypair mykey
end
Uncommitted changes found, commit them? [yes]:yes
! The following command authenticates the CA to your router.
crypto ca authenticate myca
Serial Number :01
Subject Name :
cn=Root coax-u10 Certificate Manager, ou=HFR, o=Cisco Systems, l=San Jose, st=CA, c=US
Issued By :
cn=Root coax-u10 Certificate Manager,ou=HFR,o=Cisco Systems,l=San Jose,st=CA,c=US
Validity Start :07:00:00 UTC Tue Aug 19 2003
Validity End :07:00:00 UTC Wed Aug 19 2020
Fingerprint:58 71 FB 94 55 65 D4 64 38 91 2B 00 61 E9 F8 05
Do you accept this certificate?? [yes/no]:yes
! The following command requests certificates for all of your RSA key pairs.
crypto ca enroll myca
% Start certificate enrollment ...
% Create a challenge password. You will need to verbally provide this
 password to the CA Administrator in order to revoke your certificate.
% For security reasons your password will not be saved in the configuration.
% Please make a note of it.
Password:
Re-enter Password:
   Fingerprint: 17D8B38D ED2BDF2E DF8ADBF7 A7DBE35A
! The following command displays information about your certificate and the CA certificate.
show crypto ca certificates
Trustpoint :myca
 ==========================================================
CA certificate
 Serial Number :01
  Subject Name :
```
cn=Root coax-u10 Certificate Manager, ou=HFR, o=Cisco Systems, l=San Jose, st=CA, c=US Issued By : cn=Root coax-u10 Certificate Manager,ou=HFR,o=Cisco Systems,l=San Jose,st=CA,c=US Validity Start :07:00:00 UTC Tue Aug 19 2003 Validity End :07:00:00 UTC Wed Aug 19 2020 Router certificate Key usage : General Purpose Status :Available Serial Number :6E Subject Name : unstructuredName=myrouter.mydomain.com,o=Cisco Systems Issued By : cn=Root coax-u10 Certificate Manager, ou=HFR, o=Cisco Systems, l=San Jose, st=CA, c=US Validity Start :21:43:14 UTC Mon Sep 22 2003 Validity End :21:43:14 UTC Mon Sep 29 2003 CRL Distribution Point ldap://coax-u10.cisco.com/CN=Root coax-u10 Certificate Manager,O=Cisco Systems

## 認証局のトラスト プール管理

トラスト プール機能を使用すると、認証局(CA)と呼ばれる一般的に認識された信頼できる エージェントを使用して、デバイス間で発生する HTTPS などのセッションを認証できます。 この機能はデフォルトでソフトウェアで有効になっており、セッションのセキュリティ保護の ためにブラウザが提供するサービスと同じ方法で、既知の CA の証明書のプールのプロビジョ ニング、保管、管理を行うスキーマを作成できます。トラストプールと呼ばれる特別な信頼で きるポイントが指定され、シスコから、および場合によっては他のベンダーからの複数の既知 の CA 証明書が含まれています。トラスト プールは、組み込みの CA 証明書とダウンロードさ れた CA 証明書の両方で構成されます。

「認証局相互運用性の実装」では、認証局と信頼できるポイントの詳細について説明します。

## トラスト プールでの **CA** 証明書のバンドル

ルータは、asr9k-k9secPIEにパッケージ化された組み込みのCA証明書バンドルを使用します。 このバンドルは、シスコによって自動的に更新される、CA トラスト プールと呼ばれる特別な 証明書ストアに含まれています。このトラストプールは、シスコおよび他のベンダーにも知ら れています。CA 証明書バンドルは次の形式で提供されます。

- •公開キー暗号メッセージ構文規格7 (pkcs7) 内に含まれる識別符号化規則 (DER) バイナ リ形式の特権管理インフラストラクチャ(PMI)証明書。
- PEMヘッダー付きプライバシー強化メール (PEM) 形式の連結型X.509証明書を含むファ イル。

## **CA** トラストプールの更新

次の条件が発生した場合は、CA トラストプールを更新する必要があります。

• トラストプールの証明書が期限切れまたは再発行されている。

- 公開された CA 証明書のバンドルに、特定のアプリケーションで必要な追加の信頼できる 証明書が含まれている。
- 設定が破損している。

CA トラストプールは単一のエンティティと見なされます。したがって、実行する更新によっ てトラストプール全体が置き換えられます。

トラストプールに組み込まれた証明書は物理的に置き換えることができません。ただし、組み 込まれた証明書の X.509 所有者名属性が CA 証明書バンドル内の証明書と一致する場合、組み 込まれた証明書は無効と表示されます。 (注)

以下は、トラストプール内の証明書を更新するために使用できる方法です。

- 自動更新:最も早い有効期限を持つ CA 証明書と一致するトラストプールにタイマーが確 立されます。タイマーが作動しても、バンドルのロケーションが設定されておらず、明示 的に無効になっていない場合、syslog 警告が適切な間隔で発行され、このトラストプール ポリシーオプションが設定されていないことが管理者に警告されます。トラストプールの 自動更新では設定済みURLを使用します。CAトラストプールが失効すると、ポリシーが 読み込まれ、バンドルがロードされ、PKI トラストプールが置き換えられます。CA トラ ストプールの自動更新の開始時に問題が発生した場合は、ダウンロードが成功するまで、 次のスケジュールで更新が開始されます。20 日、15 日、10 日、5 日、4 日、3 日、2 日、 1 日、最後に 1 時間ごとです。
- 手動更新:「トラスト [プール内の証明書の手動更新](#page-60-0) (53 ページ)」に詳細を示します。

### <span id="page-60-0"></span>トラスト プール内の証明書の手動更新

CA トラスト プール機能はデフォルトで有効で、トラスト プールに組み込まれた CA 証明書バ ンドルを使用し、シスコから自動更新を受信します。トラストプール内の証明書が最新のもの ではない、破損している、または特定の証明書を更新する必要がある場合は、次の作業を実行 して証明書を手動で更新します。

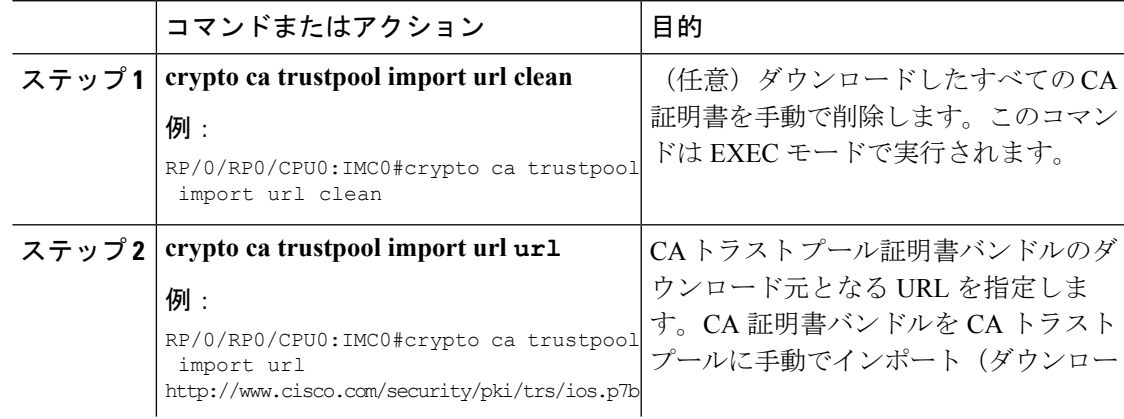

#### 手順

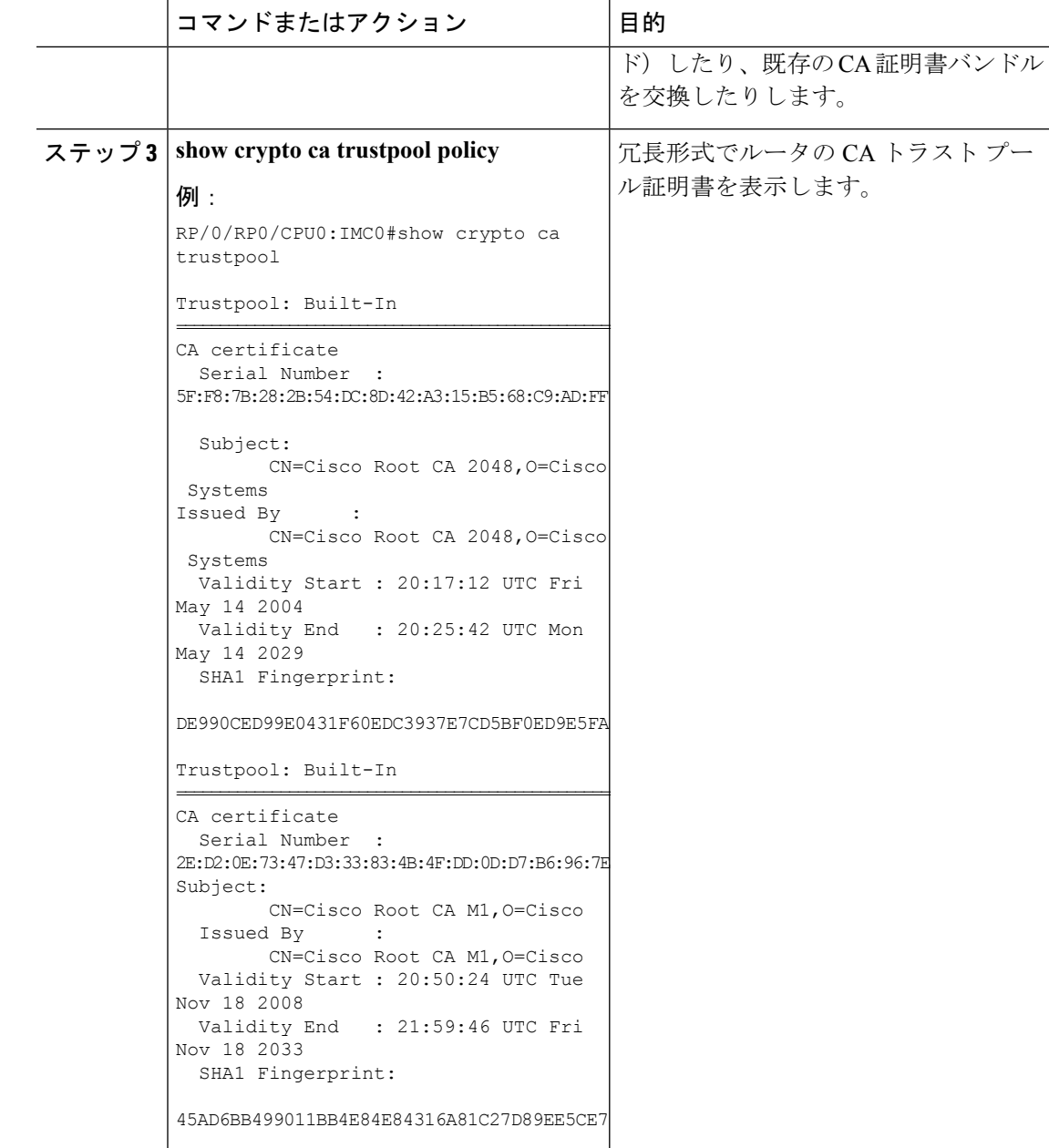

## オプションのトラストプール ポリシー パラメータの設定

手順

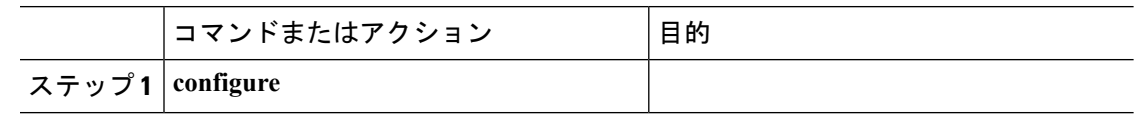

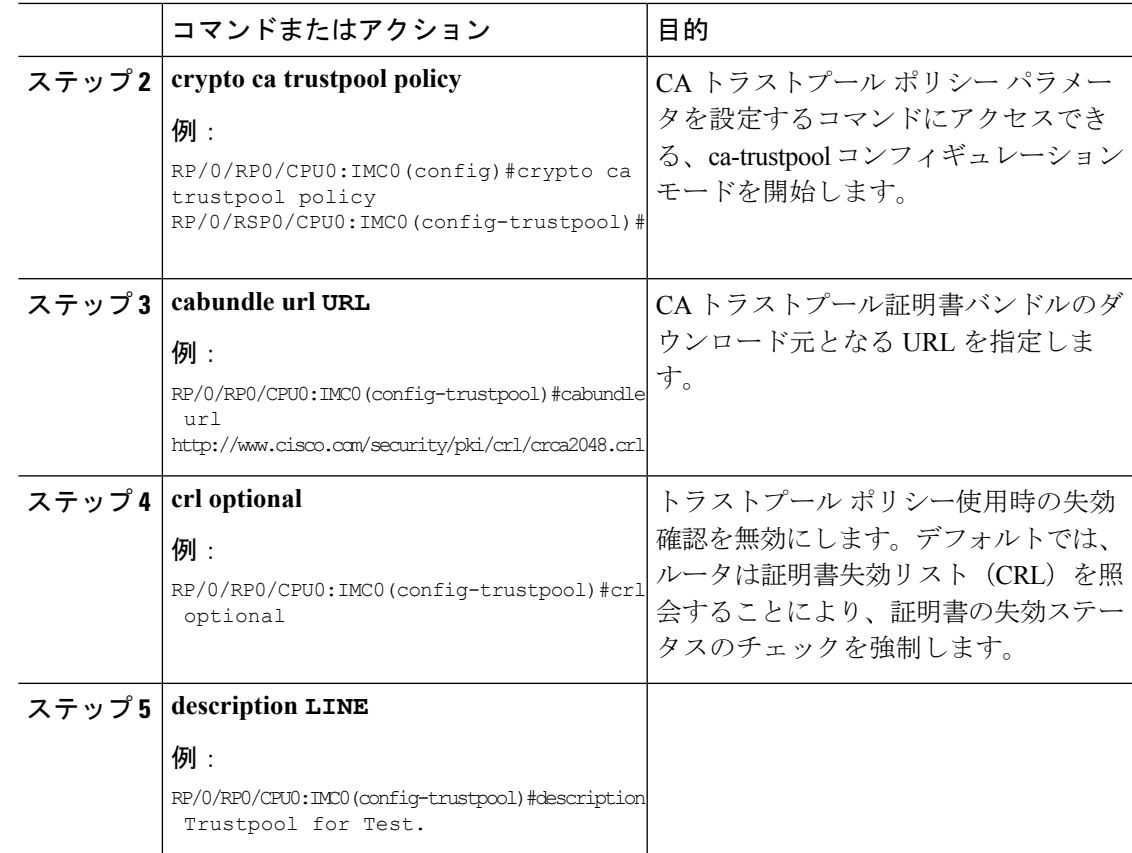

## トラスト プールとトラスト ポイントの両方に表示される **CA** 証明書の処理

トラスト プールとトラスト ポイントの両方に CA が格納されている場合があります。たとえ ば、トラスト ポイントで CA を使用し、CA バンドルが同じ CA 内で後からダウンロードされ たりします。このシナリオでは、トラストプール機能がルータに実装されても、現在の動作が 変更されないようにするため、トラスト ポイント内の CA とそのポリシーは、トラスト プー ルまたはトラスト プール ポリシー内の CA より前に検討されます。

このポリシーは、セキュリティ アプライアンスが CA 証明書と CA によって発行されたユーザ 証明書の認証ポリシーをどのように取得するかを示します。

## 認証局の実装について

## 認証局相互運用性のサポートされている標準

シスコでは次の標準をサポートしています。

• IKE:Oakley キー交換や Skeme キー交換をインターネット セキュリティ アソシエーショ ンおよびキー管理プロトコル(ISAKMP)フレームワーク内部に実装したハイブリッドプ ロトコルです。IKE は他のプロトコルで使用できますが、その初期実装時は IPSec プロト コルで使用します。IKEは、IPSecピアの認証を提供し、IPSecキーを交渉し、IPSecセキュ リティ アソシエーション (SA) を交渉します。

- Public-Key Cryptography Standard #7(PKCS #7): 証明書登録メッセージの暗号化および署 名に使用される RSA Data Security Inc. の標準。
- Public-Key Cryptography Standard #10 (PKCS #10) : 証明書要求のための RSA Data Security Inc. の標準構文。
- RSA キー:RSA は公開キー暗号化システムで、Ron Rivest、Adi Shamir、Leonard Adelman の 3 名によって開発されました。RSA キーは、1 つの公開キーと 1 つの秘密キーのペアに なっています。
- SSL: Secure Socket Layer  $\mathcal{P} \square \vdash \square \mathcal{V}$
- X.509v3 証明書:同等のデジタル ID カードを各デバイスに提供することで、IPSec で保護 されたネットワークの拡張を可能にする証明書サポート。2 台の装置が通信する際、デジ タル証明書を交換することで ID を証明します(これにより、各ピアで公開キーを手動で 交換したり、各ピアで共有キーを手動で指定したりする必要がなくなります)。これらの 証明書は CA から取得されます。X.509 は、ITU の X.500 標準の一部です。

## 認証局

**CA** の目的

CAは、証明書要求を管理し、参加するIPSecネットワークデバイスへの証明書の発行します。 これらのサービスは、参加デバイスのキー管理を一元化して行います。

CAは、IPSecネットワークデバイスの管理を簡素化します。CAは、ルータなど、複数のIPSec 対応デバイスを含むネットワークで使用できます。

Public Key Cryptography によりイネーブルにされたデジタル署名は、デバイスおよび個人ユー ザをデジタル認証します。RSA 暗号化システムなどの Public Key Cryptography では、各ユーザ は、公開キーと秘密キーの両方を含むキーペアを使用します。これらのキーは、補足として機 能し、一方で暗号化されたものは、もう一方で復号化できます。つまり、シグニチャは、デー タがユーザの秘密キーで暗号化されるときに形成されます。受信側は、送信側の公開キーを使 用してメッセージを復号化することで、シグニチャを検証します。メッセージは、送信側の公 開キーを使用して復号化できるため、秘密キーの所有者、つまり送信者がメッセージを作成す ることになります。このプロセスは、受信者が送信者の公開キーのコピーを持っていて、これ が本当に送信者のものであり、送信者を騙る他人のものではないことを高い確実性を持って 知っていることを基盤としています。

デジタル証明書はリンクを提供します。デジタル証明書には、名前、シリアル番号、企業、部 署または IP アドレスなど、ユーザまたはデバイスを特定する情報を含んでいます。また、エ ンティティの公開キーのコピーも含んでいます。証明書自体は、受信者が身元を証明し、デジ タル証明書を作成するうえで確実に信頼できるサード パーティである、CA により署名されま す。

CAのシグニチャを検証するには、受信者は、CAの公開キーを認識している必要があります。 通常、このプロセスは、アウトオブバンドで、またはインストールで行われる操作により処理 されます。たとえば、通常の Web ブラウザでは、デフォルトで、複数の CA の公開キーが設

定されています。IKEは、IPSecの必須要素で、デジタル証明書を使用して、SAを設定する前 にピア デバイスの拡張性を認証します。

デジタル シグニチャがない場合、ユーザは、IPSec を使用するデバイスの各ペア間で公開キー またはシークレットを手動で交換して、通信を保護する必要があります。証明書がない場合、 ネットワークに新しいデバイスが追加されるたびに、安全に通信を行う他のすべてのデバイス で設定を変更する必要があります。デジタル証明書がある場合、各デバイスは、CA に登録さ れます。2 台のデバイスが通信する場合、証明書を交換し、データをデジタル署名して、お互 いを認証します。新しいデバイスがネットワークに追加されると、ユーザは、そのデバイスを CA に登録します。他のデバイスでは変更の必要はありません。新しいデバイスが IPSec 接続 を試行すると、証明書が自動的に交換され、デバイスを認証できます。

**CA** 登録局

 $\mathbf I$ 

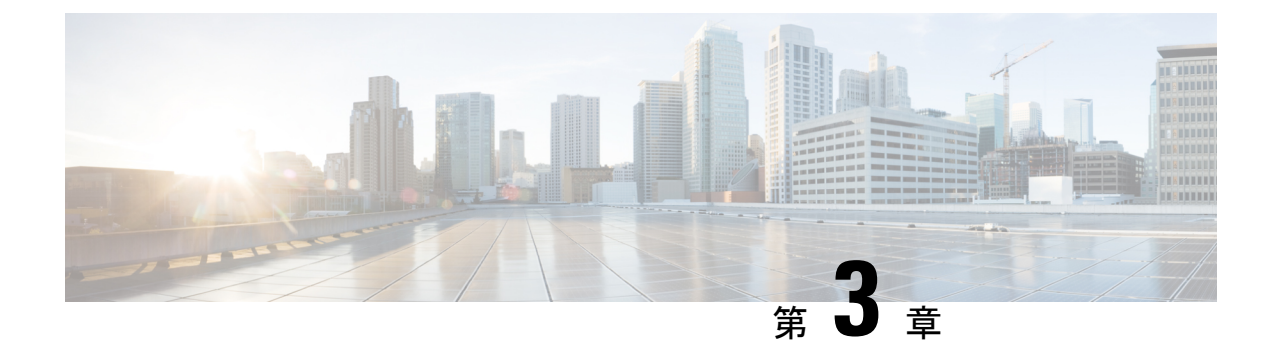

# キーチェーン管理の実装

このモジュールでは、キーチェーン管理の実装方法について説明します。キーチェーン管理 は、相互に信頼を確立する前にキーなどの秘密を交換するすべてのエンティティに共有秘密を 設定する認証の一般的な方式です。ピアとの通信中に、Cisco IOS XRソフトウェアのルーティ ングプロトコルおよびネットワーク管理アプリケーションは、多くの場合、セキュリティを強 化するために認証を使用します。

• [キーチェーン管理の実装](#page-66-0) (59 ページ)

# <span id="page-66-0"></span>キーチェーン管理の実装

このモジュールでは、キーチェーン管理の実装方法について説明します。キーチェーン管理 は、相互に信頼を確立する前にキーなどの秘密を交換するすべてのエンティティに共有秘密を 設定する認証の一般的な方式です。ピアとの通信中に、Cisco IOS XRソフトウェアのルーティ ングプロトコルおよびネットワーク管理アプリケーションは、多くの場合、セキュリティを強 化するために認証を使用します。

## キーチェーン管理の実装に関する制約事項

システムクロックを変更すると、現在のコンフィギュレーションのキーの有効性に影響を与え ることに注意する必要があります。

## キーチェーンの設定

この作業では、キーチェーンの名前を設定します。

キーチェーンの名前を作成または変更できます。

手順

ステップ **1 configure**

ステップ **2 key chain** *key-chain-name*

例:

RP/0/RP0/cpu 0: router(config)# key chain isis-keys RP/0/RP0/cpu 0: router(config-isis-keys)#

キーチェーンの名前を作成します。

キーの ID を設定せずにキーチェーン名のみを設定しても、操作は無効と見なされま す。設定を終了しても、キー ID と 1 つ以上の モードの属性または keychain-key コン フィギュレーションモードの属性(ライフタイムやキー文字列など)を設定するまで は、変更のコミットは要求されません。 (注)

## ステップ **3 commit**

ステップ **4 show key chain** *key-chain-name*

## 例:

RP/0/RP0/cpu 0: router# show key chain isis-keys

- (任意)キーチェーン名を表示します。
- *key-chain-name* 引数の指定は任意です。*key-chain-name* 引数で名前を指定しない場合 は、すべてのキーチェーンが表示されます。 (注)

## 例

次に、キーチェーン管理を設定する例を示します。

```
configure
key chain isis-keys
accept-tolerance infinite
key 8
key-string mykey91abcd
cryptographic-algorithm MD5
send-lifetime 1:00:00 june 29 2006 infinite
accept-lifetime 1:00:00 june 29 2006 infinite
end
Uncommitted changes found, commit them? [yes]: yes
show key chain isis-keys
Key-chain: isis-keys/ -
accept-tolerance -- infinite
Key 8 -- text "1104000E120B520005282820"
  cryptographic-algorithm -- MD5
  Send lifetime: 01:00:00, 29 Jun 2006 - Always valid [Valid now]
 Accept lifetime: 01:00:00, 29 Jun 2006 - Always valid [Valid now]
```
## キーを受け付ける許容値の設定

このタスクでは、ルーティングおよび管理プロトコルなどのアプリケーションのヒットレス キー ロール オーバーを容易にするために、キーチェーンのキーを受け付ける許容値を設定し ます。

手順

- ステップ **1 configure**
- ステップ **2 key chain** *key-chain-name*

例:

RP/0//CPU0:router(config)# key chain isis-keys

キーチェーンの名前を作成します。

## ステップ **3 accept-tolerance** *value* [**infinite]**

例:

RP/0//CPU0:router(config-isis-keys)# accept-tolerance infinite

キーチェーンのキーを受け入れる際の許容値を設定します。

- 許容値を秒単位で設定するには、*value* 引数を使用します。範囲は、1 ~ 8640000 です。
- 許容範囲が無限であることを指定するには、**infinite** キーワードを使用します。

ステップ **4 commit**

## キーチェーンのキー **ID** の設定

この作業では、キーチェーンのキー ID を設定します。 キーチェーンのキーを作成または変更できます。

手順

- ステップ **1 configure**
- ステップ **2 key chain** *key-chain-name*

例:

RP/0//CPU0:router(config)# key chain isis-keys

キーチェーンの名前を作成します。

ステップ **3 key** *key-id*

## 例:

RP/0//CPU0:router(config-isis-keys)# key 8

キーチェーンのキーを作成します。キー ID 番号は 10 進数から 16 進数に変換され、コマンド モード サブプロンプトが作成されます。

• *key-id* 引数は 48 ビット整数型として使用します。

## ステップ **4 commit**

## キー文字列のテキストの設定

この作業では、キー文字列のテキストを設定します。

## 手順

ステップ **1 configure**

## ステップ **2 key chain** *key-chain-name*

## 例:

RP/0//CPU0:router(config)# key chain isis-keys

キーチェーンの名前を作成します。

## ステップ **3 key** *key-id*

## 例:

```
RP/0//CPU0:router(config-isis-keys)# key 8
RP/0//CPU0:router(config-isis-keys-0x8)#
```
キーチェーンのキーを作成します。

## ステップ **4 key-string** [**clear** | **password**] *key-string-text*

## 例:

RP/0//CPU0:router(config-isis-keys-0x8)# key-string password 8

キーのテキスト文字列を指定します。

• クリア テキスト形式でキー文字列を指定するには **clear** キーワードを使用します。暗号化 形式でキーを指定するには **password** キーワードを使用します。

## ステップ **5 commit**

## 有効なキーの判断

このタスクでは、リモート ピアを認証するローカル アプリケーションごとに、有効なキーを 判断します。

手順

## ステップ **1 configure**

## ステップ **2 key chain** *key-chain-name*

例:

RP/0/RP0/cpu 0: router(config)# key chain isis-keys

キーチェーンの名前を作成します。

## ステップ **3 key** *key-id*

例:

```
RP/0/RP0/cpu 0: router(config-isis-keys)# key 8
RP/0/RP0/cpu 0: router(config-isis-keys-0x8)#
```
キーチェーンのキーを作成します。

## ステップ **4 accept-lifetime** *start-time* [ **duration** *duration-value* | **infinite** | *end-time*]

### 例:

RP/0/RP0/cpu 0: router(config-isis-keys)# key 8 RP/0/(config-isis-keys-0x8)# accept-lifetime 1:00:00 october 24 2005 infinite

(任意)時間の観点から、キーのライフタイムの有効性を指定します。

## ステップ **5 commit**

# アウトバウンド アプリケーション トラフィックの認証ダイジェスト を生成するキーの設定

アウトバウンド アプリケーション トラフィックの認証ダイジェストを生成するためのキーを 設定します。

手順

### ステップ **1 configure**

ステップ **2 key chain** *key-chain-name*

例:

RP/0/RP0/cpu 0: router(config)# key chain isis-keys

キーチェーンの名前を作成します。

ステップ **3 key** *key-id*

例:

```
RP/0/RP0/cpu 0: router(config-isis-keys)# key 8
RP/0/RP0/cpu 0: router(config-isis-keys-0x8)#
```
キーチェーンのキーを作成します。

ステップ **4 send-lifetime** *start-time* [ **duration** *duration-value* | **infinite** | *end-time*]

## 例:

```
RP/0/RP0/cpu 0: router(config-isis-keys)#key 8
RP/0/(config-isis-keys-0x8)# send-lifetime 1:00:00 october 24 2005 infinite
```
(任意)キーチェーンの認証キーが有効に送信される設定期間を指定します。時間の観点か ら、キーのライフタイムの有効性を指定できます。

また、start-time の値と次のいずれかの値を指定できます。

- **duration** キーワード(秒)
- **infinite** キーワード
- *end-time* 引数

キーのライフタイムを設定する場合は、ネットワーク タイム プロトコル (NTP) またはその 他の同期方式を推奨します。

ステップ **5 commit**

## 暗号化アルゴリズムの設定

暗号化アルゴリズムの選択を受け入れるためのキーチェーンを設定できるようにします。

手順

- ステップ **1 configure**
- ステップ **2 key chain** *key-chain-name*

例:

```
RP/0/RP0/cpu 0: router(config)# key chain isis-keys
RP/0/RP0/cpu 0: router(config-isis-keys)#
```
キーチェーンの名前を作成します。

#### ステップ **3 key** *key-id*

例:

RP/0/RP0/cpu 0: router(config-isis-keys)# key 8 RP/0/RP0/cpu 0: router(config-isis-keys-0x8)#

キーチェーンのキーを作成します。

#### ステップ **4 cryptographic-algorithm** [**HMAC-MD5** | **HMAC-SHA1-12** | **HMAC-SHA1-20** | **MD5** | **SHA-1** | **AES-128-CMAC-96** | **HMAC-SHA-256** | **HMAC-SHA1-96**]

#### 例:

RP/0/RP0/cpu 0: router(config-isis-keys-0x8)# cryptographic-algorithm MD5

暗号化アルゴリズムを選択します。次のアルゴリズムから選択できます。

- HMAC-MD5
- HMAC-SHA1-12
- HMAC-SHA1-20
- $\cdot$  MD5
- SHA-1
- HMAC-SHA-256
- HMAC-SHA1-96
- AES-128-CMAC-96

各ルーティングプロトコルは、次のように異なる暗号化アルゴリズムのセットをサポートしま す。

- Border Gateway Protocol (BGP) は、HMAC-MD5 と HMAC-SHA1-12 だけをサポートしま す。
- Intermediate System-to-Intermediate System (IS-IS) は、HMAC-MD5、SHA-1、MD5、 AES-128-CMAC-96、HMAC-SHA-256、HMAC-SHA1-12、HMAC-SHA1-20、および HMAC-SHA1-96 をサポートします。
- Open Shortest Path First (OSPF) は、MD5、HMAC-MD5、HMAC-SHA-256、 HMAC-SHA1-12、HMAC-SHA1-20、および HMAC-SHA1-96 をサポートします。

## ステップ **5 commit**

# キーのライフタイム

セキュリティ方式としてキーを使用する場合は、キーのライフタイムを指定して、期限が切れ た際には定期的にキーを変更する必要があります。安定性を維持するには、各パーティがアプ リケーションのキーを複数保存して同時に使用できるようにする必要があります。キーチェー ンは、同じピア、ピアのグループ、またはその両方を認証するために一括管理されている一連 のキーです。

キーチェーン管理では、一連のキーをキーチェーンの下にまとめてグループ化し、キーチェー ン内の各キーをライフタイムに関連付けます。

ライフタイムが設定されていないキーはすべて無効と見なされるため、キーは設定中に拒否さ れます。 (注)

キーのライフタイムは、次のオプションによって定義されます。

- Start-time:絶対時間を指定します。
- End-time:開始時間に対応する絶対時間を指定するか、無期限を指定します。

キーチェーン内のそれぞれのキーの定義では、キーが有効な期間(ライフタイムなど)を指定 する必要があります。指定したキーのライフタイム期間中は、この有効なキーとともにルー ティング更新パケットが送信されます。キーが有効ではない期間はキーを使用できません。こ のため、指定したキーチェーンでは、キーの有効期間を重複させて、有効なキーの不在期間を なくすことを推奨します。有効なキーの不在期間が発生した場合、ネイバー認証は行われず、 ルーティング更新は失敗します。

複数のキーチェーンを指定できます。

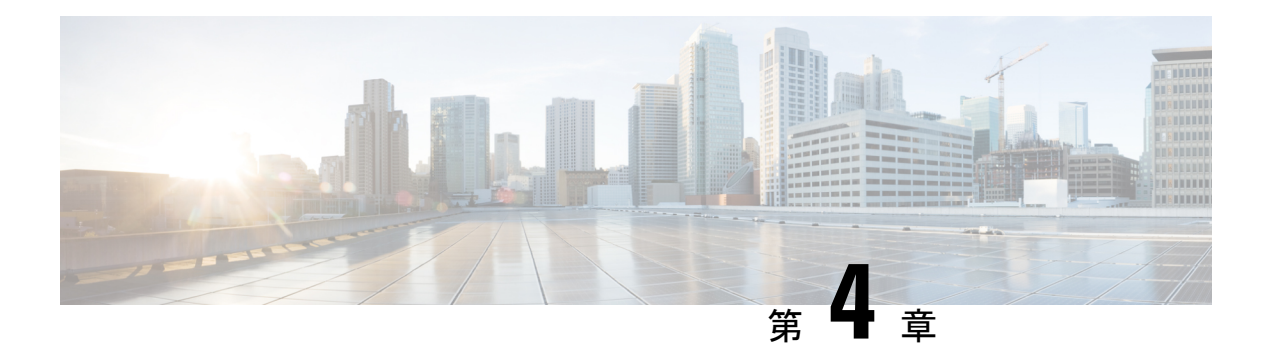

# **URPF** について

偽装した IP アドレスを使用し(この手口は IP アドレス スプーフィングと呼ばれます)、サー ビス プロバイダーによる検出を回避するために送信元 IP アドレスを頻繁に変更することは、 DoS 攻撃を計画するハッカーの常套手段となっています。

Unicast Reverse Path Forwarding (URPF) は、ルータで受信されたパケットの送信元 IP アドレ スを検証するためのメカニズムです。URPF を設定されたルータは、FIB テーブルでリバース パス ルックアップを実行して、送信元 IP アドレスの存在を確認します。送信元 IP アドレスが テーブルにリストされていれば、送信元は到達可能かつ有効です。送信元 IP アドレスが FIB テーブルにない場合、パケットはルータによって悪意のあるものとして扱われ、廃棄されま す。

ルータでは、ルーズ モードでの URPF の使用がサポートされています。URPF ルーズ モード は、ルータが FIB 内の送信元 IP アドレスのプレフィックスのみを検証し、パケットがルータ に到達するために使用するインターフェイスは検証しないように設定されている場合に有効と なっています。ルーズモードを設定することで、代替インターフェイスを使用してルータに到 達する正当なトラフィックが悪意のあるものと誤解されることがなくなります。URPF ルーズ モードは、マルチホーム プロバイダー エッジ ネットワークで非常に役立ちます。

• URPF ルーズ [モードの設定](#page-74-0) (67 ページ)

# <span id="page-74-0"></span>**URPF** ルーズ モードの設定

ここでは、IPv4 と IPv6 の両方のネットワークに対し、ルータに URPF ルーズ モードを設定す る方法について説明します。

#### はじめる前に

ルータにURPFルーズモードを設定する前に、ここで説明するように、ラインカードのデフォ ルト スケールを無効にする必要があります。

IPv6 uRPF設定では、すべてのタイプのカード(TCAMカードと非TCAMカードの両方)に対 し、**hw-module fibipv6 scale internet-optimized-disable** コマンドが必要です。デフォルトでは、 IPv6 はプレフィックスに内部メモリを使用します。したがって、**hw-module fib ipv6 scale internet-optimized-disable** コマンドを設定してから、ライン カードをリロードする必要があり ます。 (注)

```
(注)
```
ライン カードは、デフォルト スケールを無効にした後でリロードする必要があります。この ようにするのは、**hw-module** コマンドの設定がすぐに有効になるようにするためです。

#### すべてのタイプの非 **TCAM** ライン カードの場合:

```
RP/0/RP0/cpu 0: router(config)# hw-module fib ipv4 scale host-optimized-disable
RP/0/RP0/cpu 0: router(config)# hw-module fib ipv6 scale internet-optimized-disable
RP/0/RP0/cpu 0: router(config)# commit
RP/0/RP0/cpu 0: router(config)# end
RP/0/RP0/cpu 0: router# reload location all
Proceed with reload? [confirm]
```
#### 設定

ルータに URPF ルーズ モードを設定するには、次の設定を使用します。

(注)

URPF を動作させるには、(この項で説明するとおり)IPv4 コマンドと IPv6 コマンドの両方 を設定する必要があります。

```
RP/0/RP0/cpu 0: router(config)# interface bundle-ether1
RP/0/RP0/cpu 0: router(config-if)# ipv4 address 10.0.0.1 255.255.255.0
RP/0/RP0/cpu 0: router(config-if)# ipv4 verify unicast source reachable-via any
RP/0/RP0/cpu 0: router(config-if)# ipv6 address 2001::1/64
RP/0/RP0/cpu 0: router(config-if)# ipv6 verify unicast source reachable-via any
RP/0/RP0/cpu 0: router(config-if)# commit
```
### 実行コンフィギュレーション

```
次のように設定されていることを確認します。
RP/0/RP0/cpu 0: router(config-if)# show running-config
Thu Jul 27 14:40:38.167 IST
...
!
interface Bundle-Ether1
ipv4 address 10.0.0.1 255.255.255.0
ipv4 verify unicast source reachable-via any
ipv6 address 2001::1/64
ipv6 verify unicast source reachable-via any
!
```
 $\mathbf I$ 

これで、ルータに URPF ルーズ モードが正常に設定されました。

 $\mathbf I$ 

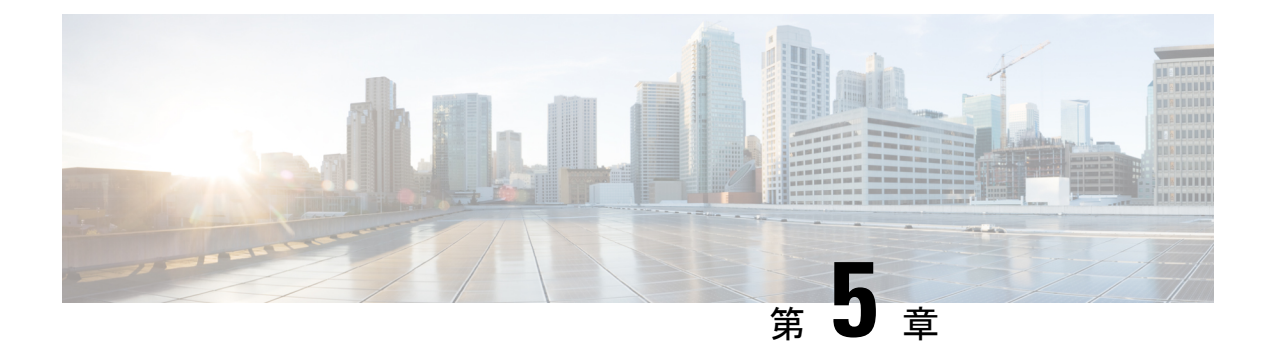

# 管理プレーン保護の実装

管理プレーン保護(MPP)機能では、ネットワーク管理パケットのデバイスへの着信を許可す るインターフェイスを制限できます。ネットワーク オペレータは MPP 機能を使用して、1 つ 以上のルータ インターフェイスを管理インターフェイスとして指定できます。

MPP 保護機能は、MPP 配下のすべての管理プロトコルと同様、デフォルトではディセーブル になっています。インターフェイスをアウトオブバンドまたはインバンドとして設定すると、 MPP が自動的に有効になります。これにより、MPP 配下のすべてのプロトコルもイネーブル になります。MPPがディセーブルでプロトコルがアクティブな場合、トラフィックはすべての インターフェイスを通過できます。

アクティブなプロトコルが存在する状態で MPP がイネーブルになると、管理トラフィックを 許可するデフォルトの管理インターフェイスはルートプロセッサ (RP) およびスタンバイルー ト プロセッサ (SRP) のイーサネット インターフェイスのみになります。MPP をイネーブル にする他のすべてのインターフェイスについては、手動で管理インターフェイスとして設定す る必要があります。

以後は、デフォルト管理インターフェイスと事前に MPP インターフェイスとして設定したイ ンターフェイスのみがデバイス宛のネットワーク管理パケットを受け付けます。他のすべての インターフェイスは、デバイス宛のネットワーク管理パケットをドロップします。論理イン ターフェイス(またはデータプレーンに存在しない他のすべてのインターフェイス)は、入力 物理インターフェイスに基づいてパケットをフィルタリングします。

- [管理プレーン保護の利点](#page-78-0) (71 ページ)
- [管理プレーン保護の実装に関する制約事項](#page-79-0) (72 ページ)
- インバンド [インターフェイスの管理プレーン保護のデバイスの設定](#page-79-1) (72 ページ)
- アウトオブバンド [インターフェイスの管理プレーン保護のデバイスの設定](#page-82-0) (75 ページ)
- [管理プレーン保護の実装について](#page-86-0) (79 ページ)

# <span id="page-78-0"></span>管理プレーン保護の利点

MPP 機能を設定すると、次の利点があります。

• すべてのインターフェイスで管理プロトコルを許可することを超える、デバイスの管理目 的でのアクセス制御。

- 非管理インターフェイスでのデータ パケットのパフォーマンス向上。
- ネットワークの拡張性のサポート。
- インターフェイス単位のアクセス コントロール リスト(ACL)を使用することによる、 デバイスへの管理アクセス制限の作業の簡易化。
- デバイスへのアクセスを制限するために必要な ACL 数の削減。
- スイッチングインターフェイスおよびルーティングインターフェイス上でパケットフラッ ディングの CPU への到達を防止。

# <span id="page-79-0"></span>管理プレーン保護の実装に関する制約事項

管理プレーン保護(MPP)の実装には次の制約事項があります。

- 現在、MPP は拒否またはドロップされたプロトコル要求を追跡していません。
- MPP 設定では、プロトコル サービスをイネーブルにはできません。MPP はさまざまなイ ンターフェイスでサービスを利用可能にする役割のみを果たします。プロトコルは明示的 にイネーブル化されます。
- インバンドインターフェイスで受信する管理要求は、その場で必ずしも認知されるわけで はありません。
- MPP設定に加えた変更は、その変更よりも前に確立されているアクティブなセッションに は影響を与えません。
- 現在、MPP は、TFTP、Telnet、簡易ネットワーク管理プロトコル(SNMP)、セキュア シェル(SSH)、XML、Netconf などのプロトコルに対して着信する管理要求のみを制御 します。
- MPP は MIB をサポートしていません。

# <span id="page-79-1"></span>インバンドインターフェイスの管理プレーン保護のデバ イスの設定

インバンド管理インターフェイスは、データ転送パケットだけでなく管理パケットも処理す る、物理インターフェイスまたは論理インターフェイスです。インバンド管理インターフェイ スは、共有管理インターフェイスとも呼ばれています。ネットワークに追加した直後のデバイ スや、ネットワークですでに動作しているデバイスを設定するには、この作業を実行します。 この作業では、特定のインターフェイスを通じてのみTelnetのルータへのアクセスが許可され るインバンド インターフェイスとして、MPP を設定する方法について説明します。

デフォルトでない VRF でインバンド MPP インターフェイスを設定するには、次の作業を追加 で実行します。

- デフォルトでないインバンド VRF のインターフェイスを設定します。
- グローバル インバンド VRF を設定します。
- Telnet の場合は、インバンド VRF に対して Telnet VRF サーバを設定します。

#### 手順

#### ステップ **1 configure**

ステップ **2** control-plane

#### 例:

RP/0/RP0/cpu 0: router(config)# control-plane RP/0/RP0/cpu 0: router(config-ctrl)#

コントロール プレーン コンフィギュレーション モードを開始します。

### ステップ **3** management-plane

### 例:

RP/0/RP0/cpu 0: router(config-ctrl)# management-plane RP/0/RP0/cpu 0: router(config-mpp)#

管理プレーン保護を設定してプロトコルを許可および拒否し、管理プレーン保護コンフィギュ レーション モードを開始します。

### ステップ **4** inband

例:

RP/0/RP0/cpu 0: router(config-mpp)# inband RP/0/RP0/cpu 0: router(config-mpp-inband)#

インバンド インターフェイスを設定し、管理プレーン保護インバンド コンフィギュレーショ ン モードを開始します。

### ステップ **5 interface** {*type instance* | **all**}

例:

RP/0/RP0/cpu 0: router(config-mpp-inband)# interface HundredGigE 0/9/0/0 RP/0/RP0/cpu 0: router(config-mpp-inband-Gi0\_0\_1\_0)#

特定のインバンド インターフェイスを設定するか、すべてのインバンド インターフェイスを 設定します。管理プレーン保護インバンド インターフェイス コンフィギュレーション モード を開始するには、**interface** コマンドを使用します。

• **all** キーワードを使用して、すべてのインターフェイスを設定します。

### ステップ **6 allow** {*protocol* | **all**} [**peer**]

例:

RP/0/RP0/cpu 0: router(config-mpp-inband-Gi0\_0\_1\_0)# allow Telnet peer RP/0/RP0/cpu 0: router(config-telnet-peer)#

指定されたプロトコルまたはすべてのプロトコルに対するインバンド インターフェイスとし て、インターフェイスを設定します。

- *protocol* 引数を使用して、指定管理インターフェイスで管理プロトコルを許可します。
	- SNMP(バージョンも)
	- セキュア シェル (v1 および v2)
	- TFTP
	- Telnet
	- Netconf
	- XML
- **all** キーワードを使用して、プロトコルのリストで指定されるすべての管理トラフィック を許可するようにインターフェイスを設定します。
- (任意)**peer** キーワードを使用して、インターフェイスでピア アドレスを設定します。

#### ステップ **7 address ipv4** {*peer-ip-address* | *peer ip-address/length*}

#### 例:

RP/0/RP0/cpu 0: router(config-telnet-peer)# address ipv4 10.1.0.0/16

- このインターフェイス上で管理トラフィックが許可されるピア IPv4 アドレスを設定します。
	- *peer-ip-address* 引数を使用して、このインターフェイス上で管理トラフィックが許可され るピア IPv4 アドレスを設定します。
	- *peerip-address/length*引数を使用して、ピアIPv4アドレスのプレフィックスを設定します。

### ステップ **8 commit**

ステップ **9 show mgmt-plane** [**inband** | ] [**interface** {*type instance*}]

#### 例:

RP/0/RP0/cpu 0: router# show mgmt-plane inband interface HundredGigE 0/9/0/0

インターフェイスのタイプやインターフェイスでイネーブルにされるプロトコルなど、管理プ レーンに関する情報を表示します。

- (任意)**inband**キーワードを使用して、管理パケットおよびデータ転送パケットを処理す るインターフェイスであるインバンド管理インターフェイスの設定を表示します。
- (任意)**interface**キーワードを使用して、特定のインターフェイスの詳細を表示します。

# <span id="page-82-0"></span>アウトオブバンドインターフェイスの管理プレーン保護 のデバイスの設定

アウトオブバンドは、管理プロトコルトラフィックの転送または処理だけを許可するインター フェイスを意味します。アウトオブバンド管理インターフェイスは、ネットワーク管理トラ フィックだけを受信するようネットワークオペレータによって定義されます。転送(またはカ スタマー)トラフィックの利点は、ルータの管理が妨害されないことであり、これにより、 サービス拒否攻撃の可能性が大幅に低減します。

アウトオブバンド インターフェイスは、アウトオブバンド インターフェイス間のトラフィッ クのみを転送するか、ルータ宛の管理パケットを終端します。また、アウトオブバンド イン ターフェイスをダイナミック ルーティング プロトコルに加えることができます。サービス プ ロバイダーはルータのアウトオブバンドインターフェイスに接続し、ルータが提供可能なすべ てのルーティング ツールおよびポリシー ツールを使用して、独立したオーバーレイ管理ネッ トワークを構築します。

アウトオブバンド MPP インターフェイスを設定するには、次の作業を実行します。

- アウトオブバンド VRF のインターフェイスを設定します。
- グローバル アウトオブバンド VRF を設定します。
- Telnet の場合は、アウトオブバンド VRF に対して Telnet VRF サーバを設定します。

#### 手順

#### ステップ **1 configure**

ステップ **2** control-plane

例:

RP/0/RP0/cpu 0: router(config)# control-plane

RP/0/RP0/cpu 0: router(config-ctrl)#

コントロール プレーン コンフィギュレーション モードを開始します。

#### ステップ **3** management-plane

#### 例:

RP/0/RP0/cpu 0: router(config-ctrl)# management-plane RP/0/RP0/cpu 0: router(config-mpp)#

管理プレーン保護を設定してプロトコルを許可および拒否し、管理プレーン保護コンフィギュ レーション モードを開始します。

#### ステップ **4** out-of-band

#### 例:

RP/0/RP0/cpu 0: router(config-mpp)# out-of-band RP/0/RP0/cpu 0: router(config-mpp-outband)#

帯域外インターフェイスまたはプロトコルを設定し、管理プレーン保護帯域外コンフィギュ レーション モードを開始します。

#### ステップ **5 vrf** *vrf-name*

#### 例:

RP/0/RP0/cpu 0: router(config-mpp-outband)# vrf target

帯域外インターフェイスのバーチャルプライベートネットワーク (VPN) Routing and Forwarding (VRF; VPN ルーティングおよび転送)リファレンスを設定します。

• *vrf-name* 引数を使用して、VRF に名前を割り当てます。

#### ステップ **6 interface** {*type instance* | **all**}

#### 例:

RP/0/RP0/cpu 0: router(config-mpp-outband)# interface HundredGigE 0/9/0/0 RP/0/RP0/cpu 0: router(config-mpp-outband-if)#

特定のアウトオブバンド インターフェイス、またはすべてのアウトオブバンド インターフェ イスをアウトオブバンドインターフェイスとして設定します。管理プレーン保護アウトオブバ ンド コンフィギュレーション モードを開始するには、**interface** コマンドを使用します。

• **all** キーワードを使用して、すべてのインターフェイスを設定します。

#### ステップ **7 allow** {*protocol* | **all**} [**peer**]

#### 例:

RP/0/RP0/cpu 0: router(config-mpp-outband-if)# allow TFTP peer RP/0/RP0/cpu 0: router(config-tftp-peer)#

指定されたプロトコルまたはすべてのプロトコルに対するアウトオブバンドインターフェイス として、インターフェイスを設定します。

- *protocol* 引数を使用して、指定管理インターフェイスで管理プロトコルを許可します。
	- HTTP または HTTPS
	- SNMP(バージョンも)
	- セキュア シェル (v1 および v2)
	- TFTP
	- Telnet
	- Netconf
- **all** キーワードを使用して、プロトコルのリストで指定されるすべての管理トラフィック を許可するようにインターフェイスを設定します。
- (任意)**peer** キーワードを使用して、インターフェイスでピア アドレスを設定します。

ステップ **8 address ipv6** {*peer-ip-address* | *peer ip-address/length*}

#### 例:

RP/0/RP0/cpu 0: router(config-tftp-peer)# address ipv6 33::33

このインターフェイス上で管理トラフィックが許可されるピア IPv6 アドレスを設定します。

- *peer-ip-address* 引数を使用して、このインターフェイス上で管理トラフィックが許可され るピア IPv6 アドレスを設定します。
- *peerip-address/length*引数を使用して、ピアIPv6アドレスのプレフィックスを設定します。

#### ステップ **9 commit**

ステップ **10 show mgmt-plane** [**inband** | **out-of-band**] [**interface** {*type instance*} | **vrf**]

例:

RP/0/RP0/cpu 0: router# show mgmt-plane out-of-band interface HundredGigE 0/9/0/0

インターフェイスのタイプやインターフェイスでイネーブルにされるプロトコルなど、管理プ レーンに関する情報を表示します。

- (任意)**inband**キーワードを使用して、管理パケットおよびデータ転送パケットを処理す るインターフェイスであるインバンド管理インターフェイスの設定を表示します。
- (任意)**out-of-band** キーワードを使用して、アウトオブバンド インターフェイス設定を 表示します。
- (任意)**interface**キーワードを使用して、特定のインターフェイスの詳細を表示します。
- (任意)**vrf**キーワードを使用して、アウトオブバンドインターフェイスのバーチャルプ ライベート ネットワーク (VPN) ルーティングおよび転送リファレンスを表示します。

#### 例

次に、MMP 下での特定の IP アドレスに対するインバンドおよびアウトオブバンド イ ンターフェイスを設定する例を示します。

```
configure
 control-plane
 management-plane
   inband
   interface all
     allow SSH
     !
    interface HundredGigE 0/9/0/0
    allow all
     allow SSH
     allow Telnet peer
      address ipv4 10.1.0.0/16
    !
   !
    interface HundredGigE 0/9/0/0
    allow Telnet peer
     address ipv4 10.1.0.0/16
     !
    !
   !
   out-of-band
   vrf my_out_of_band
    interface HundredGigE 0/9/0/0
     allow TFTP peer
     address ipv6 33::33
     !
    !
   !
  !
 !
show mgmt-plane
Management Plane Protection
inband interfaces
```

```
----------------------
interface - HundredGigE0_9_0_0
        ssh configured -
               All peers allowed
        telnet configured -
                peer v4 allowed - 10.1.0.0/16
        all configured -
               All peers allowed
interface - HundredGigE0_9_0_0
        telnet configured -
               peer v4 allowed - 10.1.0.0/16
interface - all
        all configured -
               All peers allowed
outband interfaces
----------------------
interface - HundredGigE0_9_0_0
        tftp configured -
               peer v6 allowed - 33::33
show mgmt-plane out-of-band vrf
Management Plane Protection -
        out-of-band VRF - my_out_of_band
```
# <span id="page-86-0"></span>管理プレーン保護の実装について

管理プレーン保護機能をイネーブルにする前に、次の概念について理解しておく必要がありま す。

# インターフェイス上のピア フィルタリング

ピア フィルタリング オプションでは、特定のピアまたはピア範囲からの管理トラフィックの 設定を許可します。

# コントロール プレーン保護

コントロール プレーンは、ルート プロセッサ上のプロセス レベルで稼働するプロセスの集合 であり、ほとんどの Cisco ソフトウェアの機能に高レベルの制御を提供します。直接的または 間接的にルータを宛先とするすべてのトラフィックは、コントロールプレーンによって処理さ れます。管理プレーン保護はコントロール プレーン インフラストラクチャ内で動作します。

## 管理プレーン

管理プレーンは、ルーティングプラットフォームの管理に関連するすべてのトラフィックの論 理的なパスです。層およびプレーンで構成される通信アーキテクチャの 3 つのプレーンの 1 つ である管理プレーンは、ネットワークの管理機能を実行し、すべてのプレーン(管理、制御、

およびデータ)間で機能を調整します。また、管理プレーンはネットワークとの接続を通じて デバイスの管理に使用されます。

管理プレーンで処理されるプロトコルの例は、簡易ネットワーク管理プロトコル(SNMP)、 Telnet、SSH、XML および Netconf です。これらの管理プロトコルは、モニタリングやコマン ドラインインターフェイス (CLI)のアクセスに使用されます。デバイスに対し、内部送信元 (信頼ネットワーク)へのアクセスを制限することが重要です。

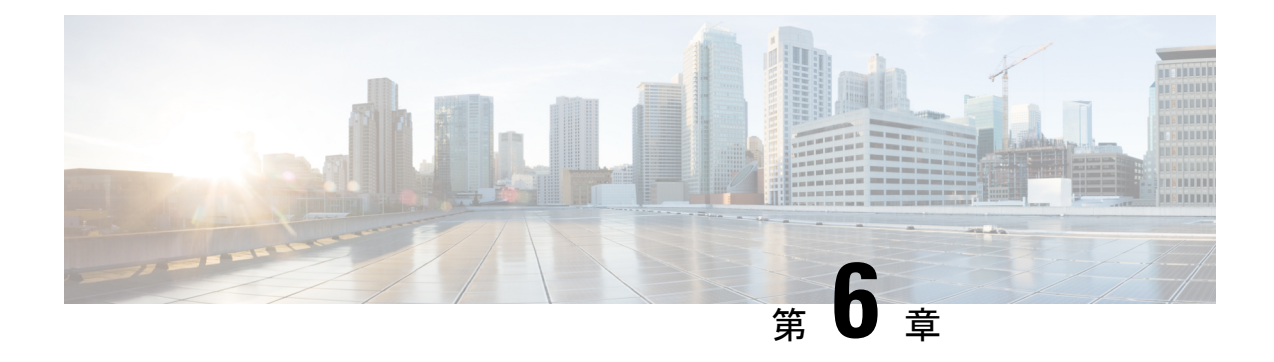

# **gRPC** プロトコル

Google 定義されたリモート プロシージャ コール (gRPC) は、オープンソースの RPC フレー ムワークです。これはプロトコル バッファ(Protobuf)に基づいたオープンソースのバイナリ シリアル化プロトコルです。gRPCは、XMLなどの構造化されたデータをシリアル化するため の柔軟で効率的な自動メカニズムですが、小型で使いやすくなっています。ユーザは、.proto ファイルにプロトコル バッファ メッセージ タイプを定義することで構造を定義する必要があ ります。各プロトコル バッファ メッセージは、一連の名前と値のペアを含む情報の小型の論 理レコードです。

CiscogRPCインターフェイス定義言語(IDL)は、一連のサポートされているRPC(get-config、 merge-config, replace-config, cli-config, delete-config, cli-show, get-models, action-json, commit, commit-replace など) を使用します。gRPC サーバは Extensible Manageability Services Daemon (EMSD) プロセス内で動作します。gRPC クライアントは任意のマシン上に配置できます。

gRPCは要求および応答をバイナリでエンコードします。gRPCは、Protobufとともに他のコン テンツ タイプに拡張可能です。gRPC の Protobuf バイナリ データ オブジェクトは HTTP/2 を介 して転送されます。

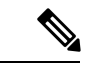

(注)

gRPC を有効にする前に、TLS を設定することを推奨します。gRPC プロトコルを有効にする と、TCP で TLS が有効になっていないデフォルトの HTTP/2 トランスポートが使用されます。 gRPC では、すべての gRPC 要求に対して AAA 認証および認可が義務付けられています。TLS が設定されていない場合、認証クレデンシャルは暗号化されていないネットワークを介して転 送されます。非 TLS モードは、セキュアな内部ネットワークでのみ使用できます。

gRPC はクライアントとサーバ間の分散型のアプリケーションやサービスをサポートします。 gRPCはサーバとクライアント間の設定データと運用データを交換するためにデバイス管理サー ビスを構築するインフラストラクチャを提供します。そのデータの構造はYANGモデルによっ て定義されます。

- [サードパーティ製アプリケーションのためのトラフィック保護の制限事項](#page-89-0) (82 ページ)
- gRPC [を介したサードパーティ製アプリケーションのためのトラフィック保護の前提条件](#page-89-1) (82 [ページ\)](#page-89-1)
- [サードパーティ製アプリケーションのための](#page-89-2) MPP の設定 (82 ページ)

• [サードパーティ製アプリケーションのためのトラフィック保護のトラブルシューティング](#page-90-0) (83 [ページ\)](#page-90-0)

# <span id="page-89-0"></span>サードパーティ製アプリケーションのためのトラフィッ ク保護の制限事項

サードパーティ製アプリケーションのためのトラフィック保護には、以下の制限事項が適用さ れます。

• TPA エントリがアクティブな RP 管理インターフェイスだけを使用して設定されている場 合に冗長スイッチオーバーが実行されると、gRPC 接続が失敗します。

# <span id="page-89-1"></span>**gRPC**を介したサードパーティ製アプリケーションのため のトラフィック保護の前提条件

gRPC が設定されていることを確認します。

#### **gRPC** の設定

Router(config)# grpc port *port-number* Router(config)# grpc no-tls Router(config-grpc)# commit

### 実行コンフィギュレーション

Router# show running-config grpc

grpc port 57600 no-tls !

# <span id="page-89-2"></span>サードパーティ製アプリケーションのための**MPP**の設定

次のタスクは、サードパーティ製アプリケーションのためのトラフィック保護を設定する方法 を示しています。

```
RP/0/0/CPU0:ios#configure
RP/0/0/CPU0:ios(config)#tpa
RP/0/0/CPU0:ios(config-tpa)#vrf default
RP/0/0/CPU0:ios(config-tpa-vrf)#address-family ipv4
RP/0/0/CPU0:ios(config-tpa-vrf-afi)#protection
RP/0/0/CPU0:ios(config-tpa-vrf-afi-prot)#allow protocol tcp local-port port-number
remote-address IP remote address interface interface-name local-address IP local address
```
#### 実行コンフィギュレーション

```
Router# show running-config
tpa
vrf-default
address-family ipv4
protection
allow protocol tcp local-port 57600 remote-address 10.0.0.2/32 local-address 192.168.0.1/32
allow protocol tcp local-port 57600 remote-address 10.0.1.1/24 local-address 192.168.0.1/32
allow protocol tcp local-port 57600 remote-address 10.0.2.3/24 local-address 192.168.0.1/32
address-family ipv6
allow protocol tcp local-port 57600 remote-address 2001:DB8::1/128 local-address
2001:DB8:0:ABCD::1/128
allow protocol tcp local-port 57600 remote-address 2001:DB8::1/128 local-address
2001:DB8:0:ABCD::1/128
allow protocol tcp local-port 57600 remote-address 2001:DB8::1/128 local-address
2001:DB8:0:ABCD::1/128
```
# <span id="page-90-0"></span>サードパーティ製アプリケーションのためのトラフィッ ク保護のトラブルシューティング

次の show コマンドの出力は、TPA が設定されているかどうかを確認します。

Router# show running-config grpc

grpc no-tls !

! ! !

次の show コマンドの出力は、TPA の設定を表示しています。

Router# show running-config tpa

tpa vrf default address-family ipv4 allow local-port 57600 protocol tcp inter mgmtEth 0/RP0/CPU0/0 local-address 192.168.0.1/32 remote-address 10.0.0.2/32 !

#### **TPA** を使用しない **gRPC** の設定

Router# show kim lpts database State: Prog - Programmed in hardware Cfg - Configured, not yet programmed Ovr - Not programmed, overridden by user configuration Intf - Not programmed, interface does not exist Owner AF Proto State Interface VRF Local ip,port > Remote ip,port ------ -- ----- ----- -------------- ------------ ------------------------------ Linux 2 6 Prog any, 57600 Example any, 57600  $>$  any, 0

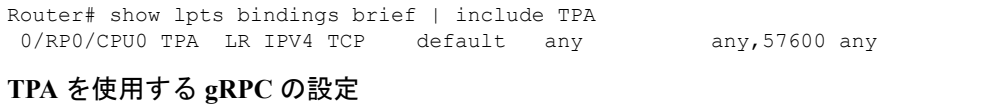

次のshowコマンドの出力は、LPTSデータベースに設定されている内容を表示しています。ま た、gRPC の設定がフィルタを使用せずに Linux によって所有されているかどうかも確認しま す。

Router# show kim lpts database

State: Prog - Programmed in hardware Cfg - Configured, not yet programmed Ovr - Not programmed, overridden by user configuration Intf - Not programmed, interface does not exist Owner AF Proto State Interface VRF Local ip,port > Remote ip,port ------ -- ----- ----- -------------- ------------ ------------------------------ Client 2 6 Prog default 192.168.0.1/32,57600 > 10.0.0.2/32,0 Linux 2 6 Ovr global-vrf any,57600 > any,0 Router# show lpts bindings brief | include TPA 0/RP0/CPU0 TPA LR IPV4 TCP default Mg0/RP0/CPU0/0 192.168.0.1,57600 10.0.0.2 Router# Router# 0/RP0/ADMIN0:Mar 19 15:22:26.837 IST: pm[2433]: %INFRA-Process\_Manager-3-PROCESS\_RESTART : Process tams (IID: 0) restarted

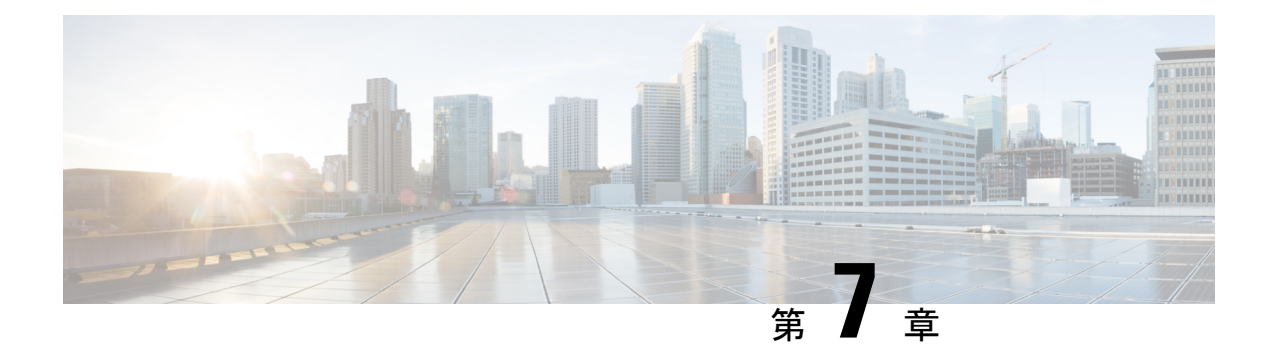

# セキュア シェルの実装

セキュアシェル (SSH) は、Berkeley の r ツールへのセキュアな置換を提供するアプリケー ションおよびプロトコルです。プロトコルは標準の暗号メカニズムを使用してセッションの安 全を確保します。アプリケーションは Berkeley の **rexec** および **rsh** ツールと同様に使用できま す。

SSHサーバとして、SSHバージョン1 (SSHv1) とSSHバージョン2 (SSHv2) の2種類のバー ジョンを使用できます。SSHv1 は Rivest、Shamir、Adelman(RSA)キーを使用し、SSHv2 は デジタル署名アルゴリズム (DSA) キーまたは Rivest、Shamir、Adelman (RSA) キー、また は楕円曲線デジタル署名アルゴリズム(ECDSA)キーを使用します。Cisco ソフトウェアは SSHv1 と SSHv2 の両方をサポートしています。

このモジュールでは、セキュア シェルの実装方法について説明します。

• セキュア [シェルの実装](#page-92-0) (85 ページ)

# <span id="page-92-0"></span>セキュア シェルの実装

セキュア シェル (SSH) は、Berkeley の r ツールへのセキュアな置換を提供するアプリケー ションおよびプロトコルです。プロトコルは標準の暗号メカニズムを使用してセッションの安 全を確保します。アプリケーションは Berkeley の **rexec** および **rsh** ツールと同様に使用できま す。

SSHサーバとして、SSHバージョン1 (SSHv1) とSSHバージョン2 (SSHv2) の2種類のバー ジョンを使用できます。SSHv1 は Rivest、Shamir、Adelman(RSA)キーを使用し、SSHv2 は デジタル署名アルゴリズム (DSA) キーまたは Rivest、Shamir、Adelman (RSA) キー、また は楕円曲線デジタル署名アルゴリズム(ECDSA)キーを使用します。Cisco ソフトウェアは SSHv1 と SSHv2 の両方をサポートしています。

このモジュールでは、セキュア シェルの実装方法について説明します。

## セキュアシェルの実装に関する前提条件

セキュア シェルを実装するには、次の前提条件を満たす必要があります。

• 必要なイメージをルータにダウンロードします。SSH サーバと SSH クライアントでは、 暗号化パッケージ(データ暗号規格 (DES)、トリプルDES、およびAES)をシスコから ご使用のルータにダウンロードする必要があります。

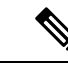

- Cisco IOS XR ソフトウェア Release 7.0.1 以降では、SSH および SFTP コンポーネントはベースライン Cisco IOS XR ソフトウェア イメージ自体で使用できます。詳細については、「[ベースライン](#page-93-0) Cisco IOS XR [ソフトウェアイメージの](#page-93-0) SSH および SFTP (86 ペー [ジ\)](#page-93-0)」を参照してください。 (注)
- ローカル アクセスまたはリモート アクセス用にユーザ認証を設定します。認証、許可、 アカウンティング(AAA)の有無に関係なく、認証を設定できます。
- AAA認証および認可はセキュアファイル転送プロトコル(SFTP)で機能するように正し く設定されている必要があります。

# <span id="page-93-0"></span>ベースライン **Cisco IOS XR** ソフトウェアイメージの **SSH** および **SFTP**

Cisco IOS XR ソフトウェア Release 7.0.1 以降では、Cisco IOS XR セキュリティパッケージ (k9sec パッケージ)に含まれていた管理プレーンとコントロールプレーンのコンポーネント がベース Cisco IOS XR ソフトウェア イメージに移動されています。これには、SSH、SCP、 SFTP が含まれます。ただし、データ プレーン コンポーネント (Dot1x など)はは、輸出コンプ ライアンス規制に従ってセキュリティパッケージの一部として保持されます。このパッケージ コンポーネントの分離により、ソフトウェアのモジュール化が進みます。また、要件に従って 柔軟にセキュリティパッケージを含めたり除外したりできます。

コントロールプレーンがFIPS認定アルゴリズムをネゴシエートできるように、ベースパッケー ジとセキュリティパッケージは FIPS に対応しています。

## セキュア シェルの実装に関する制約事項

SSH の基本的な制約事項と SFTP 機能の制限は、次のとおりです。

- 外部クライアントがルータに接続するには、ルータにRSA(SSHv1またはSSHv2の場合) またはDSA (SSHv2の場合)またはECDSA (SSHv2の場合) キーペアが設定されている 必要があります。ルータから外部ルーティング デバイスに SSH クライアント接続を開始 する場合、ECDSA、DSA および RSA キーは必要ありません。これは SFTP も同様です。 SFTP はクライアント モードでのみ動作するため、ECDSA、DSA および RSA キーは必要 ありません。
- SFTP が正常に動作するには、リモート SSH サーバは SFTP サーバ機能をイネーブルにす る必要があります。たとえば、**/etc/ssh2/sshd2\_config**などの行を使用して、SFTPサブシス テムを処理するように SSHv2 サーバを設定します。
- **subsystem-sftp /usr/local/sbin/sftp-server**
- SFTPサーバは通常パブリックドメインのSSHパッケージの一部として含まれており、デ フォルトの構成では有効になっています。
- SFTP は、SFTP サーバ バージョン OpenSSH\_2.9.9p2 以上と互換性があります。
- SSH サーバおよび SFTP サーバでは、RSA ベースのユーザ認証がサポートされています。 ただし、SSH クライアントではこの認証はサポートされていません。
- サポートされるアプリケーションは、実行シェルおよび SFTP のみです。
- SFTP クライアントは、ワイルドカード(\* ?、[])を含むリモート ファイル名をサポート しません。ソース ファイルをルータにダウンロードするには、ユーザは **sftp** コマンドを 複数回発行するか、リモート ホストからすべてのソース ファイルを表示する必要があり ます。アップロードについては、この項の 1 番目から 3 番目までの箇条書きで示した問題 が解決されている場合、ルータ SFTP クライアントはワイルドカードを使用した複数ファ イルの指定をサポートできます。
- SSHサーバの暗号化設定は、AES128、AES192、AES256、トリプルDESの順です。サポー トされていない暗号の場合、サーバはクライアントの要求をすべて拒否し、SSHセッショ ンは続行されません。
- vt100 以外の端末タイプの使用はサポートされていません。この場合、ソフトウェアは警 告メッセージを生成します。
- SSH クライアントでは、パスワード メッセージとして「none」を使用することはサポー トされていません。
- ルータ インフラストラクチャは UNIX 同様のファイル権限をサポートしていないため、 ローカル デバイスに作成されたファイルは元の権限情報を失います。リモート ファイル システム上に作成されたファイルの場合、ファイル権限は宛先ホストのumaskに従い、変 更時間および最終アクセス時間はコピーの時間になります。

# **SSH** の設定

SSH を設定するには、次のタスクを実行します。

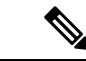

SSHv1 の設定では、ステップが 1 ~ 4 が必須です。SSHv2 の設定では、ステップ ~ステップ 4 はオプションです。 (注)

手順

- ステップ **1 configure**
- ステップ **2 hostname** *hostname*

例:

RP/0/RP0/cpu 0: router(config)# hostname router1

ルータのホスト名を設定します。

### ステップ **3 domain name** *domain-name*

### 例:

RP/0/RP0/cpu 0: router(config)# domain name cisco.com

このソフトウェアで使用するデフォルトのドメイン名を定義し、不完全なホスト名のドメイン を補完します。

- ステップ **4 commit**
- ステップ **5 crypto key generate rsa** [**usage keys** | **general-keys**] [*keypair-label*]

#### 例:

RP/0/RP0/cpu 0: router# crypto key generate rsa general-keys

RSA キー ペアを生成します。RSA キー モジュラスの範囲は 512 ~ 4096 ビットです。

- RSA キー ペアを削除するには、**crypto key zeroize rsa** コマンドを使用します。
- このコマンドは SSHv1 だけに使用されます。

#### ステップ **6** crypto key generate dsa

#### 例:

RP/0/RP0/cpu 0: router# crypto key generate dsa

ルータでローカルおよびリモート認証を行う SSH サーバをイネーブルにします。サポートさ れているキーのサイズは 512、768 および 1024 ビットです。

- 推奨する最小絶対サイズは 1024 ビットです。
- DSA キー ペアを生成します。

DSA キー ペアを削除するには、**crypto key zeroize dsa** コマンドを使用します。

• このコマンドは、SSHv2 だけに使用されます。

#### ステップ **7 crypto key generate ecdsa** [**nistp256** | **nistp384** |**nistp521**]

#### 例:

RP/0/RP0/cpu 0: router# crypto key generate ecdsa nistp256

ECDSAキーペアを生成します。サポートされているECDSA曲線タイプは、Nistp256、Nistp384 および Nistp521 です。

• ECDSA キー ペアを削除するには、**crypto key zeroize ecdsa [ nistp256 | nistp384 | nistp521]** コマンドを使用します。

• このコマンドは SSHv2 だけに使用されます。

#### ステップ **8** configure

例:

RP/0/RP0/cpu 0: router# configure

モードを開始します。

#### ステップ **9 ssh timeout** *seconds*

#### 例:

RP/0/RP0/cpu 0: router(config)# ssh timeout 60

(任意)AAA へのユーザ認証に対するタイムアウト値を設定します。

- 設定された時間内にユーザ自身の認証がAAAに対してできないと、接続は中断されます。
- 値を設定しなければ、30 秒のデフォルト値が使用されます。範囲は 5 ~ 120 です。
- ステップ **10** 次のいずれかを実行します。
	- **ssh server** [ **vrf** *vrf-name*]
	- ssh server v2

#### 例:

RP/0/RP0/cpu 0: router(config)# ssh server v2

• (任意)32 文字までの指定された VRF を使用して SSH サーバを起動します。VRF が指定 されていない場合、デフォルトの VRF が使用されます。

SSH サーバが指定された VRF の接続をこれ以上受信しないようにするには、このコマン ドの **no** 形式を使用します。VRF が指定されていない場合、デフォルトが使用されます。

- (注) SSH サーバは複数の VRF を使用するように設定できます。
	- (任意)**sshserver v2** コマンドを使用して SSHv2 オプションを設定すると、SSH サーバは SSHv2 クライアントだけを受け入れるようになります。**ssh server v2** コマンドを選択する と、SSH v2 クライアント接続だけが許可されます。

#### ステップ **11 commit**

ステップ **12** show ssh

例:

RP/0/RP0/cpu 0: router# show ssh

(任意)ルータへの着信および発信の SSHv1 接続と SSHv2 接続をすべて表示します。

ステップ **13** show ssh session details

例:

RP/0/RP0/cpu 0: router# show ssh session details

(任意)ルータに対する SSHv2 接続の詳細レポートを表示します。

## ステップ **14 show ssh history**

#### 例:

RP/0/RP0/cpu 0: router# show ssh history

(オプション)終了した最後の 100 個の SSH 接続を表示します。

### ステップ **15 show ssh history details**

#### 例:

RP/0/RP0/cpu 0: router# show ssh history details

(オプション)終了した最後の 100 個の SSH 接続を詳細情報とともに表示します。このコマ ンドは **show ssh session details** コマンドに似ていますが、セッションの開始時刻と終了時刻も 示されます。

## ステップ **16 show tech-support ssh**

#### 例:

RP/0/RP0/cpu 0: router# show tech-support ssh

(オプション)システム情報を表示する show コマンドを自動的に実行します。

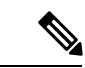

SSH 接続のネゴシエーションを行う際の優先順位は、次のとおりです。 (注)

- **1.** ecdsa-nistp-521
- **2.** ecdsa-nistp-384
- **3.** ecdsa-nistp-256
- **4.** rsa
- **5.** dsa

# **SSH** ホストキーペアの自動生成

この機能により、DSA、ECDSA(**ecdsa-nistp256**、**ecdsa-nistp384**、**ecdsa-nistp521** など)およ び RSA アルゴリズムの SSH ホストキーペアを自動的に生成できます。そのため、ルータの起 動後に各 SSH ホストキーペアを明示的に生成する必要がなくなります。キーはすでにシステ ムに存在しているため、SSH クライアントは、基本的な SSH 設定を使用してルータが起動し

た直後に SSH サーバとの接続を確立できます。これは特に、ゼロタッチプロビジョニング (ZTP) およびゴールデン ISO の起動シナリオで役立ちます。

このように自動化される前は、**crypto key generate** コマンドを実行して必要なホストキーペア を生成する必要がありました。

この機能が導入されたためホストキーペアは自動生成されますが、従来どおり SSH サーバで 必要なアルゴリズムだけを柔軟に選択できます。このためには、XR コンフィギュレーション モードで **ssh server algorithms host-key** コマンドを使用します。または、XR EXEC モードで既 存の**cryptokey zeroize**コマンドを使用して、不要なアルゴリズムを削除することもできます。

この機能が導入される前は、XR EXEC モードで **crypto key generate** コマンドを実行して必要 なホストキーペアを生成する必要がありました。

バージョン 1 からバージョン 2 へのシステム アップグレード シナリオでは、すでにバージョ ン 1 で生成されている SSH ホストキーペアは自動的に生成されません。ホストキーペアは、 バージョン 1 で生成されなかった場合にのみ自動的に生成されます。 (注)

## **SSH** クライアントの設定

SSH クライアントを設定するには、次の作業を実行します。

手順

## ステップ **1 configure**

ステップ **2 ssh client knownhost** *device* **:** /*filename*

#### 例:

RP/0/RP0/cpu 0: router(config)# ssh client knownhost slot1:/server\_pubkey

(任意)この機能がクライアント側でサーバの公開キー(pubkey)を認証し、確認できるよう にします。

(注) ファイル名の完全なパスが必要です。コロン(:)とスラッシュ(/)も必要です。

#### ステップ **3 commit**

ステップ **4 ssh** {*ipv4-address* | *ipv6-address* | *hostname*} [ **username** *user-* **cipher** | **source-interface** *type instance*]

発信 SSH 接続をイネーブルにします。

• SSHv2 サーバを実行するには、VRF が必要です。これはデフォルトの VRF でも固有の VRF でも構いません。VRF に関する変更は SSH v2 サーバのみに適用されます。

- SSH クライアントにより、リモート ピアへの SSHv2 接続が試みられます。リモート ピア で SSHv1 サーバしかサポートされていない場合、そのピアでリモート サーバへの SSHv1 接続が内部生成されます。
- **cipher des** オプションは、SSHv1 クライアントでのみ使用可能です。
- SSHv1 クライアントは、3DES 暗号化アルゴリズム オプションだけをサポートします。こ のオプションは、これらの SSH クライアントに対してだけ、まだデフォルトで使用可能 です。
- *hostname* 引数が使用され、ホストに IPv6 と IPv4 の両方のアドレスがある場合、IPv6 アド レスが使用されます。
- SSHv1 を使用しており、SSH 接続が拒否されている場合は、RSA キーペアがゼロ設定さ れているか、ルータのRSAキーペアが適切に生成されていない可能性があります。また、 ユーザが SSHv1 クライアントを使用して接続している SSH サーバが SSHv1 接続を受け入 れていない可能性もあります。ホスト名およびドメインを指定していることを確認しま す。次に、**crypto key generate rsa** コマンドを使用して RSA キーペアを生成し、SSH サー バをイネーブルにします。
- SSHv2 を使用しており、SSH 接続が拒否されている場合は、DSA、RSA ホストキーペア がゼロ設定されている可能性があります。前述の同様の手順に従って必要なホストキーペ アを生成し、SSH サーバをイネーブルにしてください。
- ECDSA、RSA または DSA キー ペアを設定する場合、次のエラー メッセージが表示され ることがあります。
	- No hostname specified

hostname コマンドを使用して、ルータのホスト名を設定する必要があります。

• No domain specified

domain-nameコマンドを使用して、ルータのホストドメインを設定する必要があります。

- 使用できる SSH 接続数は、ルータに設定されている仮想端末回線の最大数に制限されま す。各 SSH 接続は vty リソースを使用します。
- SSH では、ルータで AAA によって設定されるローカル セキュリティまたはセキュリティ プロトコルが、ユーザ認証に使用されます。AAA を設定する場合、コンソール上で AAA を無効にするためにグローバル コンフィギュレーション モードでキーワードを適用する ことにより、コンソールがAAAの下で実行されていないことを確認する必要があります。

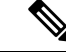

PuTTY バージョン 0.63 以降を使用して SSH クライアントに接続 する場合は、PuTTY 設定の [SSH] > [Bugs] で [Chokes on PuTTYs SSH2 winadj request] オプションを [On] に設定します。これによ り、大量の出力が IOS XR から PuTTY クライアントに送信される たびにセッションが中断する可能性を回避できます。 (注)

#### セキュア シェルの設定

次に、SSHv2サーバを設定する方法の例を示します。この例では、ホスト名を作成し、 ドメイン名を定義し、DSA キー ペアを生成することでルータでのローカルおよびリ モート認証に対して SSH サーバをイネーブルにし、SSH サーバを起動し、コンフィ ギュレーションファイルを実行するためのコンフィギュレーションコマンドを保存し ます。

SSH の設定が完了すると、ルータで SFTP 機能が使用できます。

```
configure
hostname router1
domain name cisco.com
exit
crypto key generate rsa/dsa
configure
ssh server
end
```
# <span id="page-100-0"></span>暗号公開キーと **HMAC** アルゴリズムを制限する **SSH** 設定オプション

Cisco IOS XR ソフトウェアには、ルータとの SSH 接続の確立中にピアとネゴシエートされる キーアルゴリズムを制御する新しい設定オプションが用意されています。この機能を使用する と、デフォルトでは無効になっているセキュアでない SSH アルゴリズムを SSH サーバで有効 にすることができます。また、新しい設定オプションを使用して、SSHクライアントがルータ 上の SSH サーバへの接続中に HMAC アルゴリズムを選択しないように制限することもできま す。

暗号のリストをデフォルトの暗号リストとして設定することもできるため、特定の暗号を柔軟 に有効または無効にできます。

</del>

警告

セキュアでない SSH アルゴリズムを有効にする際には、セキュリティ攻撃の可能性を回避す るように注意してください。

HMACアルゴリズムを無効にするには、XRコンフィギュレーションモードで**sshserverdisable hmac hmac-sha1** コマンドを使用します。

必要な暗号を有効にするには、XR コンフィギュレーション モードで **ssh server enable cipher** コマンドを使用します。

次の暗号化アルゴリズムがサポートされています。

- aes128-cbc
- aes256-cbc
- aes128-ctr
- aes256-ctr
- AEAD\_AES\_128\_GCM
- AEAD\_AES\_256\_GCM
- aes128-gcm@openssh.com
- aes256-gcm@openssh.com

暗号の優先順位は次のとおりです。

aes128-ctr、aes192-ctr、aes256-ctr、aes128-gcm@openssh.com、aes256-gcm@openssh.com、 aes128-cbc、aes192-cbc、aes256-cbc、3des-cbc。

SSH では、CBC ベースの暗号はデフォルトで無効になっています。これらの暗号を有効にす るには、それぞれの CBC オプション(aes-cbc または 3des-cbc)を指定して **ssh server enable cipher** コマンドを使用できます。CTR ベースおよび GCM ベースの暗号はすべてデフォルトで 有効になっており、現在、これらの暗号を制御する明示的な設定はありません。

FIPS モードでは、デフォルトで無効になっているアルゴリズムを有効にすることはできませ ん。同様に、これらのアルゴリズムのいずれかを有効にしている場合は、FIPSモードを有効に することはできません。 (注)

## **HMAC** アルゴリズムの無効化

**HMAC** アルゴリズムを無効にする設定例

Router(config)# **ssh server disable hmac hmac-sha1** Router(config)#**commit**

#### 実行コンフィギュレーション

ssh server disable hmac hmac-sha1 !

#### 関連項目

暗号公開キーと HMAC [アルゴリズムを制限する](#page-100-0) SSH 設定オプション (93 ページ)

#### 関連コマンド

#### • **ssh server disable hmac**

## 暗号公開キーの有効化

#### 暗号公開キーを有効にする設定例

クライアントとサーバですべての暗号を有効にするには、次のようにします。 ルータ 1:

Router(config)# **ssh client algorithms cipher aes256-cbc aes256-ctr aes192-ctr aes192-cbc aes128-ctr aes128-cbc aes128-gcm@openssh.com aes256-gcm@openssh.com**

ルータ 2:

Router(config)# **ssh server algorithms cipher aes256-cbc aes256-ctr aes192-ctr aes192-cbc aes128-ctr aes128-cbc aes128-gcm@openssh.com aes256-gcm@openssh.com**

クライアントで CTR 暗号、サーバで CBC 暗号を有効にするには、次のようにします。 ルータ 1:

Router(config)# **ssh client algorithms cipher aes128-ctr aes192-ctr aes256-ctr**

ルータ 2:

Router(config)# **ssh server algorithms cipher aes128-cbc aes256-cbc aes192-cbc**

クライアントとサーバで暗号を使用しない場合は、次のようにします。

ルータ 1:

Router(config)# **no ssh client algorithms cipher**

ルータ 2:

Router(config)# **no ssh server algorithms cipher**

クライアントとサーバで廃止されたアルゴリズムのみを有効にするには、次のようにします。 ルータ 1:

Router(config)# **ssh client algorithms cipher aes-cbc 3des-cbc**

ルータ 2:

Router(config)# **ssh server algorithms cipher aes-cbc 3des-cbc**

クライアントとサーバで廃止されたアルゴリズムを有効にし(**enablecipher**コマンドを使用)、 CTR 暗号を有効にする(**algorithms cipher** コマンドを使用)には、次のようにします。

ルータ 1:

Router(config)# **ssh client enable cipher aes-cbc 3des-cbc** Router(config)# **ssh client algorithms cipher aes128-ctr aes192-ctr aes256-ctr**

ルータ 2:

Router(config)# **ssh server enable cipher aes-cbc 3des-cbc** Router(config)# **ssh server algorithms cipher aes128-ctr aes192-ctr aes256-ctr**

### 実行コンフィギュレーション

クライアントとサーバですべての暗号が有効になっている場合:

ルータ 1:

ssh client algorithms cipher aes256-cbc aes256-ctr aes192-ctr aes192-cbc aes128-ctr aes128-cbc aes128-gcm@openssh.com aes256-gcm@openssh.com !

ルータ 2:

ssh client algorithms cipher aes256-cbc aes256-ctr aes192-ctr aes192-cbc aes128-ctr aes128-cbc aes128-gcm@openssh.com aes256-gcm@openssh.com !

#### 関連項目

暗号公開キーと HMAC [アルゴリズムを制限する](#page-100-0) SSH 設定オプション (93 ページ)

関連コマンド

- **ssh client enable cipher**
- **ssh server enable cipher**
- **ssh client algorithms cipher**
- **ssh server algorithms cipher**

# セキュア シェルの実装について

SSH を実装するには、次の概念について理解しておく必要があります。

### **SSH** サーバ

SSH サーバの機能によって、SSH クライアントは Cisco ルータに対してセキュアで暗号化され た接続を実行できます。この接続は、インバウンド Telnet 接続の機能と同様です。SSH 以前 は、セキュリティは Telnet のセキュリティに限定されていました。SSH を Cisco ソフトウェア の認証と併用することで、強力な暗号化が可能になります。Cisco ソフトウェアの SSH サーバ は、市販の一般的な SSH クライアントと相互運用できます。

## **SSH** クライアント

SSHクライアント機能は、SSHプロトコルを介して実行されるアプリケーションで、認証と暗 号化を行います。SSH クライアントによって、Cisco ルータは他の Cisco ルータ、または SSH サーバを実行する他のデバイスに対して、セキュアで暗号化された接続を実行できます。この 接続は、接続が暗号化されている点を除き、アウトバウンドTelnet接続の機能と同様です。認 証と暗号化により、SSHクライアントは、セキュリティ保護されていないネットワーク上でも セキュアな通信を実現できます。

SSHクライアントは、市販の一般的なSSHサーバと連動します。SSHクライアントは、AES、 3DES、メッセージダイジェストアルゴリズム5(MD5)、SHA1、およびパスワード認証の暗 号をサポートしています。ユーザ認証はルータへのTelnetセッションで実行されます。SSHが サポートするユーザ認証メカニズムには、RemoteAuthenticationDial-InUserService(RADIUS)、 TACACS+、およびローカルに格納されたユーザ名とパスワードを使用した認証があります。

SSH クライアントでは、発信パケットに DSCP 値を設定することができます。

ssh client dscp <value from 0 – 63>

設定しない場合は、(クライアントとサーバの両方の)パケットにデフォルトの DSCP 値 16 が設定されます。

SSH クライアントは次のオプションをサポートしています。

• DSCP:SSH クライアント セッションの DSCP 値。

```
RP/0/5/CPU0:router#configure
RP/0/5/CPU0:router(config)#ssh ?
 client Provide SSH client service
  server Provide SSH server service
  timeout Set timeout value for SSH
RP/0/5/CPU0:router(config)#ssh client ?
```
- Knownhost:ローカルデータベースでのホストのpubkeyチェックをイネーブルにします。
- Source-interface:SSH クライアント セッションの送信元インターフェイス。

RP/0/5/CPU0:router(config)#ssh client source-interface ?

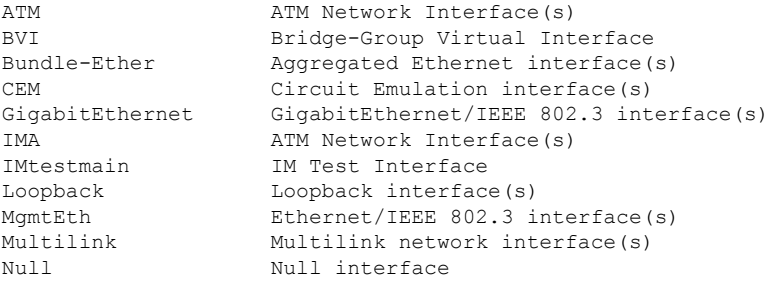

```
PFItestmain PFI Test Interface
     PFItestnothw PFI Test Not-HW Interface
     PW-Ether PWHE Ethernet Interface
     PW-IW PWHE VC11 IP Interworking Interface
     Serial Serial network interface(s)
     VASILeft VASI Left interface(s)
     VASIRight VASI Right interface(s)
     test-bundle-channel Aggregated Test Bundle interface(s)
     tunnel-ipsec IPSec Tunnel interface(s)
     tunnel-mte MPLS Traffic Engineering P2MP Tunnel interface(s)
     tunnel-te MPLS Traffic Engineering Tunnel interface(s)
     tunnel-tp MPLS Transport Protocol Tunnel interface
   RP/0/5/CPU0:router(config)#ssh client source-interface
   RP/0/5/CPU0:router(config)#
SSH では、次のようにリモート コマンドを実行することもできます。
RP/0/5/CPU0:router#ssh ?
 A.B.C.D IPv4 (A.B.C.D) address
 WORD Hostname of the remote node
 X:X::X IPv6 (A:B:C:D...:D) address
 vrf vrf table for the route lookup
RP/0/5/CPU0:router#ssh 1.1.1.1 ?
 cipher Accept cipher type
 command Specify remote command (non-interactive)
 source-interface Specify source interface
 username Accept userid for authentication
 \langle cr \rangleRP/0/5/CPU0:router#ssh 12.28.46.6 username admin command "show redundancy sum"
Password:
Wed Jan 9 07:05:27.997 PST
   Active Node Standby Node
   ----------- ------------
      0/4/CPU0 0/5/CPU0 (Node Ready, NSR: Not Configured)
```
RP/0/5/CPU0:router#

## **SFTP** 機能の概要

SSHには、SSHv2で導入された新たな標準ファイル転送プロトコルであるStandardFile Transfer Protocol (SFTP) のサポートが含まれています。この機能は、ルータ設定またはルータイメー ジ ファイルをコピーするセキュアで認証された方法を提供します。

SFTP クライアント機能は SSH コンポーネントの一部として提供され、ルータで常にイネーブ ルになっています。このため、適切なレベルのユーザは、ルータへのファイルのコピーおよび ルータからのファイルのコピーが可能です。**copy**コマンドと同様に、**sftp**コマンドはXREXEC モードでのみ使用できます。

SFTP クライアントは VRF 対応であるため、接続の試行時に特定の送信元インターフェイスに 関連付けられたVRFを使用するようにセキュアFTPクライアントを設定することもできます。 SFTP クライアントはインタラクティブ モードもサポートしています。このモードでは、ユー ザはサーバにログインして特定の作業を UNIX サーバ経由で実行できます。

SFTP サーバは SSH サーバのサブシステムです。つまり、SSH サーバが SFTP サーバ要求を受 信すると、SFTP API は SSH サーバに対して子プロセスとして SFTP サーバを作成します。新 たな要求のたびに、新しい SFTP サーバ インスタンスが作成されます。

SFTP は、次の手順で新たな SFTP サーバを要求します。

- ユーザが必要な引数を指定して **sftp** コマンドを実行します
- SFTP API は SSH サーバと通信する子プロセスを内部に作成します
- SSH サーバは SFTP サーバ子プロセスを作成します
- SFTP サーバおよびクライアントは暗号化形式で相互に通信します
- SFTP 転送は LPTS ポリサー「SSH-Known」の影響を受けます。ポリサーの値が低いと、 SFTP 転送の速度に影響します。

(注)

IOS-XR ソフトウェア リリース 4.3.1 以降では、SSH-Known のデフォルトのポリサー値が 2500 pps から 300 pps にリセットされました。この変更により転送速度の低下が予想されます。こ のパントの原因となる LPTS ポリサー値を高い値に調整することにより、転送速度を上げるこ とができます

SSH サーバが SSH クライアントと新たな接続を確立すると、サーバ デーモンは新たな SSH サーバ子プロセスを作成します。子サーバプロセスは、キー交換とユーザ認証プロセスによっ て、SSHクライアントとサーバとの間にセキュアな通信チャネルを構築します。SSHサーバが サブシステムを SFTP サーバにする要求を受信した場合、SSH サーバ デーモンは SFTP サーバ 子プロセスを作成します。SFTPサーバサブシステム要求を受信するたびに、新たなSSHサー バ子インスタンスおよび SFTP サーバ インスタンスが作成されます。SFTP サーバはユーザ セッションを認証し、接続を開始します。ユーザのデフォルトディレクトリおよびクライアン トの環境を設定します。

初期化が実行されると、SFTP サーバはクライアントからの SSH\_FXP\_INIT メッセージを待機 します。このメッセージは、ファイル通信セッションを開始するためには不可欠です。この メッセージの後に、クライアントの要求に基づいたメッセージが続く場合があります。ここで は、プロトコルは「要求応答」モデルを採用しています。クライアントがサーバに要求を送信 すると、サーバはこの要求を処理し応答を送信します。

SFTP サーバは次の応答を表示します。

- ステータス応答
- 処理応答
- データ応答
- 名前応答

(注) サーバは、着信する SFTP 接続を受け付けるために稼働している必要があります。

## **RSA** ベースのホスト認証

サーバの正当性を検証することは、セキュアな SSH 接続を実現する最初の手順です。このプ ロセスはホスト認証と呼ばれ、クライアントが有効なサーバに接続していることを確認するた めに実施されます。

ホスト認証はサーバの公開キーを使用して実行されます。サーバは、キー交換フェーズの間に 公開キーをクライアントに提供します。クライアントはこのサーバの既知ホストのデータベー スと、対応する公開キーをチェックします。クライアントでサーバの IP アドレスが見つから なかった場合は、ユーザに警告メッセージを表示し、ユーザは公開キーを保存するか廃棄する かを選択できます。サーバの IP アドレスは見つかったものの公開キーが一致しない場合、ク ライアントは接続を終了します。公開キーが有効な場合、サーバは検証され、セキュアなSSH 接続が確立されます。

IOS XR SSH サーバおよびクライアントは、DSA ベースのホスト認証をサポートしていまし た。ただし、IOSなどの他の製品との互換性のため、RSAベースのホスト認証のサポートも追 加されました。

### **RSA** ベースのユーザ認証

SSH プロトコルにおいてユーザを認証する方法の 1 つに、RSA 公開キー ベースのユーザ認証 があります。秘密キーの保持がユーザ認証の役割を果たします。この方法は、ユーザの秘密 キーで作成した署名を送信することで機能します。各ユーザは RSA キーペアをクライアント マシンに保持しています。RSAキーペアの秘密キーはクライアントマシンに残ったままです。

ユーザは、ssh-keygen などの標準的なキー生成メカニズムを使用して、RSA 公開キーと秘密 キーのキーペアをUNIXクライアント上に生成します。サポートされているキーの最大の長さ は 4096 ビットで、最小の長さは 512 ビットです。次に、一般的なキー生成アクティビティの 例を示します。

bash-2.05b\$ ssh-keygen –b 1024 –t rsa Generating RSA private key, 1024 bit long modulus

公開キーを正常にボックスにインポートするには、公開キーがBase64エンコード(バイナリ) 形式である必要があります。インターネットで入手できるサード パーティのツールを使用し て、キーをバイナリ形式に変換できます。

公開キーがルータにインポートされると、SSHクライアントは内部で「-o」オプションを使用 して要求を指定することで、公開キー認証方式を使用できるようになります。次に例を示しま す。

client\$ ssh -o PreferredAuthentications=publickey 1.2.3.4

公開キーが RSA 方式によってルータにインポートされていない場合、SSH サーバはパスワー ドベースの認証を開始します。公開キーがインポートされている場合、サーバは両方の方式の 使用を提案します。SSHクライアントはいずれかの方式を使用して、接続を確立します。SSH クライアントからの発信接続の数は 10 まで許可されます。

現時点では、SSH バージョン 2 および SFTP サーバのみが RSA ベースの認証をサポートして います。
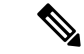

推奨される認証方法は SSH RFC に記載されています。RSA ベース認証のサポートはローカル 認証のみです。TACACS/RADIUS サーバに対してはサポートされていません。 (注)

認証、許可、およびアカウンティング (AAA) は、Ciscoルータまたはアクセスサーバにアク セス コントロールを設定できる主要なフレームワークを提供する一連のネットワーク セキュ リティ サービスです。

### **SSHv2** クライアント キーボード インタラクティブ認証

キーボードを使用して認証情報を入力する認証方式は、キーボードインタラクティブ認証と呼 ばれます。この方式は、SSHプロトコルのインタラクティブな認証方式です。この認証方式で は、SSHクライアントは、認証方法の基本的メカニズムを考慮することなく、さまざまな認証 方法をサポートできます。

現在、SSHv2 クライアントはキーボード インタラクティブ認証をサポートしています。この 認証方式は、インタラクティブなアプリケーションでのみ機能します。

パスワード認証はデフォルトの認証方式です。キーボードインタラクティブ認証方式は、キー ボードインタラクティブ認証のみをサポートするようにサーバが設定されている場合に選択さ れます。 (注)

I

**SSHv2** クライアント キーボード インタラクティブ認証

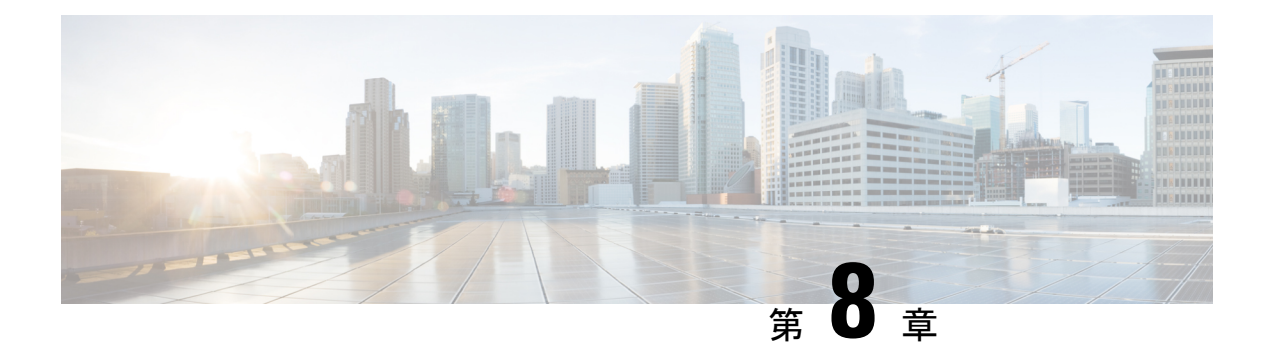

# 合法的傍受の実装

合法的傍受とは、傍受対象の通信の合法的な傍受と監視です。回線交換とパケットのモードの ネットワーク行う電子機器を用いて情報収集し、司法当局を支援することが世界中のサービス プロバイダーに合法的に求められます。

認可されたサービスプロバイダーの担当者のみが、法的に認可された傍受命令を処理および設 定することを許可されています。ネットワーク管理者および技術者は、法的に認可された傍受 命令、または進行中の傍受に関する知識を得ることを禁止されています。ルータにインストー ルされている傍受に関するエラー メッセージまたはプログラム メッセージは、コンソールに は表示されません。

デフォルトでは、合法的傍受は Cisco IOS XR ソフトウェアに含まれていません。 **ncs560-li-1.0.0.0-r66136I.x86\_64.rpm**をインストールしてアクティブ化することによって、別途 インストールする必要があります。

合法的傍受パッケージのアクティブ化と非アクティブ化の詳細については、[「合法的傍受\(](#page-114-0)LI) [パッケージのインストール](#page-114-0) (107 ページ)」の項を参照してください。

- [合法的傍受の実装について](#page-110-0) (103 ページ)
- [合法的傍受の実装に関する前提条件](#page-111-0) (104 ページ)
- [合法的傍受の実装に関する制約事項](#page-112-0) (105 ページ)
- [合法的傍受トポロジ](#page-113-0) (106 ページ)
- [合法的傍受の利点](#page-114-1) (107 ページ)
- 合法的傍受 (LI) パッケージのインストール (107 ページ)
- 合法的傍受のための SNMPv3 [アクセスを設定する方法](#page-115-0) (108 ページ)
- [合法的傍受に関する追加情報](#page-117-0) (110 ページ)

# <span id="page-110-0"></span>合法的傍受の実装について

シスコの合法的傍受は、RFC3924アーキテクチャとSNMPv3プロビジョニングアーキテクチャ に基づいています。SNMPv3 は、データの送信元を認証し、ルータから仲介デバイス(MD) への接続がセキュアであることを保証する要件に対応します。これにより、認可されていない パーティが傍受のターゲットを偽造できないようにします。

合法的傍受は、次の機能を提供します。

- SNMPv3 合法的傍受プロビジョニング インターフェイス
- 合法的傍受 MIB:CISCO-TAP2-MIB バージョン 2
- CISCO-IP-TAP-MIB は、IP 用のシスコの傍受機能を管理し、CISCO-TAP2-MIB とともに IP トラフィックの傍受に使用されます。
- IPv4 ユーザ データグラム プロトコル(UDP)の MD へのカプセル化
- 傍受されたパケットの MD への複製および転送

# <span id="page-111-0"></span>合法的傍受の実装に関する前提条件

合法的傍受の実装には、次の前提条件を満たす必要があります。

- •ルータは、合法的傍受操作でコンテンツ傍受アクセスポイント (IAP) ルータとして使用 されます。
- · プロビジョニングされたルータ:ルータはプロビジョニング済みである必要があります。

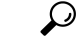

- ヒント 合法的傍受のタップには、ループバックインターフェイスをプロ ビジョニングすると、他のインターフェイスタイプに比べて利点 があります。
- 管理プレーンで **SNMPv3** がイネーブルに設定されていること:コマンドがルータのイン ターフェイス(ループバック インターフェイスが望ましい)に送信されるよう、管理プ レーンがSNMPコマンドを受け付けられるようにします。これにより、メディエーション デバイス(MD)が物理インターフェイスと通信できるようになります。
- **VACM** ビューが **SNMP** サーバ向けにイネーブルになっていること:ビューベース アクセ ス制御モデル(VACM)ビューは、ルータでイネーブルになっている必要があります。
- プロビジョニングされた**MD**:詳細については、ご使用のMDに関するベンダーのマニュ アルを参照してください。
- MD は **CISCO-TAP2-MIB** を使用して、コンテンツ IAP として動作しているルータと MD との間の通信をセットアップします。MD は **CISCO-IP-TAP-MIB** を使用して、傍受する IP アドレスとポート番号のフィルタをセットアップします。
- MDはネットワーク内の任意の場所に配置できますが、ターゲットの傍受に使用されてい るコンテンツIAPルータから到達可能である必要があります。MDはグローバルルーティ ング テーブルからのみ到達可能で、VRF ルーティング テーブルからは到達不可である必 要があります。

## <span id="page-112-0"></span>合法的傍受の実装に関する制約事項

合法的傍受には次の制限が適用されます。

- 合法的傍受は、16 個の一意の送信元 IP アドレスのプールを tunnel-ip と共有します。GRE tunnel-ip と MD(cTap2MediationSrcInterface フィールド)を組み合わせた構成では、16 を 超える一意の送信元 IP を生成してはいけません。MD を設定するときに、値 0 が cTap2MediationSrcInterfaceフィールドに渡されると、送信元IPアドレスに解決されること に注意してください。その送信元 IP アドレスは、MD 宛先への出力 IP です。
- 合法的傍受は、純粋な IPover Ethernet パケットと照合するためにのみサポートされます。
- IPv4 では 250 の MD および 500 のタップのみがサポートされます。
- 複数の MD への単一タップはサポートされていません。
- ルートプロセッサのリロードまたはフェールオーバー後に、MDとタップの設定を再プロ ビジョニングする必要があります。
- IPv4 MD のみがサポートされています。
- MD へのパスには解決された ARP が必要です。その他のトラフィックまたはプロトコル で ARP をトリガーします。
- MD のネクストホップには解決された ARP が必要です。その他のトラフィックまたはプ ロトコルで ARP をトリガーします。
- 合法的傍受は GRE トンネル機能と交差することはありません。ただし、同じプールから ハードウェアリソース (16個の一意の出力 IP アドレス) が割り当てられる場合は除きま す。通常、LIパケットの出力インターフェイスは転送アルゴリズムによって決まります。 この一意のアドレスプールからのリソースは必要ありません。ただし、合法的傍受の設定 で、合法的傍受パケットが特定のインターフェイス(MD設定のcTap2MediationSrcInterface フィールド)を経由して出力する必要がある場合は、パケットがそのインターフェイスを 通過するように転送モジュールを設定する必要があります。この場合、リソースは一意の アドレスプールから割り当てる必要があります。GREですべてのリソースが使用されてい る場合、LI は機能しません。
- 合法的傍受の統計情報はサポートされていません。
- 元のパケットをフラグメント化することはできますが、LIパケットをフラグメント化する ことはできません。MD への出力インターフェイスの MTU は、キャプチャされたパケッ トのサイズをサポートするのに十分な大きさである必要があります。
- 合法的傍受は、ルータで次の機能をサポートしていません。
	- IPv4 および IPv6 マルチキャスト タッピング
	- IPv6 MD カプセル化
	- インターフェイス別タッピング
- タグ付きパケット タッピング
- 複数の MD への単一タップの複製
- L2 フローのタッピング
- RTP のカプセル化
- 同じインターフェイス上の合法的傍受と SPAN

# <span id="page-113-0"></span>合法的傍受トポロジ

次の図に、音声とデータの両方の傍受のための、合法的傍受トポロジでの傍受アクセスポイン トとインターフェイスを示します。

図 **<sup>1</sup> :** 音声とデータの両方の傍受のための合法的傍受トポロジ

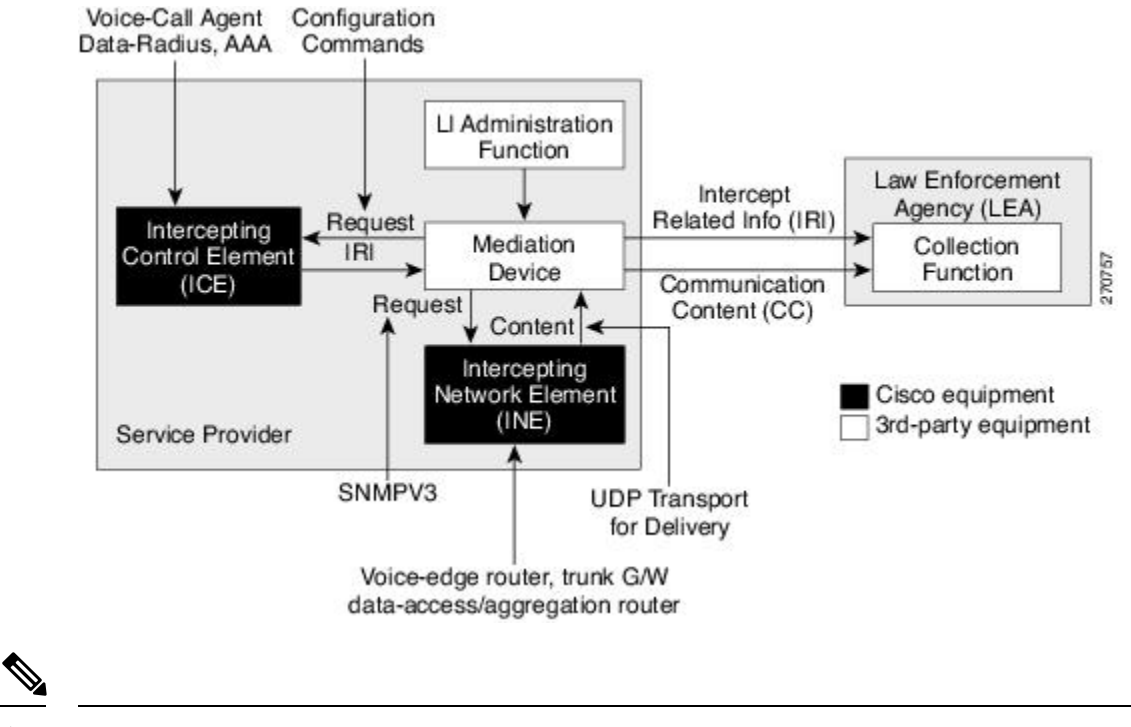

(注)

•ルータは、コンテンツ傍受アクセスポイント(IAP)ルータ、または合法的傍受オペレー ションにおける傍受ネットワーク要素(INE)として使用されます。

•傍受制御要素(ICE)は、シスコ機器またはサード パーティ機器のいずれかになります。

# <span id="page-114-1"></span>合法的傍受の利点

合法的傍受には、次の利点があります。

- 複数の LEA が相互に知られることなく同じルータに対して合法的傍受を実行できます。
- ルータでの加入者サービスには影響しません。
- 入力と出力の両方向の傍受をサポートします。
- レイヤ 3 トラフィックの傍受をサポートしています。
- ターゲットに気付かれません。
- •簡易ネットワーク管理プロトコルバージョン3 (SNMPv3) およびView-based Access Control Model (SNMP-VACM-MIB) や User-based Security Model (SNMP-USM-MIB) などのセキュ リティ機能を使用して、合法的傍受情報およびコンポーネントへのアクセスを制限しま す。
- 合法的傍受に関する情報を、最高特権を持つユーザ以外のユーザから秘匿します。管理者 は、特権ユーザが法的傍受情報にアクセスできるアクセス権を設定する必要があります。

# <span id="page-114-0"></span>合法的傍受(LI)パッケージのインストール

LI はデフォルトで Cisco IOS XR イメージの一部ではないため、別途インストールする必要が あります。

## **LI** パッケージのインストールとアクティブ化

コミットされたソフトウェアパッケージを確認するには、EXECモードで**showinstall committed** コマンドを使用します。

合法的傍受(LI)パッケージをインストールするには、**ncs560-li-1.0.0.0-r66136I.x86\_64.rpm**を インストールしてアクティブ化する必要があります。

#### 設定

```
Router# install add source
tftp://223.255.254.252/auto/tftp-sjc-users/username/ncs560-li-1.0.0.0-r66136I.x86_64.rpm
Router# install activate ncs560-li-1.0.0.0-r66136I.x86_64.rpm
Router# install commit
```
#### 確認

```
Router# show install active
Node 0/RP0/CPU0 [RP]
 Boot Partition: xr_lv0
Active Packages: 2
        ncs560-xr-6.6.1.36I version=6.6.1.36I [Boot image]
```

```
ncs560-li-1.0.0.0-r66136I.x86_64.rpm
Node 0/0/CPU0 [LC]
 Boot Partition: xr_lcp_lv0
  Active Packages: 2
        ncs560-xr-6.6.1.36I version=6.6.1.36I [Boot image]
        ncs560-li-1.0.0.0-r66136I.x86_64.rpm
```
## **LI RPM** の非アクティブ化

合法的傍受パッケージをアンインストールするには、次の手順に示すように、 **ncs560-li-1.0.0.0-r66136I.x86\_64.rpm** を非アクティブにします。

#### 設定

```
Router# install deactivate ncs560-li-1.0.0.0-r66136I.x86_64.rpm
Router# install commit
Router# install remove ncs560-li-1.0.0.0-r66136I.x86_64.rpm
Router# show install committed
```
# <span id="page-115-0"></span>合法的傍受のための **SNMPv3** アクセスを設定する方法

合法的傍受を有効化する目的で SNMPv3 を設定するには、次の手順を実行します。

## **SNMP** ベースの合法的傍受のディセーブル化

合法的傍受は、**ncs560-li-1.0.0.0-r66136I.x86\_64.rpm**をインストールしてアクティブにした後、 ルータでデフォルトで有効になります。

- 合法的傍受をディセーブルにするには、グローバル コンフィギュレーション モードで **lawful-intercept disable** コマンドを入力します。
- 再びイネーブルにするには、このコマンドの **no** 形式を使用します。

**SNMP** ベースの合法的傍受のディセーブル化:例

```
Router# configure
Router(config)# lawful-intercept disable
```
 $\mathscr{O}$ 

(注)

**ncs560-li-1.0.0.0-r66136I.x86\_64.rpm** をインストールしてアクティブ化した後でのみ、 **lawful-intercept disable** コマンドをルータで使用できます。

すべての SNMP ベースのタップは、合法的傍受がディセーブルのときはドロップします。

### インバンド管理プレーン保護機能の設定

別のプロトコルを使用するように MPP を設定していない場合、合法的傍受用途で SNMP サー バにメディエーション デバイスとの通信を許可するように MPP 機能も設定されていないこと を確認します。このような場合、指定したインターフェイスまたはすべてのインターフェイス を使用して SNMP コマンドがルータで許可されるように、MPP が明確にインバンド インター フェイスとして設定される必要があります。

Cisco IOS から Cisco IOS XR ソフトウェアに最近移行し、MPP を所定のプロトコルに設定した 場合でも、このタスクを必ず実行します。 (注)

合法的傍受では、多くの場合にループバック インターフェイスが SNMP メッセージに適して います。このインターフェイスタイプを選択した場合、インバンド管理設定にこれを含める必 要があります。

#### 例:インバンド管理プレーン保護機能の設定

次に、デフォルトでディセーブルになっている MPP 機能を合法的傍受の目的でイネーブルに する方法の例を説明します。

次の手順を使用して、管理アクティビティをグローバルまたはインバンドポート単位で明示的 にイネーブルにする必要があります。インバンドMPPをグローバルにイネーブルにするには、 **interface** コマンドで特定のインターフェイス タイプとインスタンス ID を使用するのではな く、**all** キーワードを使用します。

```
router# configure
router(config)# control-plane
router(config-ctrl)# management-plane
router(config-mpp)# inband
router(config-mpp-inband)# interface loopback0
router(config-mpp-inband-Loopback0)# allow snmp
router(config-mpp-inband-Loopback0)# commit
router(config-mpp-inband-Loopback0)# exit
router(config-mpp-inband)# exit
router(config-mpp)# exit
router(config-ctr)# exit
router(config)# exit
router# show mgmt-plane inband interface loopback0
Management Plane Protection - inband interface
interface - Loopback0
        snmp configured -
All peers allowed
router(config)# commit
```
### 合法的傍受 **SNMP** サーバ設定の有効化

次の SNMP サーバ設定作業では、MD によるデータ セッションの傍受を許可することで、 Cisco IOS XR ソフトウェアを実行しているルータ上で Cisco LI 機能をイネーブルにします。 設定

router(config)# **snmp-server engineID local 00:00:00:09:00:00:00:a1:61:6c:20:56** router(config)# **snmp-server host 1.75.55.1 traps version 3 priv** *user-name* **udp-port 4444** router(config)# **snmp-server user** *user-name* **li-group v3 auth md5 clear lab priv des56 clear lab** router(config)# **snmp-server view li-view ciscoTap2MIB included** router(config)# **snmp-server view li-view ciscoIpTapMIB included** router(config)# **snmp-server view li-view snmp included** router(config)# **snmp-server view li-view ifMIB included** router(config)# **snmp-server view li-view 1.3.6.1.6.3.1.1.4.1 included** router(config)# **snmp-server group li-group v3 auth read li-view write li-view notify li-view**

(注) LI RPM を無効にしている間は、SNMP 設定を削除する必要があります。

## <span id="page-117-0"></span>合法的傍受に関する追加情報

### 傍受モード

合法的傍受は、グローバル **LI** モードで動作します。

このモードでは、タップはすべてのラインカードで入力方向に取り付けられます。合法的傍受 は、QoS ピアリングが有効になっているライン カードで利用できます。グローバル タップを 使用すると、入力点に関係なく、ターゲットのトラフィックを傍受できます。インターフェイ ス フィールドにワイルド カードを持つタップだけがサポートされています。

## データの傍受

データは、次の方法で傍受されます。

- MDはSNMPv3を使用して、コンテンツIAPルータに通信内容の傍受要求を開始します。
- コンテンツIAPルータは通信内容を傍受し複製して、IPv4UDP形式でMDに送信します。
- 傍受されたデータセッションは、サポートされている合法的傍受の提供規格を使用して、 MD から司法当局の収集機能へ送信されます。

#### **MD** について

MD は次の作業を実行します。

- 認可された時間に傍受をアクティブにし、認可された期間が経過したときには傍受を削除 する。
- 以下を確認するために、定期的にネットワーク内の要素を監査する。

• 認可された傍受のみが存在していること。

• 認可された傍受がすべて存在していること。

### スケールまたはパフォーマンスの値

ルータは、合法的傍受に対し次のスケーラビリティおよびパフォーマンスの値をサポートして います。

- IPv4、IPv6、または IPv4 と IPv6 の組み合わせでは、合法的傍受のタップ制限は最大 500 タップまでです。
- ポート範囲がタップで使用されている場合、スケールは減少します。
- IPv6 エントリは、IPv4 エントリのメモリを 2 倍消費します。したがって、IPv6 のスケー ルは IPv4 のスケールの半分に縮小されます。
- 最大 250 の IPv4 MD がサポートされます。
- 傍受率は、ラインカード NPU あたり 1 Gbps のベスト エフォートです。

### **IPv4** および **IPv6** パケットの傍受

ここでは、ルータでサポートされる IPv4 および IPv6 パケットの傍受の詳細について説明しま す。

### 合法的傍受フィルタ

タップの分類では、次のフィルタがサポートされています。

- IP アドレス タイプ
- 宛先アドレス
- 宛先マスク
- 送信元アドレス
- 送信元マスク
- ToS(タイプ オブ サービス)および ToS マスク
- L4 Protocol
- 範囲の宛先ポート
- 範囲の送信元ポート
- VRF(ルーティングおよび転送)

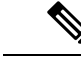

(注) フロー ID およびインターフェイスフィルタはサポートされていません。

### 傍受パケットでサポートされるカプセル化タイプ

タップをマッピングする傍受パケットは複製およびカプセル化され、MD に送信されます。 IPv4 および IPv6 パケットは、IPv4 UDP カプセル化を使用してカプセル化されます。複製され たパケットは、コンテンツ配信プロトコルに UDP を使用して、MD に転送されます。

傍受パケットには、新しい UDP ヘッダーと IPv4 ヘッダーが付与されます。IPv4 ヘッダーの情 報は MD 設定から取得されます。IP ヘッダーおよび UDP ヘッダーとは別に、4 バイトのチャ ネル ID (CCCID) もパケットの UDP ヘッダーの後に挿入されます。ルータは、同じ複製パ ケットを複数の MD に転送することをサポートしていません。

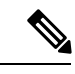

(注) RTP や RTP-NOR などのカプセル化タイプはサポートされていません。

## 合法的傍受のハイ アベイラビリティ

合法的傍受のハイ アベイラビリティでは、タップ フローおよびプロビジョニングされた MD テーブルの継続的な運用を実現し、ルートプロセッサフェールオーバー(RPFO)による情報 の喪失を低減します。

ストリームの継続的な傍受を実現するには、RP フェールオーバーが検出された際に、MD が CISCO-TAP2-MIBおよびCISCO-IP-TAP-MIBに関連するすべての行を再プロビジョニングし、 RP および MD にまたがるデータベース ビューを同期する必要があります。

### **RP** フェールオーバー中のタップおよび **MD** テーブルの維持

任意の時点で、MDS は SNMP の設定プロセスによってタップの損失を検出する責任がありま す。

RPFO が完了すると、MD はストリーム テーブルのすべてのエントリ、MD テーブル、および IPタップにフェールオーバー前と同じ値を再プロビジョニングする必要があります。エントリ が適時に再プロビジョニングされている限り、既存のタップは損失なく流れ続けます。

次の制限は、MD の再プロビジョニングと、citapStreamEntry、cTap2StreamEntry の cTap2MediationEntry MIB オブジェクトの SNMP 操作の動作に関連するタップ テーブルに適用 されます。

- RPFO 後、再プロビジョニングされていないテーブルの行には、SNMP Get 操作の結果と して、NO\_SUCH\_INSTANCE 値が返されます。
- テーブルの行全体が RPFO 前と完全に同じ値で、かつ rowStatus を CreateAndGo にして、 1 回の設定ステップで作成される必要があります。例外は、有効な将来の時刻を反映する cTap2MediationTimeout オブジェクトのみです。

### リプレイ タイマー

再送タイマーは、既存のタップ フローを維持する間、再プロビジョニングのタップ エントリ に対する MDS で十分な時間を提供する内部タイム アウトです。RPFO タスクが行われるとき に、ACTIVE RP でリセットされて開始されます。リプレイ タイマーは、ルータ内の LI エント リ数の係数で、最小値は 10 分です。

リプレイのタイムアウト後、傍受は再プロビジョニングされていないタップで停止します。

 $\label{eq:1} \bigotimes_{\mathbb{Z}} \mathbb{Z}^2$ 

ハイ アベイラビリティが必要ない場合、フェールオーバー後に MD はエントリがエージング アウトするのを待機します。MDはリプレイタイマーが満了するまでエントリを変更できませ ん。タップを現状のまま再インストールして変更する、またはエージングアウトするのを待機 できます。 (注)

 $\mathbf{l}$ 

#### リプレイ タイマー